**Waillant** 

Für den Fachhandwerker

Installations- und Wartungsanleitung auroCOMPACT/2

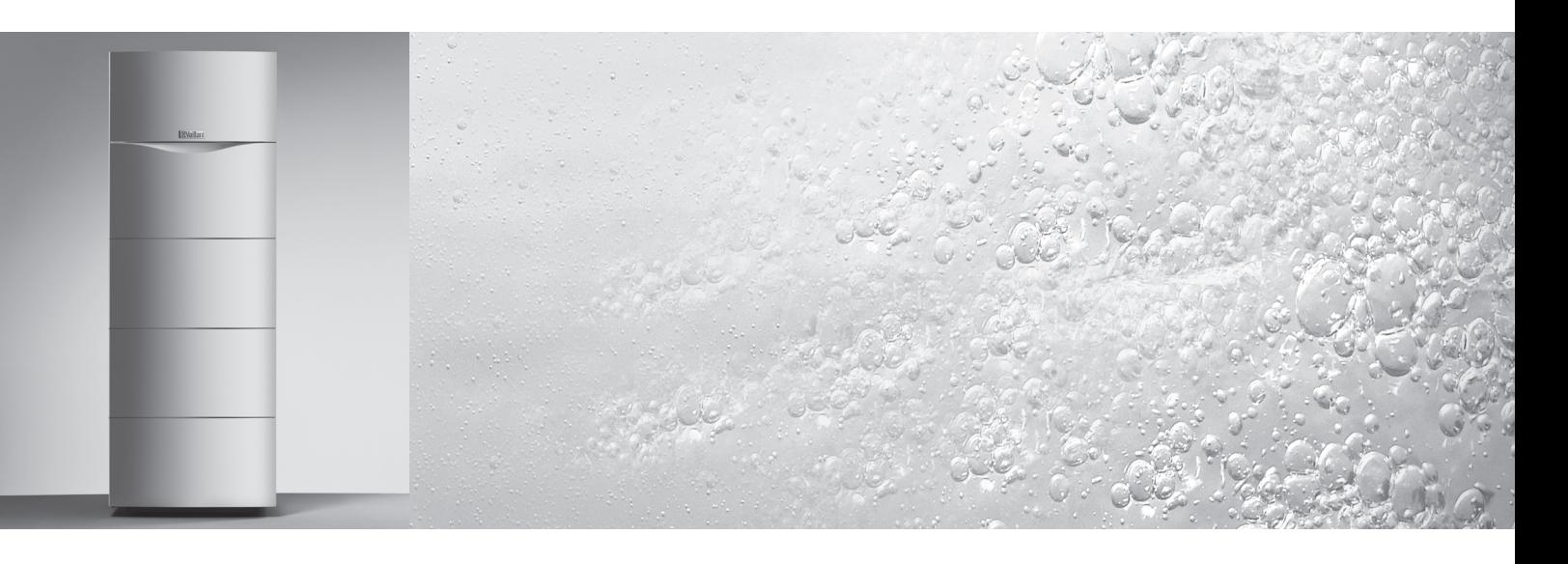

Solar-Gas-Kompaktgerät mit Brennwerttechnik

VSC S

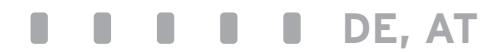

# **Inhaltsverzeichnis**

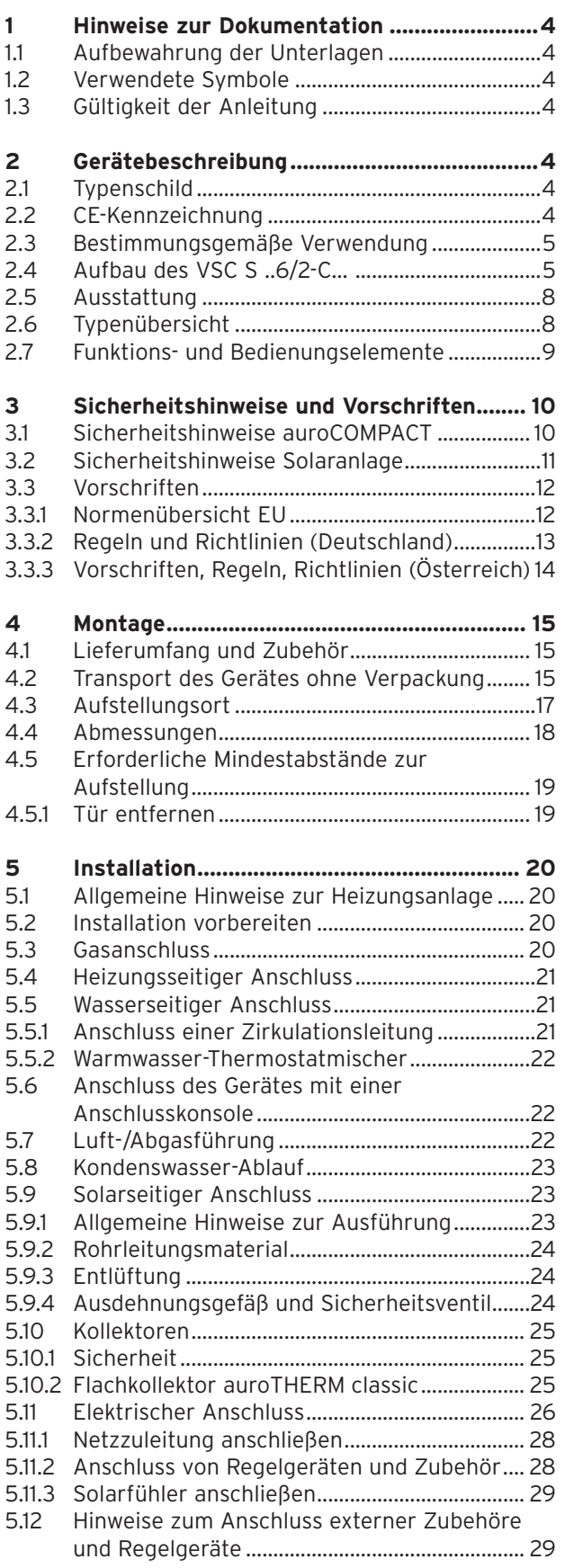

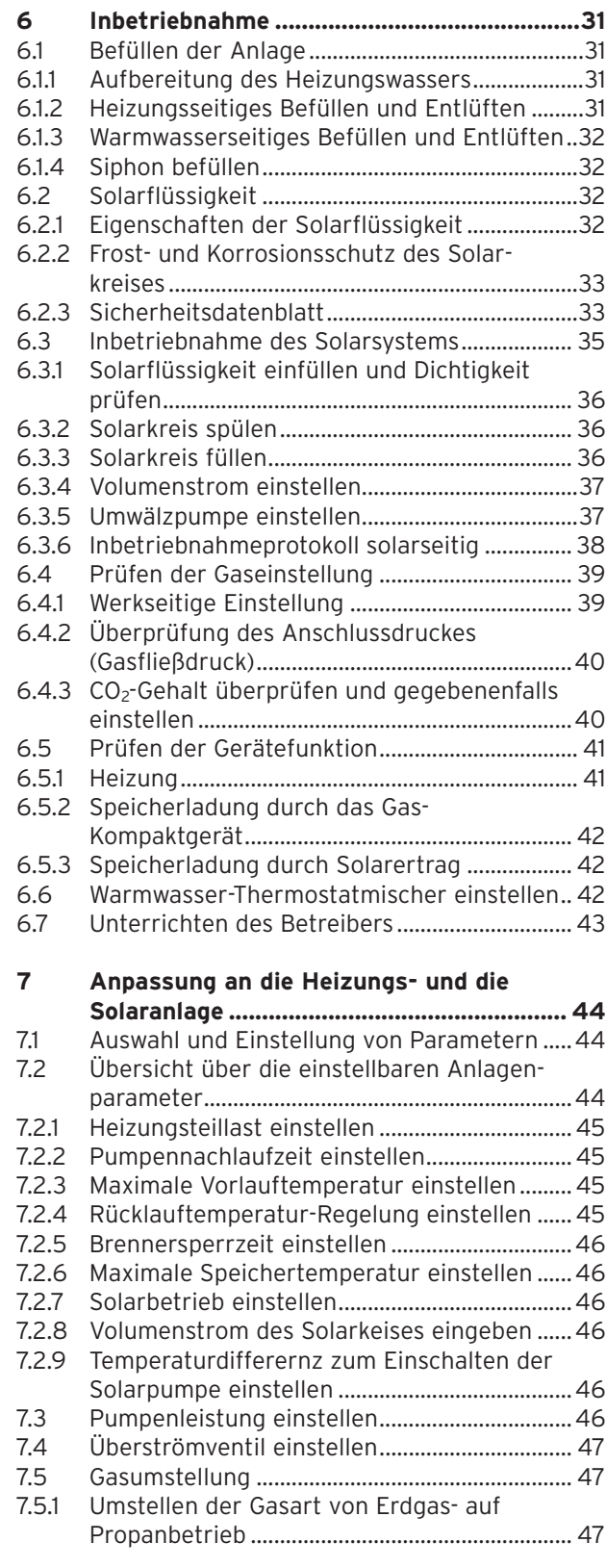

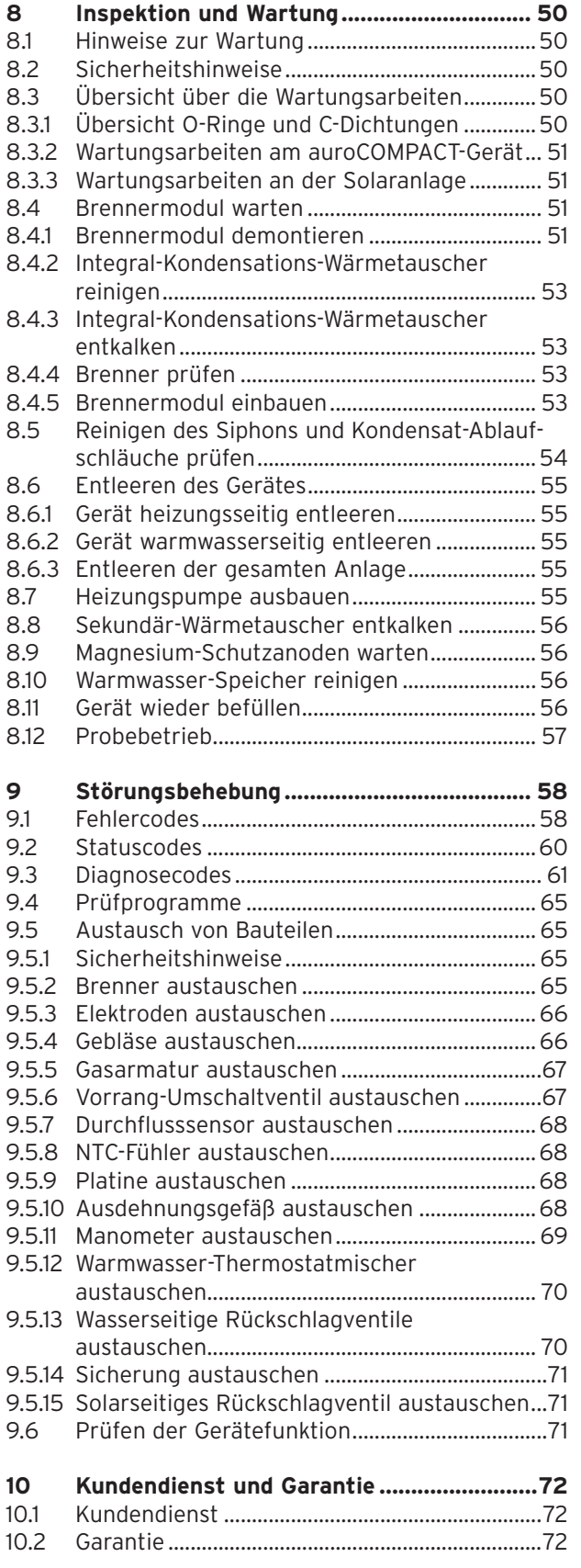

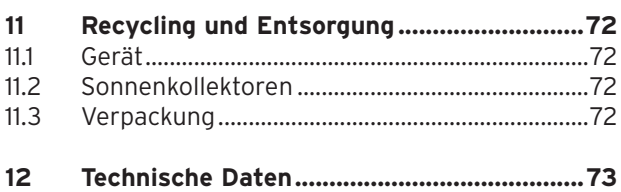

# **1 Hinweise zur Dokumentation**

Die folgenden Hinweise sind ein Wegweiser durch die Gesamtdokumentation.

In Verbindung mit dieser Installations- und Wartungsanleitung sind weitere Unterlagen gültig.

**Für Schäden, die durch Nichtbeachtung dieser Anleitungen entstehen, übernehmen wir keine Haftung.**

#### **Mitgeltende Unterlagen und Service-Hilfsmittel Für den Anlagenbetreiber:**

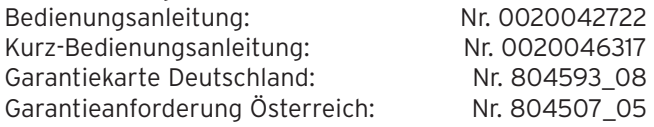

## **Für den Fachhandwerker:**

Montageanleitung Luft-/Abgasführung Nr. 0020031575

Gegebenenfalls gelten auch die weiteren Anleitungen aller verwendeten Zubehöre und Regler sowie die Umstellanleitungen 0020045180 bzw. 0020045181 mit.

## **Service-Hilfsmittel:**

Folgende Prüf- und Messmittel werden für die Inspektion und Wartung benötigt:

- CO2-Messgerät
- Manometer
- Endoskop zur Inspektion des Speichers, falls erforderlich

#### **1.1 Aufbewahrung der Unterlagen**

Die Kurz-Bedienungsanleitung wird innen in die Verkleidungstür gehängt.

Geben Sie diese Installations- und Wartungsanleitung sowie alle mitgeltenden Unterlagen an den Anlagenbetreiber weiter. Dieser übernimmt die Aufbewahrung, damit die Anleitungen bei Bedarf zur Verfügung stehen.

## **1.2 Verwendete Symbole**

Beachten Sie bei der Benutzung des Gerätes die Sicherheits-Hinweise in dieser Anleitung!

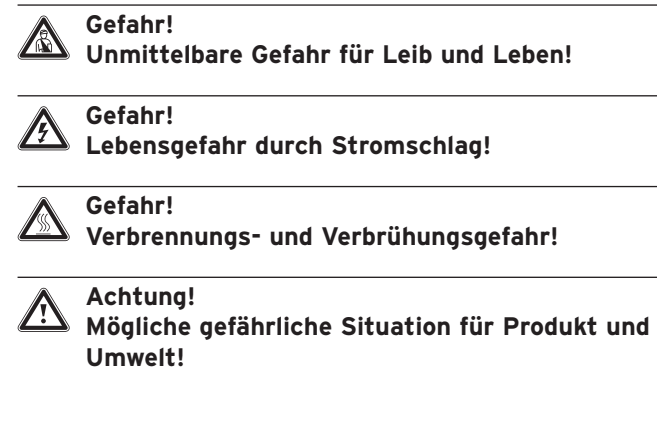

## h **Hinweis**

**Nützliche Informationen und Hinweise.**

• Symbol für eine erforderliche Aktivität

## **1.3 Gültigkeit der Anleitung**

Diese Installationsanleitung gilt ausschließlich für Geräte mit folgenden Artikelnummern: 0010003882 0010003886

Die Artikelnummer Ihres Geräts entnehmen Sie dem Typenschild.

# **2 Gerätebeschreibung**

## **2.1 Typenschild**

Bei den auroCOMPACT-Geräten ist das Typenschild oben auf der Unterdruckkammer angebracht. Es ist nach dem Abnehmen des Verkleidungsdeckels sichtbar.

## **2.2 CE-Kennzeichnung**

Mit der CE-Kennzeichung wird dokumentiert, dass die Geräte gemäß der Typenübersicht die grundlegenden Anforderungen der folgenden Richtlinien des Rates erfüllen:

- Richtlinie 90/396/EWG des Rates mit Änderungen "Richtlinie zur Angleichung der Rechtsvorschriften der Mitgliedsstaaten für Gasverbrauchseinrichtungen" (Gasgeräterichtlinie)
- Richtlinie 92/42 EWG des Rates mit Änderungen "Richtlinie über die Wirkungsgrade von mit flüssigen oder gasförmigen Brennstoffen beschickten neuen Warmwasserheizkessel" (Wirkungsgradrichtlinie)
- Richtlinie 73/23/EWG des Rates mit Änderungen "Richtlinie über elektrische Betriebsmittel zur Verwendung innerhalb bestimmter Spannungsgrenzen" (Niederspannungsrichtlinie)
- Richtlinie 89/336/EWG des Rates mit Änderungen "Richtlinie über die elektromagnetische Verträglichkeit"

Die Geräte entsprechen dem in der EG-Baumuster Prüfbescheinigung beschriebenen BaumusterPIN: CE-0085BS0012

Die Geräte entsprechen folgenden Normen:

- EN 297
- EN 483
- EN 625
- EN 677
- EN 50165
- EN 55014
- EN 60335-1
- EN 60529
- EN 61000-3-2
- EN 61000-3-3

Mit der CE-Kennzeichung bestätigen wir als Gerätehersteller, dass die Sicherheitsanforderungen gemäß § 2, 7. GSGV erfüllt sind und dass das serienmäßig hergestellte Gerät mit dem geprüften Baumuster übereinstimmt.

## **Nur für Deutschland:**

Entsprechend den Anforderungen gemäß § 7 der Verordnung über Kleinfeuerungsanlagen vom 07.08.1996 (1. BImSchV) emittieren die oben genannten Geräte bei Einsatz von Erdgas weniger als 60 mg/kWh Stickoxide  $(NO<sub>x</sub>)$ .

## **Nur für Österreich:**

Die strengen Anforderungen an Qualität, Ersatzteilverfügbarkeit und Servicesicherheit des ÖVGW-Labels werden erfüllt.

#### **2.3 Bestimmungsgemäße Verwendung**

Die Vaillant Gas-Brennwertkessel VSC S ..6/2-C… sind nach dem Stand der Technik und den anerkannten sicherheits technischen Regeln gebaut. Dennoch können bei unsach gemäßer Verwendung Gefahren für Leib und Leben des Benutzers oder Dritter bzw. Beeinträchtigungen des Gerätes und anderer Sachwerte entstehen. Das Gerät ist als Wärmeerzeuger für geschlossene Warmwasser-Zentralheizungsanlagen und für die zentrale Warm wasserbereitung vorgesehen. Eine andere oder darüber hinausgehende Benutzung gilt als nicht bestimmungsgemäß. Für hieraus resultierende Schäden haftet der Hersteller/Lieferant nicht. Das Risiko trägt allein der Anwender.

Zur bestimmungsgemäßen Verwendung gehören auch das Beachten der Bedienungs- und Installationsanleitung und die Einhaltung der Inspektions- und Wartungsbedingungen.

## a **Achtung!**

## **Jede missbräuchliche Verwendung ist untersagt.**

Die Geräte müssen von einem qualifizierten Fachhandwerker installiert werden, der für die Beachtung der bestehenden Vorschriften, Regeln und Richtlinien verantwortlich ist.

## **2.4 Aufbau des VSC S ..6/2-C…**

Die Vaillant Gas-Brennwertkessel VSC S ..6/2-C… werden als Wärmeerzeuger für Warmwasser-Zentralheizungsanlagen und zur zentralen Warmwasserbereitung verwendet.

Sie sind geeignet zum Betrieb in Neuanlagen und zur Modernisierung bestehender Heizungsanlagen in Einund Mehrfamilienhäusern sowie in gewerblichen Betrieben.

Die Abbildungen 2.1 und 2.2 zeigen beispielhaft die Einsatzmöglichkeiten von auroCOMPACT-Geräten in solchen Anlagen.

Der Kesseltyp VSC S ..6/2-C… ist ein Solar-Brennwert-Kombikessel und wird in Verbindung mit einer Heizungsregelung VRC-Set mit gleitender abgesenkter Kesselwassertemperatur betrieben.

Zur zentralen Warmwasser-Bereitung ist ein Schichtenspeicher im Gerät integriert.

Die auroCOMPACT-Geräte sind für den Anschluss an ein Vaillant Solarkollektorsystem vorbereitet.

#### **Funktionsweise des Solarsystems**

Das Solarsystem kommt zur solarunterstützten Trinkwassererwärmung zum Einsatz.

Das Solarsystem besteht aus zwei Hauptkomponenten:

- Den Röhren- bzw. Flachkollektoren, die die Sonneneinstrahlung absorbieren und nutzbar machen.
- Dem Trinkwasserspeicher im auroCOMPACT-Gerät, der die Speicherung der Wärme übernimmt.

Der Vaillant Flachkollektor wandelt die Solarenergie in Wärme um und überträgt die Wärme auf eine frostgeschützte Solarflüssigkeit. Über ein Rohrsystem sorgt die Umwälzpumpe für den Wärmetransport vom Kollektor zum Speicher.

Der Regler im Schaltkasten des auroCOMPACT schaltet die Umwälz pumpe ein bzw. aus, sobald die Temperaturdifferenz zwischen Kollektor und Trinkwasserspeicher den voreingestellten Wert über- oder unterschreitet. Reicht die Solarenergie nicht aus, schaltet der Regler das Brennwertgerät ein, so dass der Trinkwasserspeicher auf den eingestellten Wert für die Warmwassertemperatur nachgeheizt wird.

Das Ausdehnungsgefäß gleicht Druckschwankungen im Solarkreis aus.

Über einen im auroCOMPACT-Gerät integrierten Warmwasser-Thermostatmischer wird der Verbrühschutz sichergestellt.

Das Solarsystem ist ein geschlossenes System. Über Entlüfter im höchsten Punkt der Anlage kann das Solarsystem im Rahmen der Inbetriebnahme bzw. der jährlichen Wartung entlüftet werden.

## h **Hinweis**

#### **Beachten Sie die Dimensionierung der Rohrleitungen nach DIN 1988. Befolgen Sie zusätzlich die Energieeinsparungsverordnung (EnEV) und das DVGW-Arbeitsblatt W551.**

Überprüfen Sie die Tauglichkeit von Waschmaschinen oder Geschirrspülmaschinen, falls diese an die Warmwasser leitung angeschlossen sind.

# 2 Gerätebeschreibung

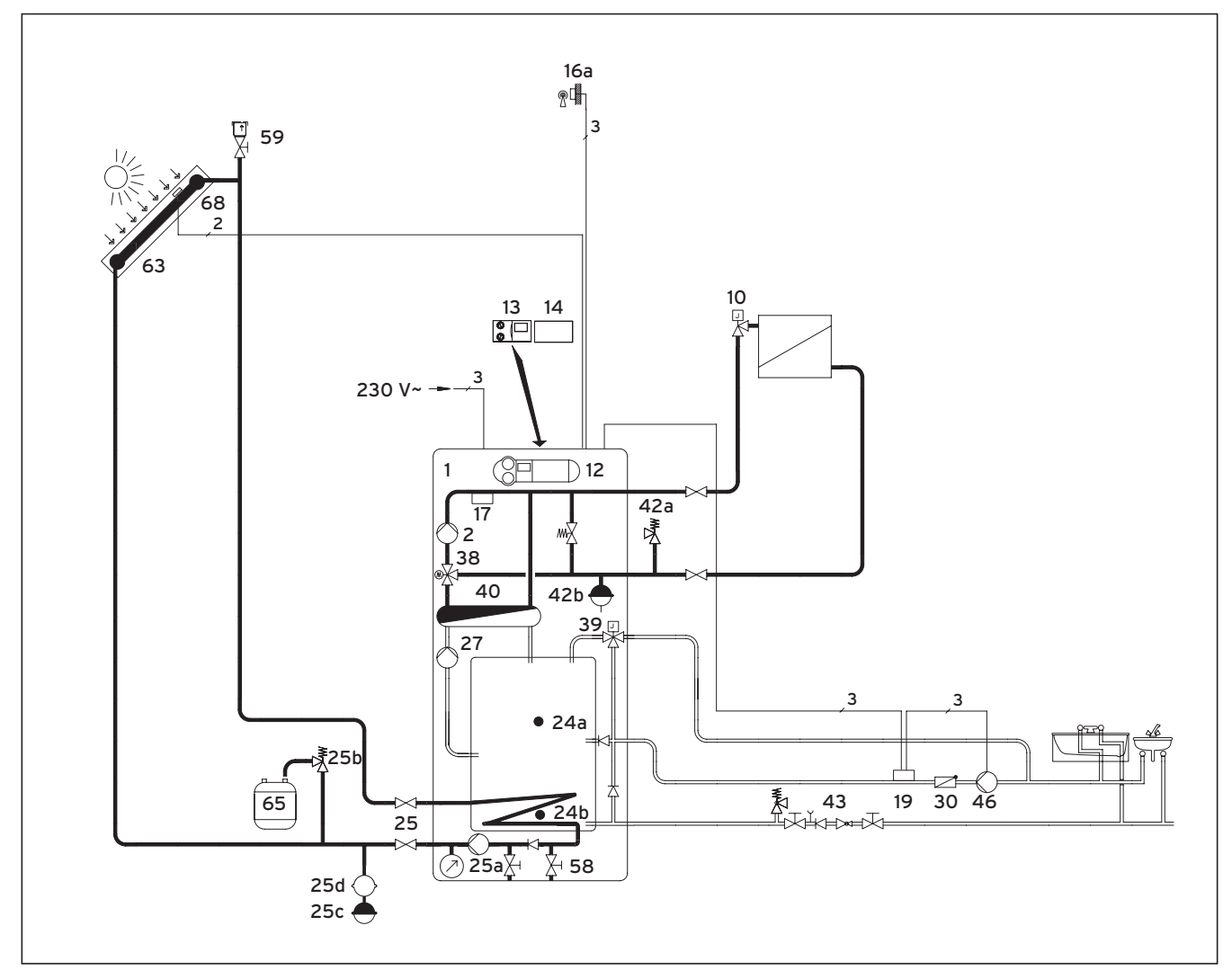

**Abb. 2.1 Hydraulikplan, Beispiel 1**

#### **Legende:**

- 1 auroCOMPACT VSC S ..6/2-C...
- 2 Heizungspumpe (geräteintern)
- 10 Heizkörper-Thermostatventil
- 12 Geräteelektronik
- 13 Witterungsgeführter Regler VRC 430 14 Zusatz-Anschlussbox (zur Ansteuerung der
- Zirkulationspumpe)
- 16a Außenfühler VRC-DCF
- 17 Vorlauftemperaturfühler (NTC geräteintern)<br>19 Anlegethermostat 19 Anlegethermostat
- 24a/b Speichertemperaturfühler (gerätintern)
- 25 Solar-Anschlusskonsole
- 25a Kollektorkreispumpe (geräteintern)
- 25b Solar-Sicherheitsventil
- 25c Solar-Ausdehnungsgefäß
- Vorschaltgefäß
- 27 Speicherladepumpe (geräteintern)
- 30 Schwerkraftbremse<br>38 Vorrang-Umschaltve
- 38 Vorrang-Umschaltventil (geräteintern)
- 39 Warmwasser-Thermostatmischer (geräteintern)
- 40 Wärmetauscher (geräteintern)
- 42a Sicherheitsventil
- 42b Ausdehnungsgefäß (geräteintern)
- 43 Sicherheitsgruppe
- 46 Zirkulationspumpe
- 58 Füll- und Entleerungshahn
- 59 Entlüfter
- 63 Solar-Flachkollektor auroTHERM classic
- 65 Misch- und Auffangbehälter
- 68 Kollektortemperaturfühler

# a **Achtung!**

**Prinzipdarstellung! Die Abb. 2.1 enthält nicht die zur fachgerechten Montage notwendigen Absperr- und Sicherheitsorgane. Die einschlägigen Normen und Richtlinien sind zu beachten.**

## $\widehat{\phantom{a}}$  Hinweis

**Die Zusatz-Anschlussbox in separatem Gehäuse kann an der Geräterückseite montiert werden.**

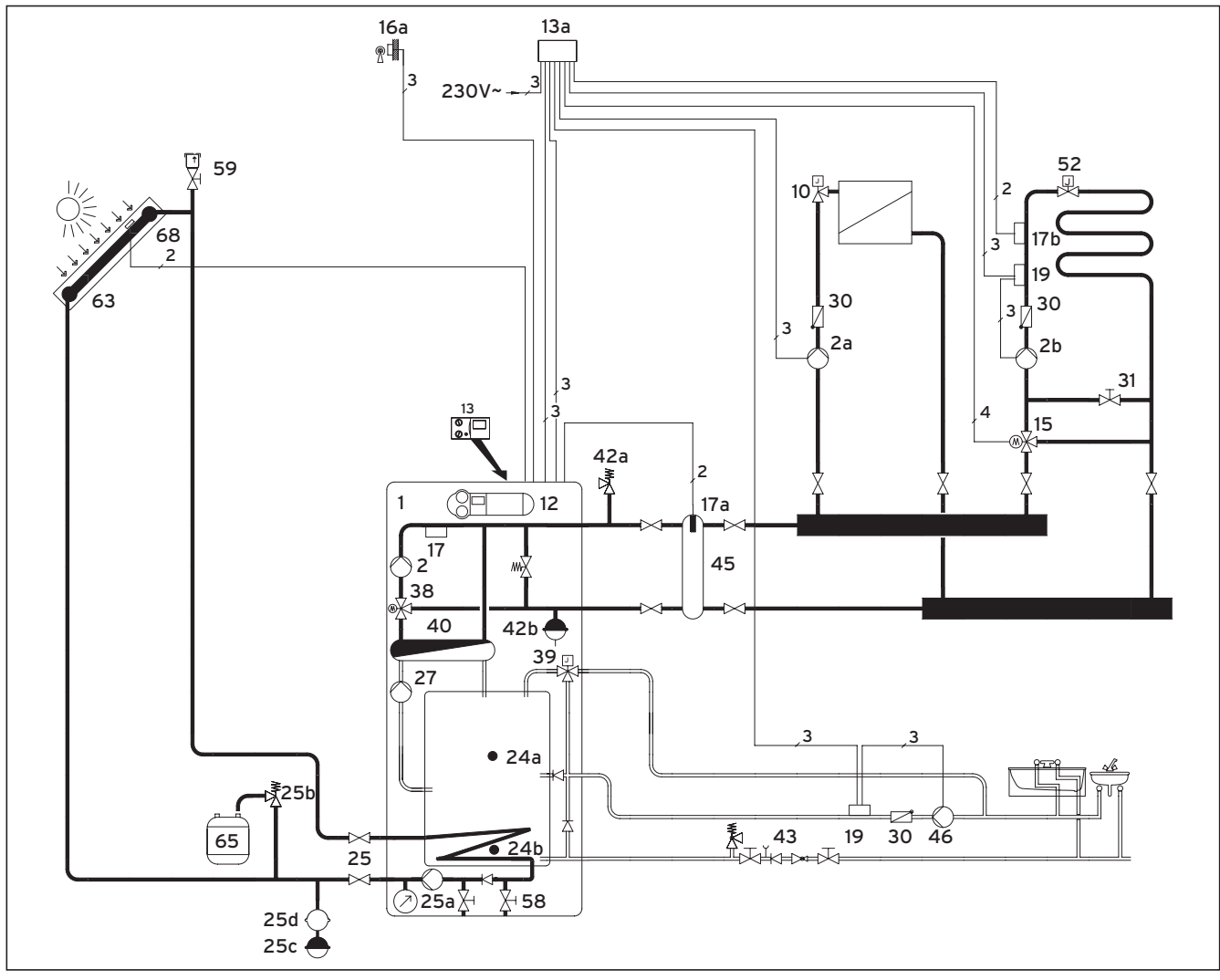

**Abb. 2.2 Hydraulikplan, Beispiel 2**

#### **Legende:**

- 1 auroCOMPACT VSC S ..6/2-C...
- 2 Heizungspumpe (geräteintern)
- 2a/b Heizungspumpe (bauseits)
- 10 Heizkörper-Thermostatventil
- 12 Geräteelektronik
- 13 Witterungsgeführter Regler VRC 430<br>13a Mischermodul VR 61
- Mischermodul VR 61
- 15 3-Wege-Mischer
- 16a Außenfühler VRC-DCF<br>17 Vorlauftemperaturfühl
- 17 Vorlauftemperaturfühler (NTC geräteintern)
- 17a Vorlauftemperaturfühler (Radiatorenkreis)
- 17b Vorlauftemperaturfühler (Mischerkreis)
- 19 Anlegethermostat<br>24a/b Speichertemperati
- Speichertemperaturfühler (gerätintern)
- 25 Solar-Anschlusskonsole<br>25a Kollektorkreisnumne (g
- 25a Kollektorkreispumpe (geräteintern)
- 25b Solar-Sicherheitsventil
- 25c Solar-Ausdehnungsgefäß<br>25d Vorschaltgefäß
- 25d Vorschaltgefäß<br>27 Speicherladepu
- Speicherladepumpe (geräteintern)
- 30 Schwerkraftbremse
- 31 Regulierventil
- 38 Vorrang-Umschaltventil (geräteintern)
- 39 Warmwasser-Thermostatmischer (geräteintern)
- 40 Wärmetauscher (geräteintern)
- 42a Sicherheitsventil
- 42b Ausdehnungsgefäß (geräteintern)
- 43 Sicherheitsgruppe
- 
- 45 Hydraulische Weiche<br>46 Zirkulationspumpe 46 Zirkulationspumpe
- 
- 52 Ventil zur Einzelraumregelung<br>58 Füll- und Entleerungshahn 58 Füll- und Entleerungshahn<br>59 Fntlüfter
- Entlüfter
- 63 Solar-Flachkollektor auroTHERM classic
- 65 Misch- und Auffangbehälter<br>68 Kollektortemperaturfühler
- 68 Kollektortemperaturfühler

a **Achtung! Prinzipdarstellung! Die Abb. 2.2 enthält nicht die zur fachgerechten Montage notwendigen Absperrund Sicher heits organe. Die einschlägigen Normen und Richt linien sind zu beachten.**

## **2.5 Ausstattung**

- Komplettsystem mit integriertem Warmwasser-Schichtenspeicher, Wärmetauscher, Ladepumpe, Umwälzpumpe, Ausdehnungsgefäß, automatischem Schnellentlüfter, Kondenswasser-Siphon, Warmwasser-Thermostatmischer
- Solaranschluss vorbereitet, Solarpumpe, -regelung und -wärmetauscher sowie Durchflussmengenbegrenzer integriert
- Integrierte Speicherregelung mit Vorrang-Umschaltventil
- Integral-Kondensations-Wärmetauscher aus Edelstahl
- Vollvormischender schadstoffarmer Gasbrenner mit Gebläseunterstützung
- Elektronische Teillasteinstellung
- Geräteschaltleiste mit System ProE, d. h. codierte, farblich gekennzeichnete Anschlussstecker zur ein fachen Verbindung mit den elektrischen Anlagenbauteilen
- Eingebaute Mess-, Steuer- und Regeleinrichtungen: Thermometer, interner Kesseltemperaturregler, EIN-/AUS-Schalter, Sicherheitstemperaturbegrenzer, Display zur Diagnose und Störungsbehebung
- Einbaufeld für modulierenden Vaillant Heizungsregler VRC-Set
- Vorbereitet zum Anschluss des Vaillant Luft-/Abgassystems (Zubehör)

## **2.6 Typenübersicht**

Die Vaillant Solar-Gas-Brennwertkessel werden in folgenden Ausführungen geliefert:

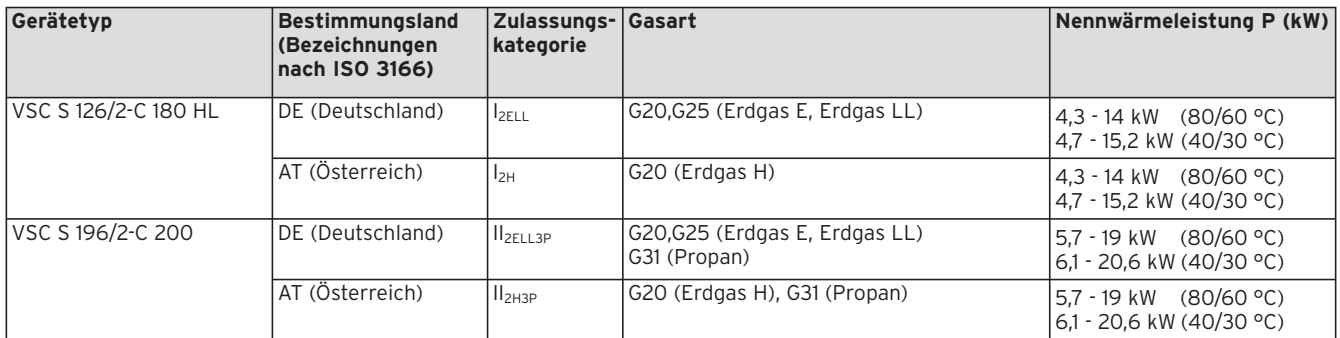

**Tab. 2.1 Typenübersicht**

#### **2.7 Funktions- und Bedienungselemente**

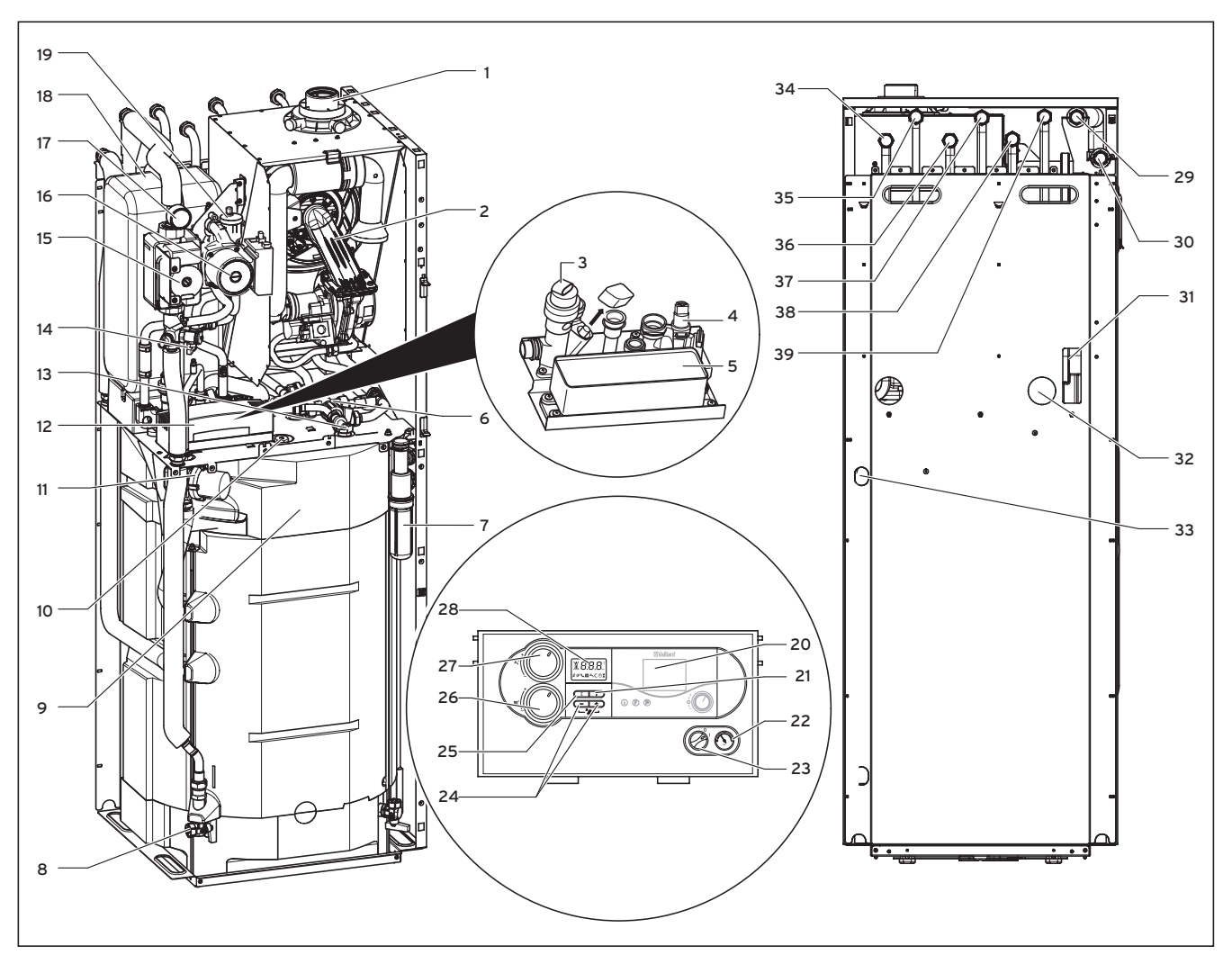

**Abb. 2.3 Übersicht der Funktionselemente** 

#### **Legende:**

- 1 Luft-/Abgasanschluss
- 2 Unterdruckkammer mit Brennermodul
- 3 Vorrang-Umschaltventil
- 4 Drucksensor
- 5 Sekundär-Wärmetauscher
- 6 Warmwasser-Thermostatmischer
- 7 Kondenswasser-Siphon
- 8 Entleerungshahn Solaranlage
- 9 Schichtenspeicher mit Isolierschalen
- 10 Magnesium-Schutzanode
- 11 Speicherladepumpe
- 12 Hydraulikblock
- 13 Füllhahn Solaranlage
- 14 Durchflussmengenbegrenzer Solaranlage
- 15 Solarpumpe
- 16 Heizungspumpe
- 17 Manometer Solaranlage
- 18 Ausdehnungsgefäß Heizungsanlage
- 19 Automatischer Schnellentlüfter Heizungsanlage

#### **Bedienungselemente der Schaltleiste:**

- 20 Regler-Einbaufeld
- 21 Info-Taste
- 22 Manometer Heizungsanlage
- 23 Hauptschalter EIN/AUS
- 24 Einstell-Tasten
- 25 Entstörtaste
- 26 Vorlauftemperatur-Regler
- 27 Speichertemperatur-Regler
- 28 Display

#### **Anschlüsse auf der Kesselrückseite:**

- 29 Solarrücklaufanschluss (zum Kollektor)
- 30 Solarvorlaufanschluss (vom Kollektor)
- 31 Rohrdurchführung
- 32 Kabeleinführung
- 33 Durchführung Kondenswasser-Ablaufschlauch
- 34 Zirkulationsanschluss (WW)
- 35 Gasanschluss
- 36 Kaltwasseranschluss Speicher (KW)
- 37 Warmwasseranschluss Speicher (WW)
- 38 Heizungsvorlauf-Anschluss (HVL)
- 39 Heizungsrücklauf-Anschluss (HRL)

# **3 Sicherheitshinweise und Vorschriften**

## **3.1 Sicherheitshinweise auroCOMPACT**

## **Montage**

Die Verbrennungsluft, die zum Gerät geführt wird, muss frei von chemischen Stoffen sein, die z. B. Fluor, Chlor oder Schwefel enthalten. Sprays, Lösungs- oder Reinigungsmittel, Farben und Klebstoffe können derartige Stoffe enthalten, die beim Betrieb des Gerätes im ungünstigsten Fall zu Korrosion, auch in der Abgasanlage, führen können.

Im gewerblichen Bereich, wie Friseursalon, Lackier- oder Schreinerwerkstätten, Reinigungsbetrieben etc. sollte auch bei raumluftunabhängiger Betriebsweise immer ein separater Aufstellungsraum genutzt werden, durch den eine Verbrennungsluftversorgung technisch frei von chemischen Stoffen gewährleistet wird.

Ein Abstand des Gerätes von Bauteilen aus brennbaren Baustoffen ist nicht erforderlich (Mindestabstand von der Wand 5 mm), da bei Nennwärmeleistung des Gerätes hier keine höhere Temperatur auftritt als die zulässige Temperatur von 85 °C.

## **Installation**

#### a **Achtung!**

**Beim Anziehen oder Lösen von Schraubverbindungen grundsätzlich passende Gabelschlüssel (Maulschlüssel) verwenden (keine Rohrzangen, Verlängerungen usw.). Unsachgemäßer Einsatz und/oder ungeeignetes Werk zeug kann zu Schäden führen (z. B. Gas- oder Wasseraustritt)!**

Vor der Installation des Heizgeräts muss die Stellungnahme des Gasversorgungsunternehmens und des Bezirks-Schornsteinfegermeisters eingeholt werden. Die Installation des Heizgeräts darf nur von einem anerkannten Fachhandwerksbetrieb durchgeführt werden. Dieser übernimmt auch die Verantwortung für die ordnungsgemäße Installation und die erste Inbetriebnahme.

Spülen Sie die Heizungsanlage vor dem Anschluss des Gerätes sorgfältig durch! Damit entfernen Sie Rückstände wie Schweiß perlen, Zunder, Hanf, Kitt, Rost, groben Schmutz u. Ä. aus den Rohrleitungen. Andernfalls können sich diese Stoffe im Gerät ablagern und zu Störungen führen.

Achten Sie auf eine spannungsfreie Montage der Anschluss- und Gasleitungen, damit es nicht zu Undichtigkeiten in der Heizungsanlage oder dem Gasanschluss kommt!

Bei geschlossenen Heizungsanlagen muss ein bauartzugelassenes, der Wärmeleistung entsprechendes Sicherheitsventil eingebaut werden.

Der Anschluss für die Zirkulationsleitung muss am Speicher im Gerät verschlossen werden, falls keine Zirkulations leitung angeschlossen wird.

Der Gasregelblock darf nur mit einem maximalen Druck von 110 hPa auf Dichtigkeit geprüft werden! Der Betriebsdruck darf 60 hPa nicht überschreiten! Bei einem Überschreiten der Drücke kann es zu Schäden an der Gasarmatur kommen.

Die Elektro-Installation darf nur durch einen ausgebildeten Fachhandwerker durchgeführt werden. Es besteht Lebensgefahr durch Stromschlag an spannungsführenden Teilen! An den Einspeiseklemmen im Schaltkasten des Gerätes liegt auch bei ausgeschaltetem Hauptschalter elektrische Spannung an. Vor Arbeiten am Gerät die Stromzufuhr abschalten und gegen Wiedereinschalten sichern!

Für die Installation der Luft-/Abgasführung dürfen nur die entsprechenden Vaillant Zubehöre verwendet werden.

#### **Wichtige Hinweise für Propan-Geräte**

Entlüftung des Flüssiggastanks bei Neuinstallation der Anlage:

Überzeugen Sie sich vor der Installation des Gerätes davon, dass der Gastank entlüftet ist. Für die ordnungsgemäße Entlüftung des Tanks ist grundsätzlich der Flüssiggaslieferant verantwortlich. Bei schlecht entlüftetem Tank kann es zu Zündproblemen kommen. Wenden Sie sich in diesem Fall zuerst an den Befüller des Tankes.

#### Tankaufkleber anbringen:

Kleben Sie den beiliegenden Tankaufkleber (Propanqualität) gut sichtbar auf den Tank bzw. den Flaschenschrank, möglichst in die Nähe des Füllstutzens.

#### Installation unter Erdgleiche:

Bei der Installation in Räumen unter Erdgleiche sind die Forderungen der TRF 1996 zu beachten. Wir empfehlen den Einsatz eines externen Magnetventils.

#### **Inbetriebnahme**

Vor der Inbetriebnahme sowie nach Inspektionen, Wartungen und Reparaturen ist das Gasgerät auf Gasdichtheit zu prüfen!

Bei der Verwendung von Inhibitoren mit den Handelsnamen SENTINEL (außer Typ X200) und FERNOX sind bisher keine Unverträglichkeiten mit unseren Geräten bekannt geworden. Für die Verträglichkeit von Inhibitoren im übrigen Heizsystem und für deren Wirksamkeit übernehmen wir keine Haftung. Heizwasser bei Wasserhärten ab 16,8°dH enthärten! Sie können hierfür den Vaillant Ionentauscher verwenden.

Beachten Sie die beiliegende Bedienungsanleitung. Vaillant übernimmt für Schäden und etwaige Folgeschäden aufgrund von Frost- und Korrosionsschutzmitteln

keine Haftung. Informieren Sie den Benutzer über die Verhaltensweisen zum Frostschutz.

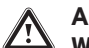

## a **Achtung!**

**Wird das Gerät mit leerem Kondenswasser - Siphon betrieben, besteht die Gefahr von Vergiftungen durch ausströmende Abgase.**  Füllen Sie daher unbedingt vor der Inbetrieb**nahme den Siphon.**

Um einen wirksamen Verbrühschutz zu gewährleisten, kontrollieren Sie die Temperatur an einer Warmwasserzapfstelle und stellen Sie den Thermostatmischer auf < 60 °C ein.

Am Speicherbehälter und allen warmwasserführenden Bauteilen am Speicherbehälter besteht die Gefahr von Verbrennungen. Im Solarbetrieb kann die Speichertemperatur bis zu 90 °C erreichen. Berühren Sie beim Einstellen des Thermostatmischers nicht die Warm wasserleitungen.

## **Nur bei Erdgas:**

Liegt der Anschlussdruck außerhalb des Bereiches von 17 bis 25 hPA, dürfen Sie keine Ein stellung durchführen und das Gerät nicht in Betrieb nehmen!

## **Nur bei Flüssiggas:**

Liegt der Anschlussdruck außerhalb des Bereiches von 47,5 bis 57,5 hPa, dürfen Sie keine Einstellung durchführen und das Gerät nicht in Betrieb nehmen!

## **Inspektion und Wartung**

#### a **Achtung! Beschädigung der Gasführung!**

**Unter keinen Umständen darf das Thermo-Kompaktmodul an das flexible Gaswellrohr gehängt werden.**

Inspektion, Wartung und Reparaturen dürfen nur durch einen anerkannten Fachhandwerks betrieb durchgeführt werden. Nicht durchgeführte Inspektionen/Wartungen können zu Sach- und Personenschäden führen.

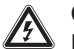

Gefahr!

**Lebensgefahr durch Stromschlag! An den Einspeiseklemmen im Schaltkasten des Gerätes liegt auch bei ausgeschaltetem Hauptschalter elektrische Spannung an. Vor Arbeiten am Gerät die Stromzufuhr abschalten und gegen Wiedereinschalten sichern! Schaltkasten vor Spritzwasser schützen.**

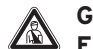

## d **Gefahr!**

**Explosionsgefahr durch Gasundichtheit! Das Gemischrohr zwischen Gasregeleinheit und Brenner darf nicht geöffnet werden. Die Gasdichtigkeit dieses Bauteiles kann nur nach einer Überprüfung im Werk garantiert werden.**

# Gefahr!

**Verbrennungs- oder Verbrühungsgefahr! Am Brennermodul und an allen wasserführenden Bauteilen besteht die Gefahr von Verletzungen und Verbrühungen. Arbeiten Sie erst dann an den Bauteilen, wenn diese abgekühlt sind.**

## **Störungsbeseitigung**

- Trennen Sie das Gerät vor Beginn der Arbeiten vom Strom netz. Schließen Sie den Gashahn und die Wartungshähne.
- Entleeren Sie das Gerät, wenn Sie wasserführende Bauteile des Gerätes ersetzen wollen.

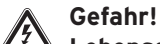

### **Lebensgefahr durch Stromschlag! An den Einspeiseklemmen im Schaltkasten des Gerätes liegt auch bei ausgeschaltetem Hauptschalter elektrische Spannung an. Vor Arbeiten am Gerät die Stromzufuhr abschalten und gegen Wiedereinschalten sichern!**

- Achten Sie darauf, dass kein Wasser auf stromführende Bauteile (z. B. Schaltkasten u. Ä.) tropft.
- Verwenden Sie nur neue Dichtungen und O-Ringe.
- Führen Sie nach Beendigung der Arbeiten eine Funktionsprüfung durch.

## **3.2 Sicherheitshinweise Solaranlage**

#### **Allgemein**

Generell muss die gesamte Solaranlage nach den anerkannten Regeln der Technik montiert und betrieben werden.

- Achten Sie auf die Einhaltung der gültigen Arbeitsschutzvorschriften, insbesondere bei Arbeiten auf dem Dach.
- Tragen Sie bei Absturzgefahr unbedingt Absturzsicherungen (Wir empfehlen den Vaillant Sicherheitsgurt.) Beachten Sie die Unfallverhütungsvorschriften der Berufsgenossenschaften.

## **Verbrennungsgefahr**

An solarflüssigkeitsführenden Bauteilen wie Kollektoren, Solarleitungen und -pumpen besteht die Gefahr von Verbrennungen. Im Solarbetrieb erreichen diese Bauteile sehr hohe Temperaturen. Berühren Sie diese Bauteile nur dann, wenn Sie die Temperatur vorher geprüft haben.

Um Verletzungen an heißen Teilen zu vermeiden, sollten Montage und Austausch von Kollektoren oder Kollektorteilen an einem stark bewölkten Tag erfolgen. Alternativ können diese Arbeiten bei sonnigem Wetter in den Morgen- oder Abendstunden oder bei abgedecktem Kollektor verrichtet werden.

Im Falle eines Anlagenstillstands besteht die Möglichkeit, dass aus dem Sicherheitsventil der Solarstation Dampf austritt. Damit dabei keine Personen zu Schaden kommen können, muss das Sicherheitsventil über eine Schlauchleitung mit einem Auffangbehälter verbunden werden.

Auch aus nicht abgesperrten Automatik-Entlüftern kann im Anlagenstillstand Dampf entweichen. Sperren Sie deshalb Automatik-Entlüfter im Betrieb der Anlage ab.

## **Überspannungsgefahr**

Erden Sie den Solarkreis als Potenzialausgleich und zum Schutz vor Überspannung! Befestigen Sie Erdungsrohrschellen an den Solarkreisrohren und verbinden Sie die Schellen über 16 mm<sup>2</sup>-Cu-Kabel mit einer Potenzialschiene.

## **3.3 Vorschriften**

Für die Installation sind insbesondere die nachfolgenden Gesetze, Verordnungen, technischen Regeln, Normen und Bestimmungen in jeweils gültiger Fassung zu beachten.

## **3.3.1 Normenübersicht EU**

#### **Solaranlage, allgemein**

## **PrEN ISO 9488**

Thermische Solaranlagen und ihre Bauteile Terminologie (ISO/DIS 9488; 1995)

## **EN 12975-1**

Thermische Solaranlagen und ihre Bauteile; Kollektoren, Teil 1: Allgemeine Anforderungen

## **EN 12975-2**

Thermische Solaranlagen und ihre Bauteile; Kollektoren, Teil 2: Prüfverfahren

## **ENV 1991-2-3**

Eurocode 1 – Grundlagen der Tragwerksplanung und Einwirkungen auf Tragwerke, Teil 2–3: Einwirkungen auf Tragwerke, Schneelasten

## **EN 12976-1**

Thermische Solaranlagen und ihre Bauteile; Vorgefertigte Anlagen, Teil 1: Allgemeine Anforderungen

#### **EN 12976-2**

Thermische Solaranlagen und ihre Bauteile; Vorgefertigte Anlagen, Teil 2: Prüfverfahren

## **ENV 12977-1**

Thermische Solaranlagen und ihre Bauteile; Kundenspezifisch gefertigte Anlagen, Teil 1: Allgemeine Anforderungen

## **ENV 12977-2**

Thermische Solaranlagen und ihre Bauteile; Kundenspezifisch gefertigte Anlagen, Teil 2: Prüfverfahren

## **ISO 9459-1: 1993**

Solar heating – Domestic water heating systems – Part 1: Performance rating procedure using indoor test methods

## **ISO/TR 10217**

Solar energy – Water heating systems – Guide to material selection with regard to internal corrosion

#### **Kollektoren und Kollektormontage**

## **ENV 1991-2-4**

Eurocode 1 – Grundlagen der Tragwerksplanung und Einwirkungen auf Tragwerke, Teil 2–4: Einwirkungen auf Tragwerke, Windlasten

## **Speicher und Speichermontage**

## **Druckgeräterichtlinie 97/23/EG**

Richtlinie des europäischen Parlaments und des Rates vom 29. Mai 1997 zur Angleichung der Rechtsvorschriften der Mitgliedstaaten über Druckgeräte

## **PrEN 12977-3**

Thermische Solaranlagen und ihre Bauteile; Kundenspezifisch gefertigte Anlagen, Teil 3: Leistungsprüfung von Warmwasserspeichern.

#### **PrEN 12897**

Wasserversorgungs-Bestimmungen für indirekt beheizte, unbelüftete (geschlossene) Warmwasserspeicheranlagen

#### **PrEN 806-1**

Technische Regeln für Trinkwasserinstallationen innerhalb von Gebäuden für Trinkwasser für den menschlichen Gebrauch, Teil 1: Allgemeines

#### **PrEN 1717**

Schutz des Trinkwassers vor Verunreinigungen in Trinkwasserinstallationen und allgemeine Anforderungen an Sicherheitseinrichtungen zur Verhütung von Trinkwasserverunreinigungen durch Rückfließen

#### **EN 60335-2-21**

Sicherheit elektrischer Geräte für den Hausgebrauch und ähnliche Zwecke; Teil 2: Besondere Anforderungen für Wassererwärmer (Warmwasserspeicher und Warmwasserboiler) (IEC 335-2-21: 1989 und Ergänzungen 1; 1990 und 2; 1990, modifiziert)

## **Blitzschutz**

## **ENV 61024-1**

Blitzschutz baulicher Anlagen – Teil 1: Allgemeine Grundsätze (IEC 1024-1: 1990; modifiziert)

#### **3.3.2 Regeln und Richtlinien (Deutschland)**

Wir sind gehalten, die Ersteller von Heizungsanlagen auf die Beachtung der folgenden Vorschriften, Richtlinien, Normen und Regeln für die Errichtung, Ausrüstung und Einregulierung von Heißwasseranlagen hinzuweisen. Insbesondere verweisen wir auf die folgenden Vorschriften, Richtlinien, Normen und Regeln:

DIN 4751 Heizungsanlagen, Teil 1 bis 3

DIN EN 12828 Sicherheitstechnische Ausrüstung von Wärmeerzeugungsanlagen

DVGW-TRGI 86 Ausgabe 1996

Technische Regeln für Gasinstallation (Wirtschafts- und Verlagsgesellschaft Gas und Wasser m.b.H., Bonn)

BlmSchV Bundes-Immissionsschutz-Verordnung

MFeuVo Muster-Feuerungsverordnung bzw. Länder FeuVo

DIN 4701 Heizungen; Regeln für die Berechnung des Wärmebedarfs von Gebäuden

#### DIN 4109

Schallschutz im Hochbau einschl. Beiblätter 1 und 2 (Ausbau November 1989)

#### DIN 1986-4

Entwässerungsanlagen für Gebäude und Grundstücke — Teil 4: Verwendungsbereiche von Abwasserrohren und formstücken verschiedener Werkstoffe

DIN 1988-TRWI Technische Regeln für Trinkwasser-Installation

#### DIN VDE 0100 Teil 540

Errichten von Starkstromanlagen mit Nennspannungen bis 1000 V; Auswahl und Errichtung elektrischer Betriebsmittel; Erdung, Schutzleiter, Potenzialausgleichsleiter

#### DIN VDE 0100 Teil 701

Errichten von Niederspannungsanlagen; Anforderungen für Betriebsstätten, Ort/Räume und Anlagen besonderer Art: Räume mit Badewanne oder Dusche

EnEG (EnEG)

Gesetz zur Einsparung von Energie mit den dazu erlassenen Verordnungen

## **FnFV**

Energieeinsparverordnung

Landesbauordnungen der Bundesländer

#### DVGW-Arbeitsblatt G 631

"Installation von gewerblichen Gasverbrauchseinrichtungen" Wirtschafts- und Verlagsgesellschaft Gas und Wasser m.b.H., Bonn

DVGW-Arbeitsblatt G 634

"Installation von Gasgeräten in gewerblichen Küchen in Gebäuden" Wirtschafts- und Verlagsgesellschaft Gas und Wasser m.b.H., Bonn

#### DVGW-Arbeitsblatt G 670

"Aufstellung von Gasfeuerstätten in Räumen mit mechanischen Entlüftungseinrichtungen" Wirtschafts- und Verlagsgesellschaft Gas- und Wasser m.b.H., Bonn

#### VDI 2035

"Vermeidung von Schäden in Warmwasserheizanlagen - Steinbildung in Wassererwärmungs- und Warmwasserheizanlagen".

Die Anforderungen an das Kesselwasser entnehmen Sie dem Abschnitt "Wasseraufbereitung in Heizungsanlagen".

Beachten Sie bei der Geräteausführung für Propan zusätzlich die "Technischen Regeln Flüssiggas TRF 1996".

## h **Hinweis**

**Alle Vordrucke im Zusammenhang mit Heizungsanlagen sind erhältlich beim Carl Heymanns Verlag, Luxemburger Straße 449, 50939 Köln.**

#### **Solaranlage, allgemein**

Energie-Einsparverordnung (EnEV) Verordnung über energiesparenden Wärmeschutz und energiesparende Anlagentechnik bei Gebäuden, Februar 2002

DIN 4757, Teil 1

Sonnenheizungsanlagen mit Wasser und Wassergemischen als Wärmeträger; Anforderungen an die sicherheitstechnische Ausführung

#### DIN 4757, Teil 2

Sonnenheizungsanlagen mit organischen Wärmeträgern; Anforderungen an die sicherheitstechnische Ausführung

### **Kollektoren und Kollektormontage**

DIN 4757, Teil 3 Solarthermische Anlagen; Sonnenkollektoren; Bestimmung von Wirkungsgrad, Wärmekapazität und Druckabfall

DIN 4757, Teil 4 Sonnenheizungsanlagen; Sonnenkollektoren; Begriffe; Sicherheitstechnische Anforderungen; Prüfung der Stillstandstemperatur

DIN 1055, Teil 4 Lastenannahmen für Bauten; Verkehrslasten; Windlasten nicht schwingungsanfälliger Bauwerke

DIN 1055, Teil 5 Lastenannahmen für Bauten; Verkehrslasten; Schneelast und Eislast

DIN 18338 Dachdeckungs- und Dachdichtungsarbeiten

DIN 18339 Klempnerarbeiten

DIN 18451 Gerüstarbeiten

#### **Speicher und Speichermontage**

#### Druckgeräterichtlinie 97/23/EG

Richtlinie des Europäischen Parlaments und des Rates vom 29. Mai 1997 zur Angleichung der Rechtsvorschriften der Mitgliedstaaten über Druckgeräte

Technische Regeln für Gasinstallation DVGW-TRGI 96 Ausgabe 1996, Wirtschafts- und Verlagsgesellschaft Gas und Wasser m. b. H., Bonn

#### DVGW Arbeitsblatt G 670

"Aufstellung von Gasfeuerstätten in Räumen mit mechanischen Entlüftungsein richtungen" Wirtschafts- und Verlagsgesellschaft Gas und Wasser m. b. H., Bonn

#### DVGW Arbeitsblatt W 551, Juli 2003,

Entwurf "Trinkwassererwärmungs- und Leitungsanlagen: technische Maßnahmen zur Verminderung des Legionellen wachstums; Planung, Errichtung, Betrieb und Sanierung von Trinkwasser-Installationen"

#### DIN 4751 Bl. 3

"Sicherheitstechnische Ausrüstung von Heizungsanlagen mit Vorlauftemperaturen bis 110 °C"

#### DIN 1988

"Trinkwasser-Leitungsanlagen in Grundstücken"

DIN 4753

"Wassererwärmungsanlagen für Trink- und Betriebswasser"

#### **Vorschriften der Wasserversorgungsunternehmen**

Trinkwasserverordnung Beachten Sie: Die Dimensionierung der Rohrleitungen muss nach DIN 1988 erfolgen. Befolgen Sie des Weiteren insbesondere die Energie-Einsparverordnung (EnEV) und das DVGW-Arbeitsblatt W551.

#### **Regler und Reglermontage Elektrischer Anschluss Blitzschutz**

VDE 0100 Errichtung elektrischer Betriebsmittel

VDE 0185 Allgemeines für das Errichten von Blitzschutzanlagen

VDE 0190 Hauptpotenzialausgleich von elektrischen Anlagen

DIN 18382 Elektrische Kabel- und Leitungsanlage in Gebäuden

## **3.3.3 Vorschriften, Regeln, Richtlinien (Österreich)**

Bei der Aufstellung und Installation des Kessels sind die baurechtlichen, gewerblichen, immissionsschutzrechtlichen und wasserrechtlichen Vorschriften zu bachten. Die elektrische Ausrüstung der Anlage ist nach den ÖVE-Bestimmungen und den technischen Anschlussbedingungen (TAB) des Elektrizitäts-Versorgungsunternehmens auszuführen.

Für die Gesamtanlage ist eine Betriebsanleitung durch den Heizungsbauer zu erstellen.

Für die Installation sind die nachfolgenden Vorschriften, Regeln und Richtlinien zu beachten:

- Örtliche Bestimmungen der Bau- und Gewerbeaufsichtsämter (meistens vertreten durch den Rauchfangkehrer),
- Örtliche Bestimmungen des GVU (Gasversorgungsunternehmen),
- Bestimmungen des ÖVGW sowie die entsprechenden Ö-Normen,
- Bestimmungen der ÖVGW-Richtlinie G1 (ÖVGW-TR Gas),
- Bestimmungen der ÖVGW-Richtlinie G2 (ÖVGW-TRF),
- Bestimmungen und Vorschriften des ÖVE,
- Bestimmungen und Vorschriften der örtlichen Energie-Versorgungsunternehmen,
- Bestimmungen der regionalen Bauordnungen
- Kleinfeuerungsanlagenverordnung
- LGB-Wien "15a Vereinbarung"

Die Ö-Norm H 5195 Teil 1+2 zur Verhütung von Schäden durch Korrosion und Steinbildung in geschlossenen Warm wasserheizungsanlagen mit Betriebstemperaturen bis 100 °C muss eingehalten werden!

# **4 Montage**

## **4.1 Lieferumfang und Zubehör**

Zur einfachen Montage werden die auroCOMPACT-Geräte in einer Verpackungseinheit mit montierter Verkleidung geliefert.

Prüfen Sie den Lieferumfang anhand der folgenden Tabelle auf Vollständigkeit.

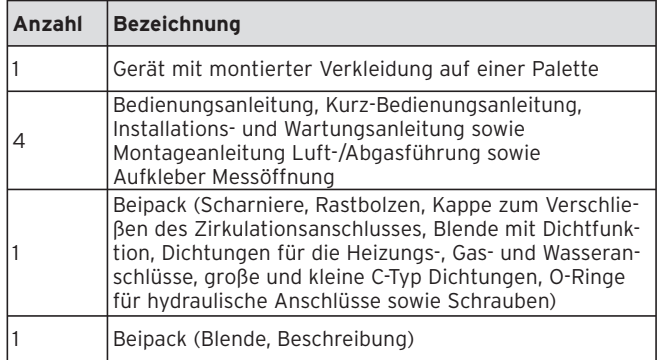

**Tab. 4.1 Lieferumfang**

Folgende Zubehöre sind für die Installation des Gerätes erforderlich:

- Luft-/Abgaszubehör; weitere Informationen zur Planung und Installation siehe Montageanleitung
- Regelgerät
- Kondensat-Ablauftrichter\*
- Wartungshähne\* (Heizungsvor- und -rücklauf)
- Gaskugelhahn mit Brandschutzeinrichtung\*
- Sicherheitsventil, heizungsseitig\*
- Sicherheitsgruppe, Warmwasser\*
- Wartungshähne (Solarvor- und -rücklauf)
- Sicherheitsventil, solarseitig
- Ausdehnungsgefäß, solarseitig, min. 18 l
- Diese Bauteile sind in den Anschlusskonsolen zusammengefasst, die zur Vormontage eingesetzt werden können.

## **4.2 Transport des Gerätes ohne Verpackung**

Zum ergonomischen und sicheren Transport des Geräts sind zwei Tragegriffe an den vorderen Stellfüßen montiert. Benutzen Sie die Tragegriffe wie folgt:

• Entfernen Sie den untersten Verkleidungsdeckel, um diesen beim Transport nicht zu beschädigen.

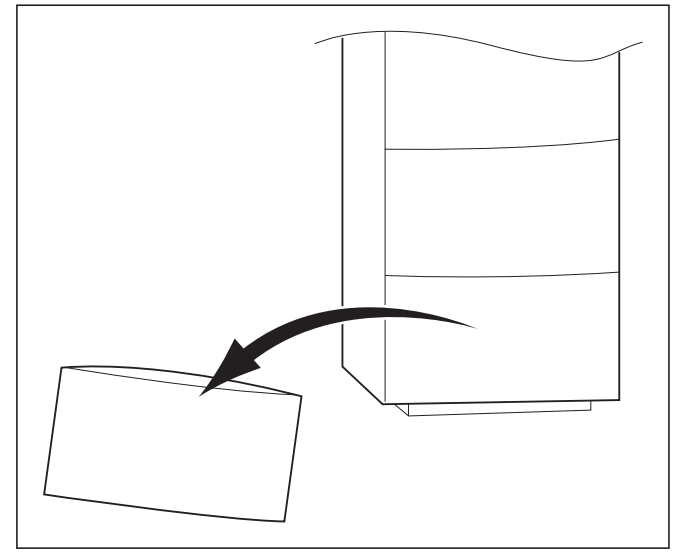

**Abb. 4.1 Entfernen der Verkleidung**

• Greifen Sie unter das Gerät und drehen Sie die Tragegriffe nach vorn. Achten Sie darauf, dass die Stellfüße bis zum Anschlag festgeschraubt sind.

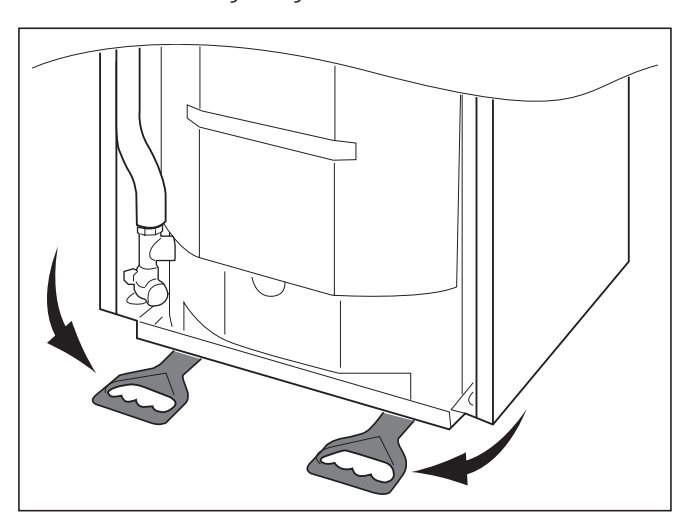

**Abb. 4.2 Tragegriffe**

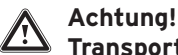

**Transportieren Sie das Gerät immer genau so, wie in Abbildung 4.3 dargestellt. Andernfalls könnte das Gerät beschädigt werden.**

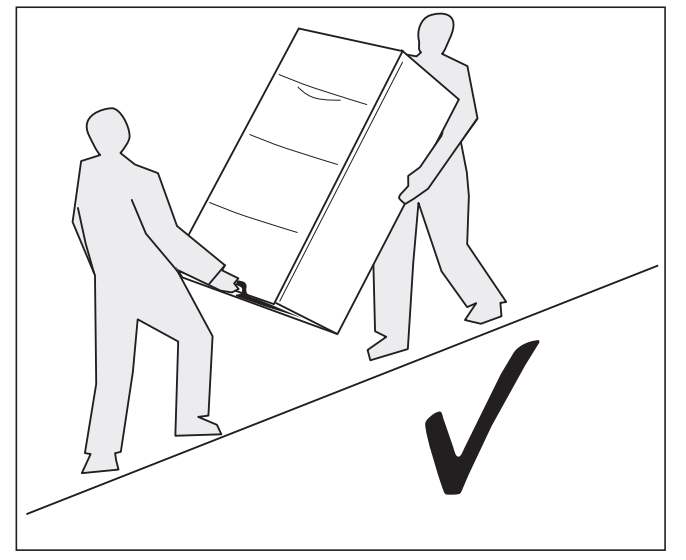

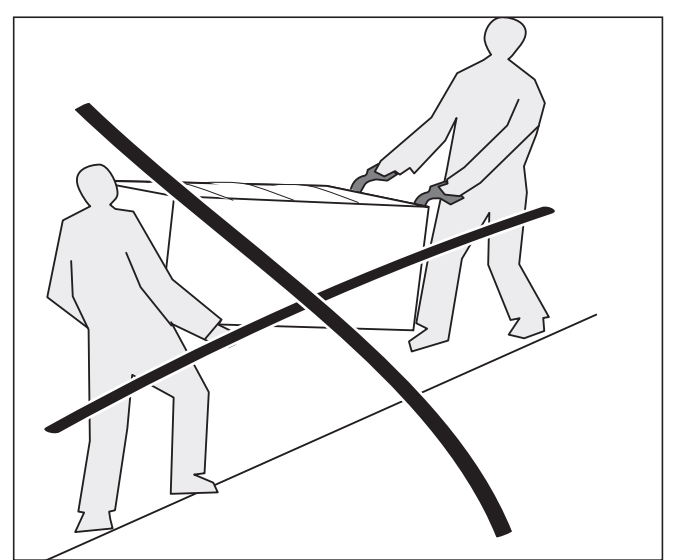

**Abb. 4.5 Falscher Transport, Gerät wird beschädigt**

## **Abb. 4.3 Richtiger Transport**

a **Achtung! Transportieren Sie das Gerät auf keinen Fall**  wie in den Abbildung 4.4 und 4.5 dargestellt. **Das Gerät würde beschädigt werden.**

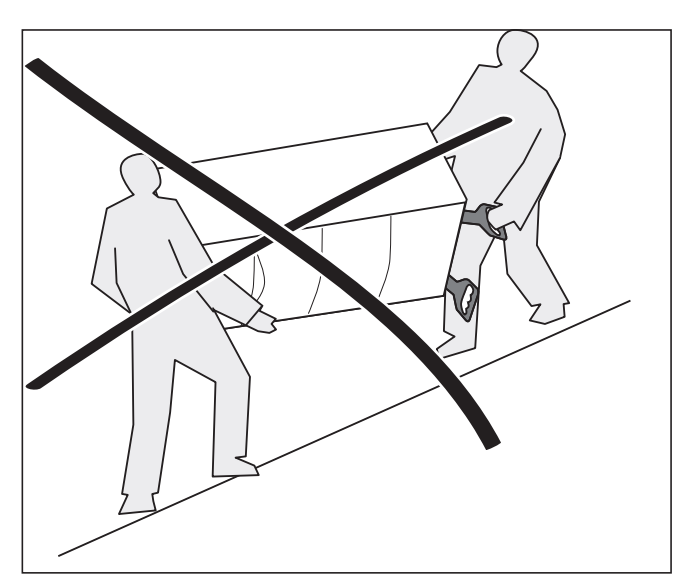

**Abb. 4.4 Falscher Transport, Gerät wird beschädigt**

• Nachdem Sie das Gerät aufgestellt haben, schneiden Sie die Tragegriffe ab und werfen Sie sie weg.

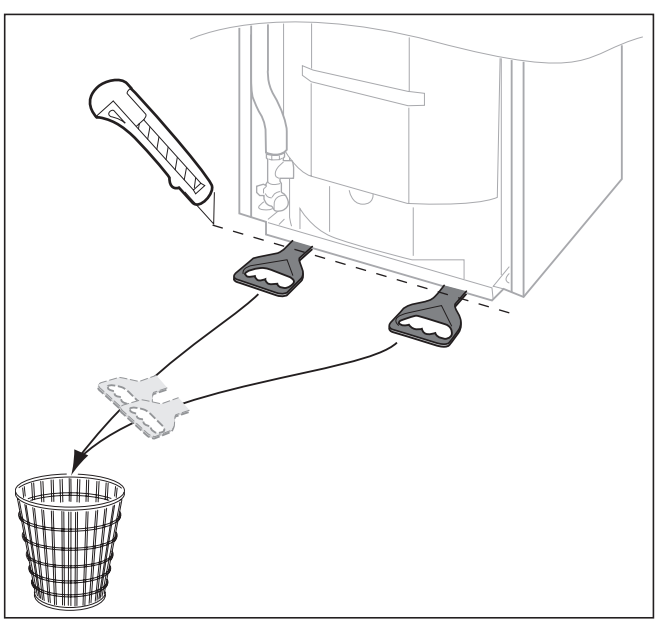

**Abb. 4.6 Entfernen der Tragegriffe**

d **Gefahr! Verwenden Sie die Tragegriffe auf keinen Fall wieder! Aufgrund der Materialalterung sind die Griffe zu einem späteren Transport nicht mehr geeignet. Bei Weiterverwendung der Griffe besteht ein erhebliches Verletzungsrisiko für den Benutzer.**

• Befestigen Sie den Verkleidungsdeckel anschließend wieder an dem Gerät.

## **4.3 Aufstellungsort**

Stellen Sie das Gerät in einem frostgeschützten Raum auf. Das Gerät kann bei Umgebungstemperaturen von ca. 4 °C bis ca. 50 °C betrieben werden.

Bei der Wahl des Aufstellungsorts ist das Kesselgewicht einschließlich des Wasserinhalts gemäß Tabelle 12.1 "Technische Daten" (siehe Kapitel 12) zu berücksichtigen. Zur Schalldämpfung können Sie gegebenenfalls eine Korkplatte, ein Heizkesselpodest (schalldämmend) oder Ähnliches verwenden; ein Kesselfundament ist nicht erforderlich.

#### **Vorschriften zum Aufstellungsort**

Zur Wahl des Aufstellungsortes sowie zu den Maßnahmen der Be- und Entlüftungseinrichtungen des Aufstellraumes ist die Zustimmung der zuständigen Bauaufsichts behörde einzuholen.

Die Verbrennungsluft, die dem Gerät zugeführt wird, muss technisch frei von chemischen Stoffen sein, die z. B. Fluor, Chlor oder Schwefel enthalten. Sprays, Farben, Lösungs- und Reinigungsmittel und Klebstoffe beinhalten derartige Substanzen, die beim Betrieb des Gerätes im ungünstigsten Fall zu Korrosionen auch in der Abgasanlage führen können.

## **4.4 Abmessungen**

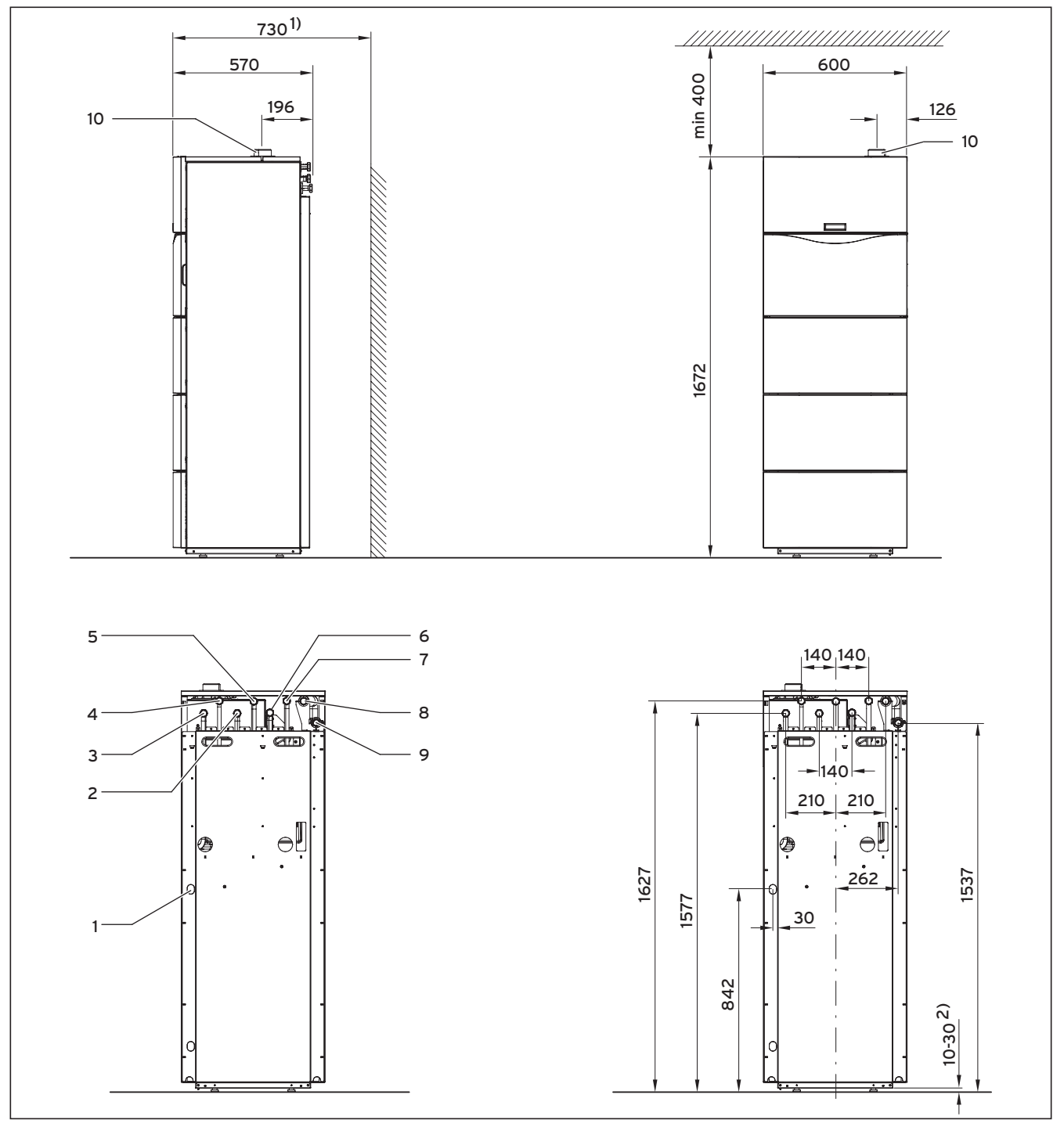

#### **Abb. 4.7 Abmessungen**

#### **Legende:**

- 1 Auslass Kondenswasser-Ablaufschlauch<br>2 Kaltwasseranschluss (KW) G3/4
- 2 Kaltwasseranschluss (KW) G3/4
- 3 Zirkulationsanschluss (WW) G3/4
- 4 Gasanschluss G3/4
- 5 Warmwasseranschluss (WW) G3/4
- 6 Heizungsvorlauf-Anschluss (HVL) G3/4
- 7 Heizungsrücklauf-Anschluss (HRL) G3/4
- 8 Solarrücklaufanschluss (vom Kollektor) G3/4
- 9 Solarvorlaufanschluss (vom Kollektor) G3/4
- 10 Luft-/Abgasanschluss
- 1) Notwendiger Mindestabstand in Verbindung mit dem Zubehör
- $2)$  Füße um 20 mm höhenverstellbar

## **4.5 Erforderliche Mindestabstände zur Aufstellung**

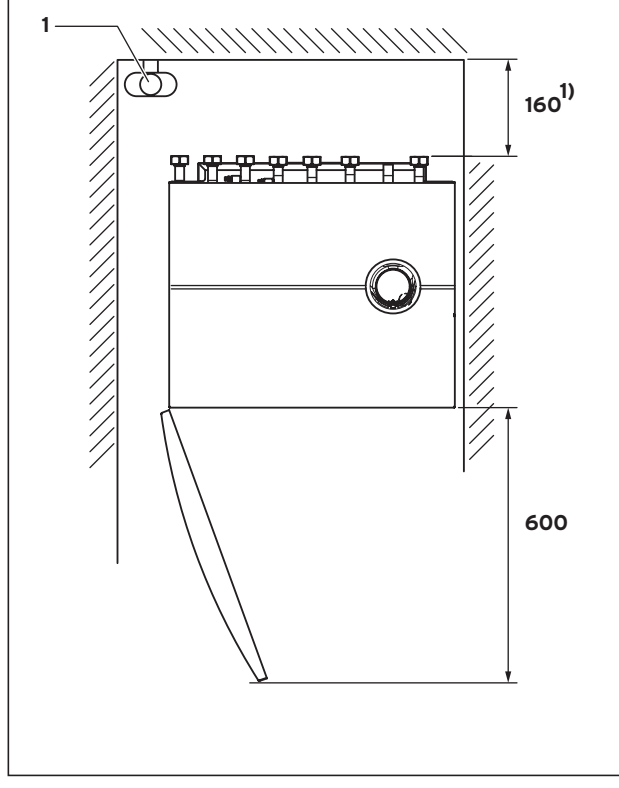

**Abb. 4.8 Abstände bei der Aufstellung (Maße in mm)**

1) Notwendiger Mindestabstand in Verbindung mit dem Zubehör Wandanschluss Konsole

Ein Abstand des Gerätes von Bauteilen aus brennbaren Baustoffen bzw. mit brennbaren Bestandteilen ist nicht erforderlich, da bei Nennwärmeleistung des Gerätes hier eine niedrigere Temperatur auftritt als die zulässige Temperatur von 85 °C.

Die erforderlichen Mindestabstände bei der Aufstellung können Sie der Abbildung 4.8 entnehmen.

Beachten Sie jedoch, dass neben dem Gerät ein ausreichender Freiraum verbleibt, um die Ablaufschläuche sicher über dem Ablauftrichter (**1**) positionieren zu können. Der Ablauf muss einsehbar sein.

Über dem Gerät ist ein Freiraum von mindestens 40 cm erforderlich.

Je nach Türanschlag sollte ein Wandabstand eingehalten werden, um das einwandfreie Öffnen der Verkleidungstür sicher zu stellen.

## $\approx$  Hinweis

**Falls am Aufstellungsort aus Platzgründen die rechte Seitenwand des Gerätes nicht abgenommen werden kann, lesen Sie unbedingt vor Beginn der Installationsarbeiten den Abschnitt 5.5.1.**

## **4.5.1 Tür entfernen**

Falls erforderlich können Sie die Tür herausnehmen.

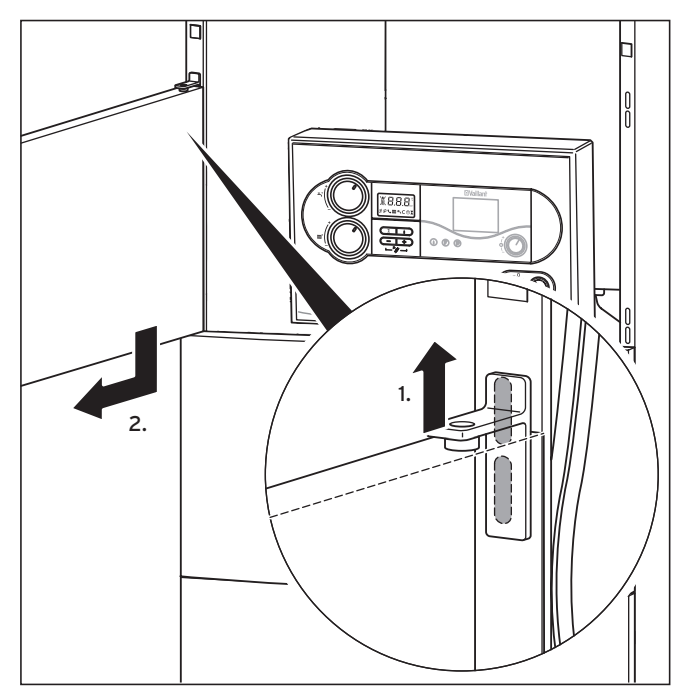

**Abb. 4.9 Tür entfernen**

- Ziehen Sie zuerst das obere Verkleidungsteil nach vorn ab.
- Schieben Sie die geöffnete Tür zusammen mit dem oberen Scharnier nach oben.
- Nehmen Sie die Tür nach unten aus dem Scharnier heraus.

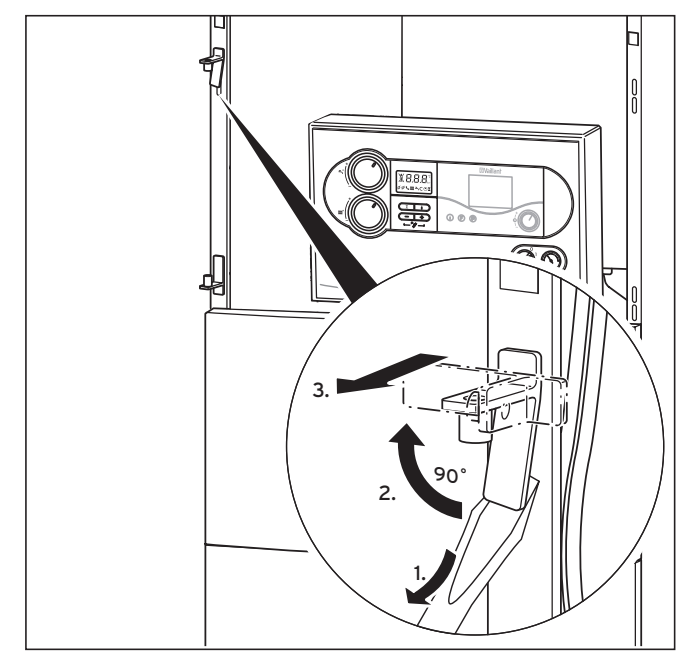

**Abb. 4.10 Türanschlag wechseln**

• Hebeln Sie die Scharniere jeweils wie dargestellt vorsichtig heraus und drehen Sie es um 90°.

# 4 Montage 5 Installation

- Nehmen Sie das Scharnier heraus und setzen Sie es an der anderen Seitenwand entsprechend wieder ein.
- Verfahren Sie genauso mit der Führung auf der anderen Seitenwand.
- Bauen Sie die Magnete in der Tür um.

# **5 Installation**

d **Gefahr! Lebensgefahr durch Vergiftung und Explosion aufgrund unsachgemäßer Installation! Die Installation des Vaillant auroCOMPACT darf nur von einem anerkannten Fachhandwerksbetrieb durchgeführt werden. Dieser übernimmt auch die Verantwortung für die ordnungsgemäße Installation und die erste Inbetriebnahme.**

#### a **Achtung!**

**Beschädigungsgefahr z. B. durch Wasser- oder Gasaustritt aufgrund von ungeeignetem Werkzeug und/oder unsachgemäßem Einsatz! Beim Anziehen oder Lösen von Schraubverbindungen grundsätzlich passende Gabelschlüssel (Maulschlüssel) verwenden (keine Rohrzangen, Verlängerungen usw.)!**

**5.1 Allgemeine Hinweise zur Heizungsanlage**

# a **Achtung!**

**Spülen Sie die Heizungsanlage vor dem Anschluss des Gerätes sorgfältig durch! Damit entfernen Sie Rückstände wie Schweißperlen, Zunder, Hanf, Kitt, Rost, groben Schmutz u. Ä. aus den Rohrleitungen. Andernfalls können sich diese Stoffe im Gerät ablagern und zu Störungen führen.**

- Bei Verwendung nicht diffusionsdichter Kunststoffrohre in der Heizungsanlage muss ein Sekundär-Wärmetauscher nachgeschaltet werden, um Korrosion im Heizkessel zu vermeiden.
- Das Gerät ist mit einem Ausdehnungsgefäß ausgestattet (12 l/75 kPa). Prüfen Sie vor der Montage des Gerätes, ob dieses Volumen ausreicht. Ist das nicht der Fall, muss ein zusätzliches Ausdehnungsgefäß anlagenseitig installiert werden.
- Von der Abblasleitung des Sicherheitsventils muss bauseits ein Ablaufrohr mit Einlauftrichter und Siphon zu einem geeigneten Ablauf im Aufstellraum geführt werden. Der Ablauf muss beobachtbar sein!
- Der im Kessel eingebaute Sicherheitstemperaturbegrenzer dient gleichzeitig als Wassermangelsicherung.
- Die störfallbedingte Abschalttemperatur des Kessels liegt bei ca. 95 °C. Werden in der Heizungsanlage Kunst stoffrohre verwendet, muss bauseits ein geeigneter Thermostat am Heizungsvorlauf montiert werden. Dies ist erforderlich, um die Heizungsanlage vor tem-

peraturbedingten Schäden zu schützen. Der Thermostat kann am Steckplatz des Anlegethermostaten (blauer, 2-poliger Stecker) des Systems ProE elektrisch verdrahtet werden.

## **5.2 Installation vorbereiten**

Zur Vormontage aller anlagenseitigen Anschlüsse können die Vaillant Anschlusskonsolen eingesetzt werden, auf denen die folgenden Bauteile zusammengefasst sind:

- Wartungshähne (Heizungsvor- und -rücklauf)
- Gaskugelhahn mit Brandschutzeinrichtung
- Sicherheitsventil, heizungsseitig
- Sicherheitsgruppe, Warmwasser
- KFE-Hahn

(Installation mit Anschlusskonsole siehe Abschnitt 5.6)

#### **5.3 Gasanschluss**

## d **Gefahr!**

**Lebensgefahr durch Vergiftung und Explosion aufgrund unsachgemäßer Installation! Die Gasinstallation darf nur von einem autorisierten Fachhandwerker durchgeführt werden. Dabei sind die gesetzlichen Richtlinien sowie örtliche Vorschriften der Gasversorgungsunternehmen zu beachten.**

Die Gaszuleitung ist nach den örtlichen Vorschriften auszulegen, siehe Kapitel 3.

a **Achtung!**

**Achten Sie auf eine spannungsfreie Montage der Anschluss- und Gasleitungen, damit es nicht zu Undichtigkeiten in der Heizungsanlage oder dem Gasanschluss kommt!**

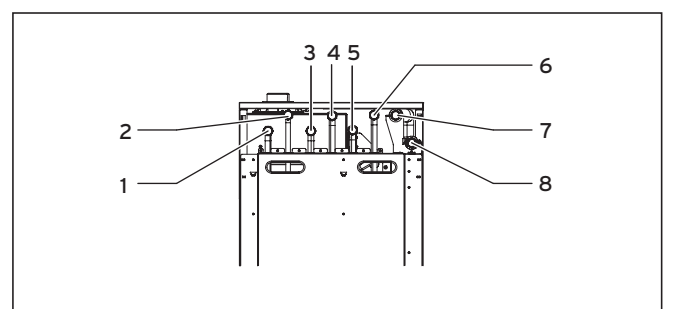

**Abb. 5.1 Lage der Anschlüsse**

#### **Legende:**

- 1 Zirkulationsanschluss (WW) G3/4
- 2 Gasanschluss G3/4
- 3 Kaltwasseranschluss (KW) G3/4
- 4 Warmwasseranschluss (WW) G3/4
- 5 Heizungsvorlauf-Anschluss (HVL) G3/4
- 6 Heizungsrücklauf-Anschluss (HRL) G3/4
- 7 Solarrücklaufanschluss (zum Kollektor) G3/4
- 8 Solarvorlaufanschluss (vom Kollektor) G3/4
- Installieren Sie einen Gaskugelhahn mit Brandschutzeinrichtung in der Gaszuleitung vor dem Gerät. Dieser muss an gut zugänglicher Stelle montiert werden.
- Verschrauben Sie die Gasleitung flachdichtend mit dem Gasanschlussstutzen (**2**). Um das Gasrohr nicht zu beschädigen, muss es beim Anziehen der Verschraubung an den Schlüsselflächen des Gasrohres mit einem Schraubenschlüssel gegengehalten werden. Setzen Sie zum Anschluss der Gasleitung einen flachdichtenden Nippel ein.

#### a **Achtung!**

**Der Gasregelblock darf nur mit einem maximalen Druck von 110 hPa auf Dichtigkeit geprüft werden!**

**Der Betriebsdruck darf 60 hPa nicht überschreiten! Bei einem Überschreiten der Drücke kann es zu Schäden an der Gasarmatur kommen.**

#### **Achtung!**

**Vor der Inbetriebnahme sowie nach Inspektionen, Wartungen und Reparaturen ist das Gasgerät auf Gasdichtheit zu prüfen!**

• Überprüfen Sie den Gasanschluss mit Lecksuchspray auf Dichtheit.

## **5.4 Heizungsseitiger Anschluss**

- Schließen Sie den Heizungsvorlauf am Heizungsvorlauf-Anschluss (**5**) an, siehe Abbildung 5.1.
- Schließen Sie den Heizungsrücklauf am Heizungsrücklauf-Anschluss (**6**) an, siehe Abbildung 5.1.
- Bauen Sie zwischen der Heizungsanlage und dem Kessel die erforderlichen Absperreinrichtungen ein und installieren Sie die entsprechenden Sicherheitseinrichtungen.

#### **5.5 Wasserseitiger Anschluss**

- Schließen Sie den Warmwasseranschluss (WW) (**4**) an, siehe Abbildung 5.1.
- Schließen Sie den Kaltwasseranschluss (KW) (**3**) mit den entsprechenden Sicherheitseinrichtungen an, siehe Abbildung 5.1.

#### **5.5.1 Anschluss einer Zirkulationsleitung**

Gegebenenfalls kann am Zirkulationsanschluss (**1**) eine Zirkulations leitung angeschlossen werden, siehe Abbildung 5.1. Ver meiden Sie nach Möglichkeit auf Grund des erhöhten Energieverbrauchs den Einbau einer Zirkulationsleitung.

Wird der Einbau einer Zirkulationsleitung gefordert, beschränken Sie den Zirkulationsbetrieb bedarfs- und temperaturgeführt auf ein Mindestmaß.

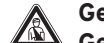

## d **Gefahr!**

**Gefahr der Legionellenbildung! Der Anschluss für die Zirkulationsleitung muss**  am Speicher im Gerät verschlossen werden. falls keine Zirkulationsleitung angeschlossen **wird.**

## $\rightarrow$  Hinweis

**Falls am Aussstellungsort aus Platzgründen die rechte Seitenwand des Gerätes nicht abgenommem werden kann, verschließen Sie das Anschlussstück wie unten beschrieben mit der Kappe, bevor Sie das Gerät an den Aufstellungs ort stellen.**

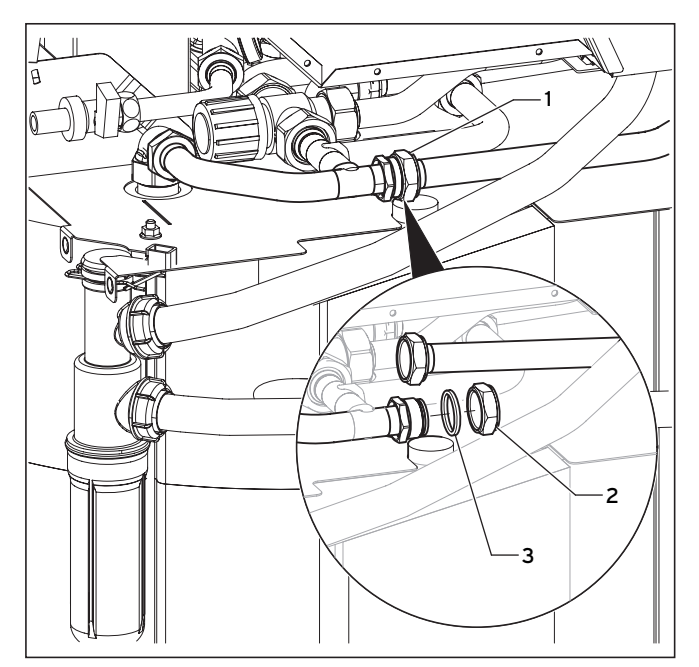

**Abb. 5.2 Zirkulationsanschluss am Speicher**

Falls keine Zirkulationsleitung angeschlossen werden soll, gehen Sie wie folgt vor:

- Nehmen Sie zur besseren Zugänglichkeit die Frontverkleidungen, die oberen Abdeckungen und die rechte Seitenverkleidung ab.
- Schrauben Sie die Verschraubung (1) des Zirkulationsrohres vom Anschlussstück ab und verschließen Sie den An schluss mit der beiliegenden Dichtung (**3**) und der Kappe (**2**).
- Bringen Sie die rechte Seitenverkleidung wieder an.

**5.5.2 Warmwasser-Thermostatmischer**

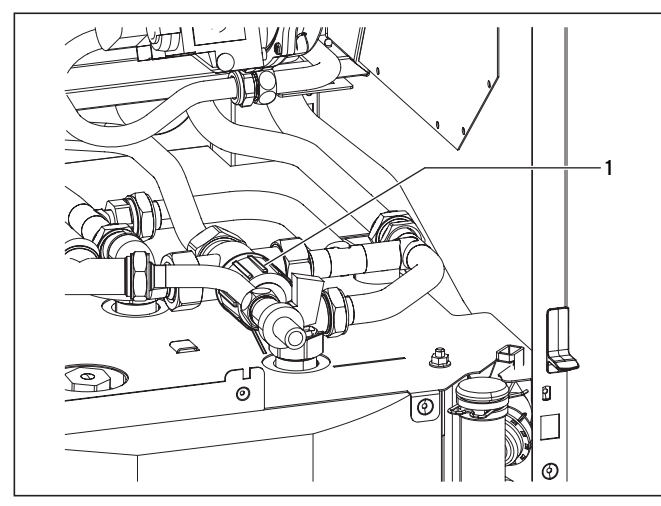

**Abb. 5.3 Warmwasser-Thermostatmischer**

Der Warmwasser-Thermostatmischer (**1**) gewährleistet den Verbrühschutz in der Warmwasseranlage. Im Mischer wird das heiße Wasser aus dem Speicher mit kaltem Wasser auf eine gewünschte Maximaltemperatur zwischen 35 und 65 °C gemischt.

Stellen Sie bei der Inbetriebnahme des Geräts den Warmwasser-Thermostatmischer auf die gewünschte Maximaltemperatur an den Warmwasserzapfstellen ein.

#### **5.6 Anschluss des Gerätes mit einer Anschlusskonsole**

Zur anlagenseitigen Vorbereitung der Geräteinstallation können Anschlusskonsolen aus dem Vaillant Zubehör eingesetzt werden.

Zur Installation gehen Sie entsprechend der Montageanleitung des Zubehörs vor.

#### **5.7 Luft-/Abgasführung**

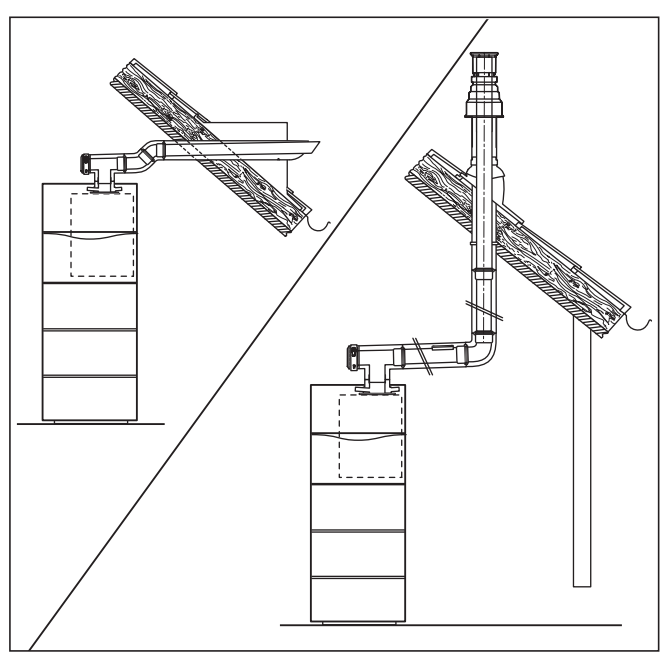

**Abb. 5.4 Luft-/Abgasführung mit Vaillant Zubehör (Beispiele)**

Die folgenden Luft-/Abgasführungen stehen als Zubehör zur Verfügung und können mit dem Gerät kombiniert werden:

– Konzentrisches System, Kunststoff, Ø 60/100 mm – Konzentrisches System, Kunststoff, Ø 80/125 mm Standardmäßig sind alle auroCOMPACT-Geräte mit einem Luft-/Abgasanschluss Ø 60/100 mm ausgestattet. Dieser Anschluss kann bei Bedarf gegen einen Luft-/ Abgasanschluss mit Ø 80/125 mm ausgetauscht werden. Die Auswahl des am besten geeigneten Systems richtet sich nach dem individuellen Einbau- bzw. Anwendungsfall (siehe auch Montageanleitung 0020031575 der Luft- /Abgasführung).

• Montieren Sie die Luft-/Abgasführung anhand der im Lieferumfang dieses Gerätes enthaltenen Montageanleitung.

## **5.8 Kondenswasser-Ablauf**

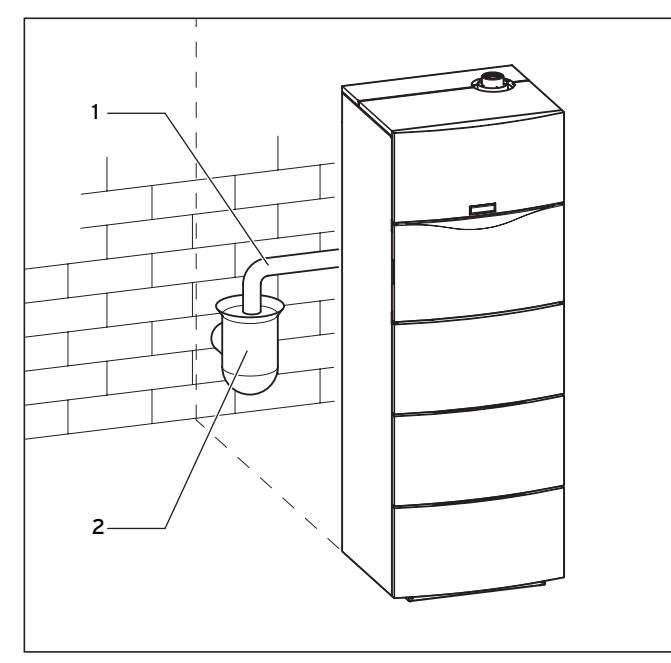

**Abb. 5.5 Kondenswasser-Ablaufrohr installieren**

Das bei der Verbrennung entstehende Kondenswasser wird von der Kondenswasser-Ablaufleitung über einen Ablauftrichter zum Abwasseranschluss geleitet.

## $\approx$  Hinweis

**Die Kondenswasser-Ablaufleitung muss mit Gefälle zur Abwasserleitung verlegt werden. Die Kondenswasser-Ablaufleitung darf nicht dicht mit der Abwasserleitung verbunden sein!**

- Installieren Sie den Ablauftrichter hinter oder neben dem Gerät. Beachten Sie, dass der Ablauftrichter einsehbar sein muss.
- Hängen Sie die Kondenswasser-Ablaufleitung (**1**) in den Ablauftrichter (2). Gegebenenfalls kann die Kondenswasser-Ablaufleitung entsprechend den baulichen Gegebenheiten gekürzt werden.

Muss bei der Installation die Kondenswasser-Ablaufleitung verlängert werden, sind nur nach DIN 1986-4 zulässige Ablaufrohre zu verwenden.

#### **5.9 Solarseitiger Anschluss**

#### h **Hinweis**

**auroCOMPACT-Geräte können auch ohne den Solarteil betrieben werden, z. B. bei einem Defekt an der Solaranlage oder wenn die Solaranlage erst später nachgerüstet werden soll. Stellen Sie dazu den Diagnosepunkt d.16 (siehe Abschnitt 7.2) auf 1 (kein Solarbetrieb). Werkseitig ist d.16 auf 4 eingestellt (Solarbetrieb).**

#### **5.9.1 Allgemeine Hinweise zur Ausführung**

Die Solaranlage ist ein geschlossenes hydraulisches System, in dem die Wärmeübertragung auf die Verbraucher auf Grund der speziellen Wärmeträgerflüssigkeit des Solarsystems nur über Wärmetauscher erfolgen kann. Beachten Sie die folgenden Voraussetzungen, um einen einwandfreien Betrieb mit höchstmöglicher Energie ausnutzung sicherzustellen:

- Die Anlage muss bei Inbetriebnahme und Wartung vollständig entlüftet werden, da Luft im System den Wirkungsgrad erheblich beeinflusst.
- Die Durchmesser der Rohrleitungen dürfen nicht zu groß dimensioniert werden, ansonsten wird die Anlage träge und damit sinkt der Wirkungsgrad des Systems.
- Alle Anlagenbestandteile müssen so ausgelegt sein, dass ein gleichmäßiger Volumenstrom mit der erforderlichen Nenndurchflussmenge gewährleistet ist.
- Für einen ausreichenden Wärmeschutz der Rohrleitungen sorgen, damit nicht schon zu viel Wärmeenergie vor dem Verbraucher verloren geht. Insbesondere bei im Freien verlegten Leitungen eine wetter- und UV-beständige sowie "vogelpicksichere" Isolierung wählen.
- Alle Rohrleitungen hart löten.
- Keine Kunststoffrohre einsetzen.
- Pressfittings nur verwenden, wenn Temperaturfreigabe des Herstellers bis 200 °C vorliegt.

# a **Achtung!**

**Elektronikschäden durch Blitzeinwirkung! Zum Potenzialausgleich muss der Solarkreis geerdet werden. Hierzu beispielsweise Erdungsrohrschellen an den Solarkreisrohren anbringen und Erdungs rohrschellen über 16 mm2-Kabel mit einer Poten zialschiene verbinden. Andernfalls kann es unter Blitzeinwirkung zur Zerstörung von Elek tronik im Solarsystem, im Heizungssystem oder im Haus kommen.**

• Ist ein Blitzschutz am Haus vorhanden, schließen Sie die Kollektoren daran an.

## **5.9.2 Rohrleitungsmaterial**

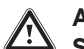

a **Achtung! Systemausfall durch Verformen oder Platzen von Rohrleitungen!**

Auf Grund der zeitweise erheblichen Temperaturen der Solarflüssigkeit sind Kunststoffleitun**gen wie beispielsweise PE-Rohr o. Ä. nicht zulässig.**

• Verwenden Sie als Rohrleitungen im Solarkreislauf vorzugsweise Kupferrohre.

#### **Durchmesser**

Die richtige Auswahl der Rohrdurchmesser spielt eine große Rolle hinsichtlich des optimalen Wirkungsgrades der Solaranlage.

Um den Druckverlust im Solarkreislauf möglichst gering zu halten, sollte die Strömungsgeschwindigkeit im Kupferrohr nicht größer sein als 1.5 m/s.

Für die Kollektoren ist ein Nenndurchfluss von 40 l/h pro m2 Brutto-Kollektorfläche erforderlich, um einen optimalen Wärmeübergang zu erzielen.

Die Auswahl der richtigen Pumpenstufe ist abhängig von der installierten Anlage, siehe Abschnitt 6.3.5.

#### **5.9.3 Entlüftung**

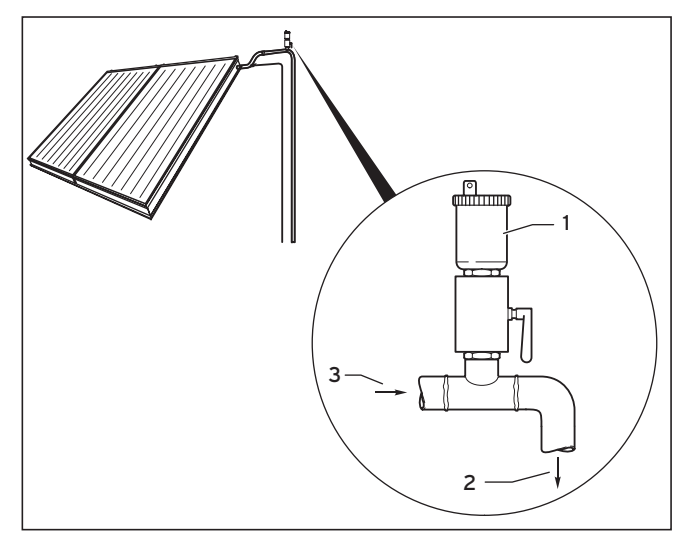

**Abb. 5.6 Entlüfter, z. B. bei Flachkollektoren**

#### **Legende:**

- 1 Automatik Schnellentlüfter
- 2 Solarvorlauf zum Speicher
- 3 Solarvorlauf vom Kollektor

Wie bereits erwähnt, beeinträchtigt Luft im System den Wirkungsgrad der Anlage erheblich. Installieren Sie deshalb an den höchsten Punkten des Solarsystems (an den Scheitelpunkten der Steigstränge) je eine Entlüftungsmöglichkeit, z. B. Vaillant Automatik Schnellentlüfter. Montieren Sie dabei alle Vor- und Rücklaufleitungen mit Steigung zum Entlüfter. Als Entlüfter können Sie Auto-

matik-Entlüfter oder Handentlüfter (empfohlen) verwenden. Entlüfter müssen über eine Temperaturbeständigkeit bis 150 °C verfügen. Aus nicht abgesperrten Automatik-Entlüftern kann im Anlagenstillstand Dampf entweichen. Automatik-Entlüfter müssen deshalb im Betrieb der Anlage abgesperrt sein.

H **Gefahr! Verbrühen von Körperteilen durch austretenden Solarflüssigkeitsdampf!**

> **Schließen Sie unbedingt nach abgeschlossener Entlüftung alle Automatik-Entlüfter. Ansonsten kann während eines Anlagenstillstands über den Entlüfter dampfförmige Solarflüssigkeit entweichen.**

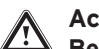

# a **Achtung!**

**Beschädigungsgefahr für die Entlüfter! Setzen Sie nur Automatik-Entlüfter mit einer Herstellerfreigabe von mindestens 150 °C ein. Andere Automatik-Entlüfter können im Solarbetrieb zerstört werden.**

#### **5.9.4 Ausdehnungsgefäß und Sicherheitsventil**

Das Ausdehnungsgefäß dient dem Druckausgleich, während das Sicherheitsventil bei Überschreitung eines Betriebsdruckes von 600 kPA die Solarflüssigkeit über die Ausblaseleitung in den Auffangbehälter abbläst.

## **F** Hinweis

**Der Behälter der Solarflüssigkeit ist ausreichend groß dimensioniert und als Auffangbehälter vorgesehen. Erstellen Sie eine Abblaseleitung vom Sicherheitsventil zum Auffangbehälter.**

#### **Notwendigkeit von Vorschaltgefäßen**

Ausdehnungsgefäß (ADG)-Membranen sind nach DIN 4807/2 für Dauertemperaturen > 70 °C nicht zugelassen. Der Einbau von ADG im Solarrücklauf ist deshalb dringend vorgeschrieben.

Der Einsatz von Vorschaltgefäßen zum Schutz der Membran des ADG ist für jedes Solarsystem zu empfehlen, insbesondere bei allen Anlagen mit sehr kurzen Leitungswegen oder sehr geringen Leitungsdimensionen oder sehr großen Kollektorflächen. In Kombination mit dem auroCOMPACT wird der Einsatz eines Vorschaltgefäßes immer empfohlen.

Die Größe des Ausdehnungsgefäßes ergibt sich aus dem Kollektorvolumen und dem Ausdehnungsvolumen der Solaranlage.

Das Ausdehnungsgefäß nimmt nicht nur das Ausdehnungsvolumen der Solarflüssigkeit, sondern im Stillstand auch das komplette Volumen der Kollektoren auf. Das Gesamtvolumen der Solaranlage ergibt sich aus den Einzelwerten von Kollektor, Wärmetauscherinhalt sowie dem Rohrleitungsinhalt.

Der Vordruck des Ausdehnungsgefäßes ist von 50 bis 400 kPa einstellbar.

Zur solarseitigen Vorbereitung der Geräteinstallation kann die Solarkonsole aus dem Vaillant Zubehör eingesetzt werden.

Zur Installation gehen Sie entsprechend der Montageanleitung des Zubehörs vor.

#### **5.10 Kollektoren**

#### **5.10.1 Sicherheit**

# Gefahr!

**Verbrennungsgefahr!**

**Um Verletzungen an heißen Teilen der Kollektoren zu vermeiden, sollten sämtliche Arbeiten an den Kollektoren an einem bewölkten Tag erfolgen. Alternativ dazu kann bei sonnigem Wetter vorzugsweise in den Morgen- oder Abendstunden bzw. bei abgedecktem Kollektor gearbeitet werden.**

#### **5.10.2 Flachkollektor auroTHERM classic**

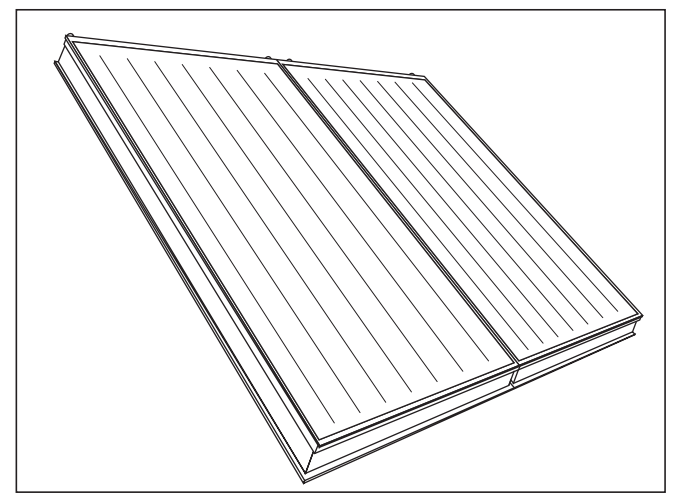

**Abb. 5.7 Ansicht auroTHERM classic, zwei Module**

#### **Ausstattung**

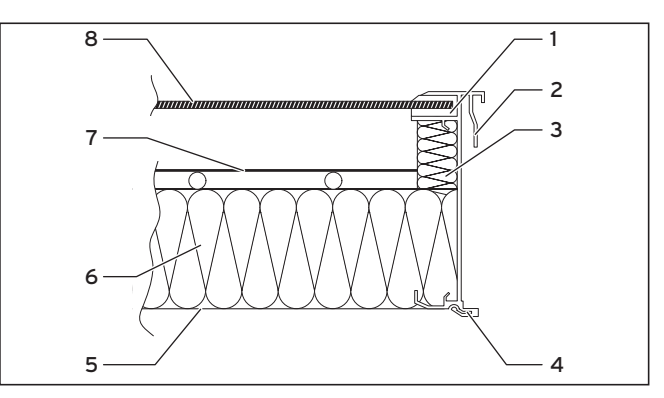

#### **Abb. 5.8 Schnitt durch den Vaillant Flachkollektor auroTHERM classic**

### **Legende:**

- 1 umlaufendes EPDM-Profil
- 2 umlaufende Rahmenkante für professionelle Indachmontage
- 3 Randisolierung für optimale Wärmedämmung
- 4 umlaufendes Klemmprofil für schnelle Aufdachmontage und Freiaufstellung
- 5 Aluminium-Rückwand
- 6 60 mm starke Wärmedämmung
- 7 vakuumbeschichteter Vollflächenabsorber
- 8 antireflexbeschichtetes sunarc® Solarsicherheitsglas

Der Vaillant Flachkollektor auroTHERM classic verfügt über einen seewasserbeständigen Aluminiumrahmen sowie einen Kupferflächenabsorber mit selektiver Cermet-Vakuumbeschichtung. Seine Abdeckung aus 4 mm antireflexbeschichtetem sunarc® Solarsicherheitsglas sorgt für optimale Lichtdurchlässigkeit und maximalen Ertrag. Er verfügt über eine FCKW-freie, stillstandstemperaturbeständige Mineralwolldämmung für langlebige, hervorragende Wärmedämmung. Alle Anschlüsse wurden zur einfachen Montage flachdichtend ausgeführt. Durch die mittig integrierte Fühlerhülse und den symmetrischen Innenaufbau kann das Kollektorfeld variabel verschaltet werden.

#### **Einsatzmöglichkeiten**

Der Vaillant Flachkollektor auroTHERM classic eignet sich besonders für die Kombination mit dem auroCOMPACT zur solaren Warmwasserbereitung.

## h **Hinweis**

Der Einsatz von mehr als zwei Flachkollektoren **in Verbindung mit dem auroCOMPACT ist nicht zu empfehlen.**

## **Technische Daten**

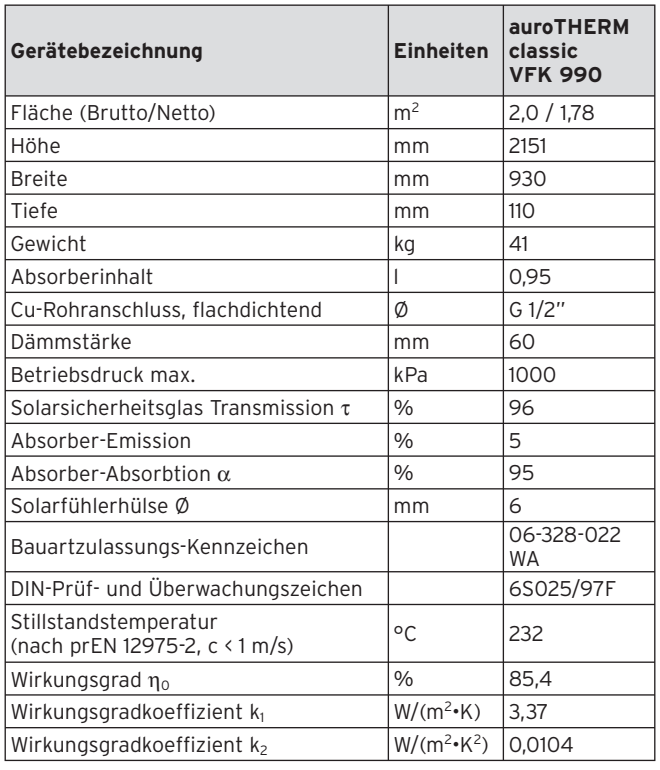

**Tab. 5.1 Technische Daten auroTHERM classic VFK 990**

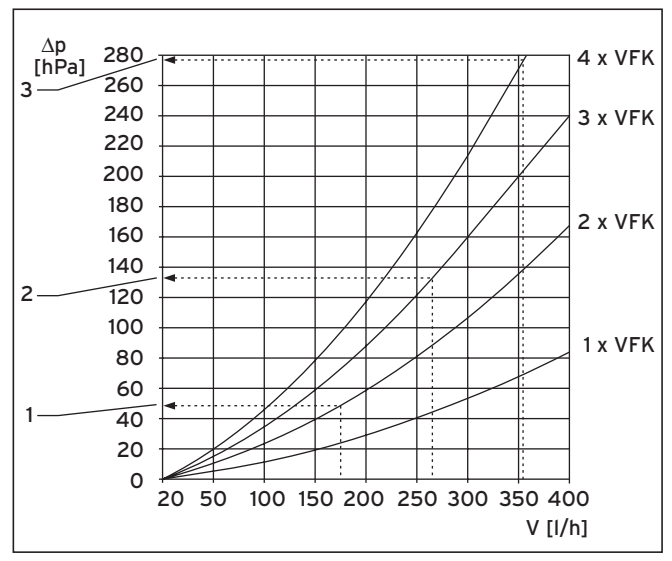

**Abb. 5.9 Druckverlust des Kollektors auroTHERM classic**

#### **Legende:**

Δp Druckverlust in hPa

V Volumenstrom in l/h

- 1 bei 2 VFK in Reihe,  $v_i = 40$ I/m<sup>2</sup>h
- 2 bei 3 VFK in Reihe,  $v_i = 40$  l/m<sup>2</sup>h
- 3 bei 4 VFK in Reihe,  $v_i = 40$  l/m<sup>2</sup>h

Medium: Solarflüssigkeit, 30 °C

#### **5.11 Elektrischer Anschluss**

# e **Gefahr! Lebensgefahr durch Stromschlag an spannungsführenden Teilen!** Vor Arbeiten am Gerät die Stromzufuhr abschal**ten und gegen Wiedereinschalten sichern.**

Die elektrische Installation muss von einem anerkannten Fachhandwerker durchgeführt werden, der für die Einhaltung der bestehenden Normen und Richtlinien verantwortlich ist.

Besonders weisen wir auf die VDE Vorschrift 0100 und die Vorschriften des jeweiligen EVU hin.

Das Gerät ist mit Anschlusssteckern System ProE zur leichteren Verdrahtung ausgestattet und anschlussfertig verdrahtet.

Die Netzzuleitung und alle weiteren Anschlusskabel (z. B. vom Raumtemperaturregler) können an den jeweils dafür vorgesehenen System ProE Steckern angeklemmt werden.

Netz- und Kleinspannungskabel (z. B. Fühlerzuleitung) müssen räumlich getrennt verlegt werden.

# Installation 5

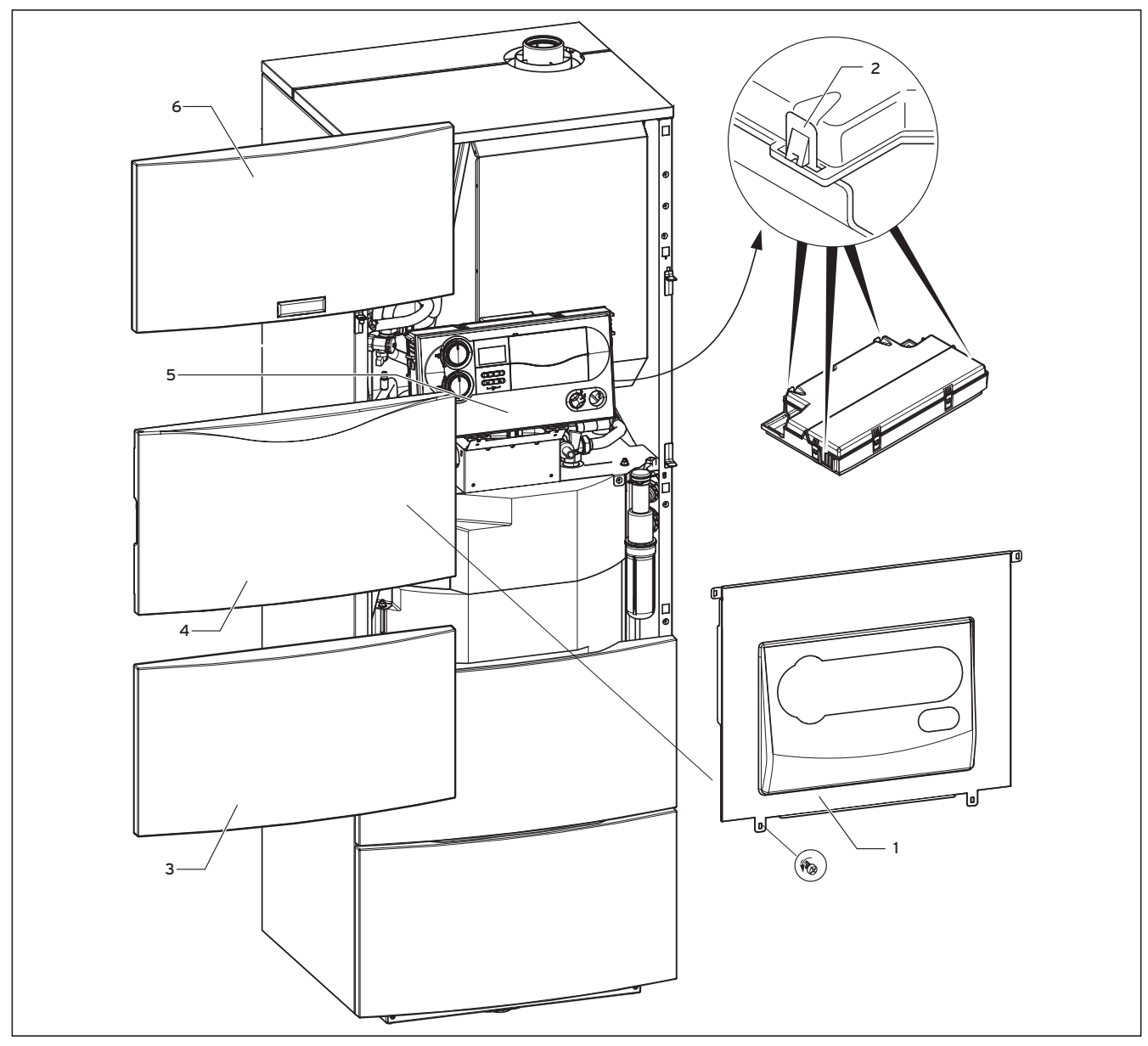

**Abb. 5.10 Anschlussleitungen in den Schaltkasten verlegen** 

Gehen Sie bei der Anschlussverdrahtung wie folgt vor:

- Nehmen Sie die vorderen Verkleidungsteile (**3**) und (**6**) und die Tür (**4**) ab.
- Schrauben Sie die Blende (**1**) ab.
- Klappen Sie den Schaltkasten (**5**) nach vorne.
- Clipsen Sie zuerst den hinteren Teil des Schaltkastendeckels (**2**) aus und klappen Sie ihn nach vorne.
- Clipsen Sie den vorderen Teil des Schaltkastendeckels aus und nehmen Sie den Deckel ab.
- Führen Sie die Leitungen durch die Kabeleinführung in der Geräterückwand (**32**, Abbildung 2.3) durch das Gerät in den Schaltkasten, siehe Abbildung 2.1.
- Sichern Sie die Leitungen mit den Zugentlastungen.
- Isolieren Sie die Ader-Enden ab und nehmen Sie die Anschlüsse gemäß der Abschnitte 5.11.1 bis 5.11.2 vor.
- Danach setzen Sie zuerst den vorderen Teil des Schaltkastendeckels auf und drücken Sie ihn an, bis er hörbar einrastet. Schließen Sie den hinteren Deckel des Schaltkastens und drücken Sie ihn an, bis er hörbar einrastet.
- Klappen Sie den Schaltkasten hoch und sichern Sie ihn mit der Halteklammer.
- Bringen Sie die Frontverkleidung an.

#### **5.11.1 Netzzuleitung anschließen**

a **Achtung! Durch Netz-Einspeisung an falschen Stecker-Klemmen des Systems ProE kann die Elektronik zerstört werden! Klemmen Sie die Netzzuleitung ausschließlich an den dafür gekennzeichneten Klemmen an!**

Die Nennspannung des Netzes muss 230 V betragen; bei Netzspannungen über 253 V und unter 190 V sind Funktionsbeeinträchtigungen möglich.

Die Netzzuleitung muss über einen festen Anschluss und eine Trennvorrichtung mit mindestens 3 mm Kontaktöffnung (z. B. Sicherungen, Leistungsschalter) angeschlossen werden.

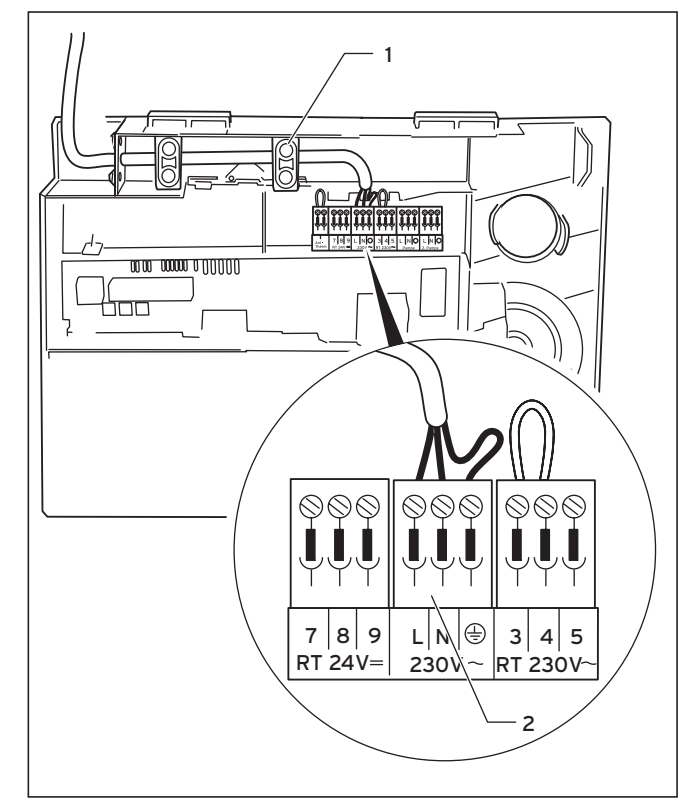

**Abb. 5.11 Anschluss der Netzzuleitung** 

- Verlegen Sie die Netzzuleitung im Schaltkasten wie in Abbildung 5.11 gezeigt.
- Sichern Sie die Leitung mit der Zugentlastung (**1**).
- Klemmen Sie die Netzzuleitung an den dafür vorgesehenen Klemmen  $\oplus$ . N und L des System ProE an (**2**).

**5.11.2 Anschluss von Regelgeräten und Zubehör**

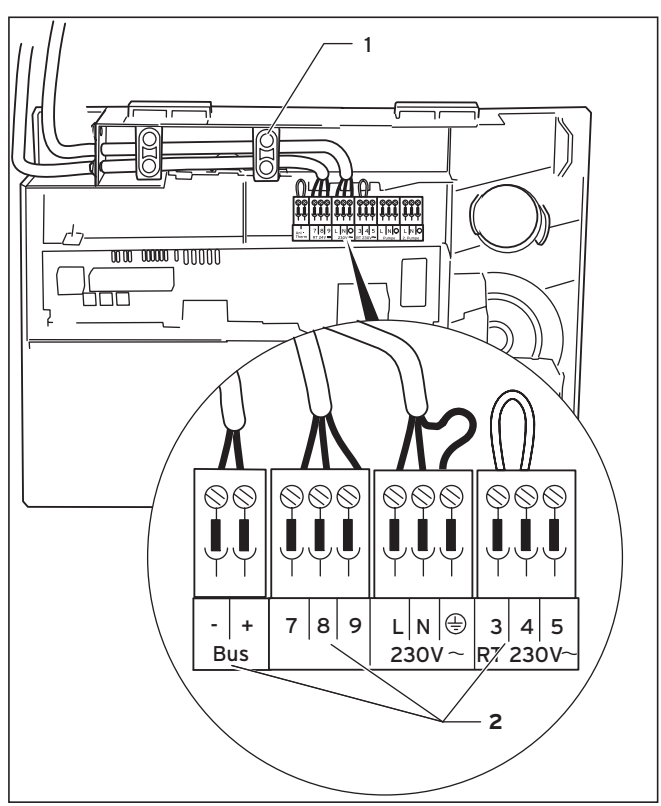

**Abb. 5.12 Anschluss einer witterungsgeführten Regelung** 

# e **Gefahr!**

**Lebensgefahr durch Stromschlag an spannungsführenden Teilen! An den Netzanschlussklemmen L und N (Farbe türkis) liegt auch bei ausgeschaltetem Hauptschalter Dauerspannung an!** Vor Arbeiten am Gerät die Stromzufuhr abschal**ten und gegen Wiedereinschalten sichern.**

Die erforderlichen Anschlüsse an die Elektronik des Heizgerätes (z. B. bei externen Regelgeräten, Außenfühlern u. Ä.) nehmen Sie wie folgt vor:

- Verlegen Sie die erforderlichen Leitungen zur Anschluss ebene im Schaltkasten wie in Abbildung 5.11 gezeigt.
- Sichern Sie die Leitungen mit den Zugentlastungen (**1**).
- Schließen Sie die Anschlusskabel entsprechend Abbildung 5.12 an die entsprechenden ProE Stecker (**2**) bzw. Steckplätze der Elektronik an.
- Bei Anschluss einer witterungsgeführten Temperatur-Regelung oder einer Raumtemperatur-Regelung (Stetigregelung-Anschlussklemmen 7, 8, 9 oder an Bus-Anschluss) muss eine Brücke zwischen Klemme 3 und 4 eingesetzt werden.

## h **Hinweis**

**Ist kein Raum-/Uhrenthermostat eingesetzt, Brücke zwischen Klemme 3 und 4 vorsehen, falls nicht vorhanden.**

#### **5.11.3 Solarfühler anschließen**

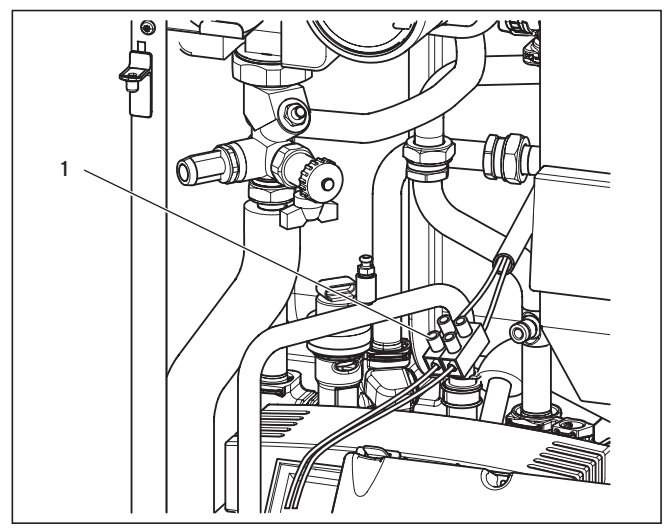

**Abb. 5.13 Solarfühler anschließen** 

- Verlegen Sie die erforderliche Leitung von den Kollektoren bis zum Schaltkasten.
- Schließen Sie die Fühlerleitung an die Klemme (**1**) an.

#### **5.12 Hinweise zum Anschluss externer Zubehöre und Regelgeräte**

Wird ein Zubehör angeschlossen, muss eine vorhandene Brücke am jeweiligen Stecker entfernt werden. Beachten Sie besonders, dass bei Anschluss eines Anlege thermostats für eine Fussbodenheizung die Brücke entfernt wird.

Wassermangelsicherung, externe Regelgeräte und Ähnliches müssen über potentialfreie Kontakte angeschlossen werden.

Es gibt auch die Möglichkeit, auf "Durchlaufende Pumpe" unter **d.18** umzustellen.

• Stellen Sie dazu die Nachlaufzeit unter **d.1** auf "-" ein. Ebenfalls besteht die Möglichkeit der Einstellung auf "Weiterlaufende Pumpe" für witterungsgeführte Regler (z. B. calorMATIC 430).

• Stellen Sie dazu Pumpennachlaufzeit unter **d.1** auf 15 bis 20 Minuten.

Vaillant bietet zur Regelung des auroCOMPACT/2 verschiedene Reglerausführungen zum Anschluss an die Schaltleiste (Anschlussklemmen 7, 8, 9 oder an Bus-Anschluss) oder zum Einstecken in die Bedienblende an. Die neuen Regelgeräte (eBUS-Funktion) können in das Regler-Einbaufeld im Schaltkasten eingesetzt oder extern montiert werden. Der Anschluss erfolgt über die Klemmen des BUS-Anschlusses.

• Führen Sie die Montage entsprechend der jeweiligen Bedienungsanleitung aus.

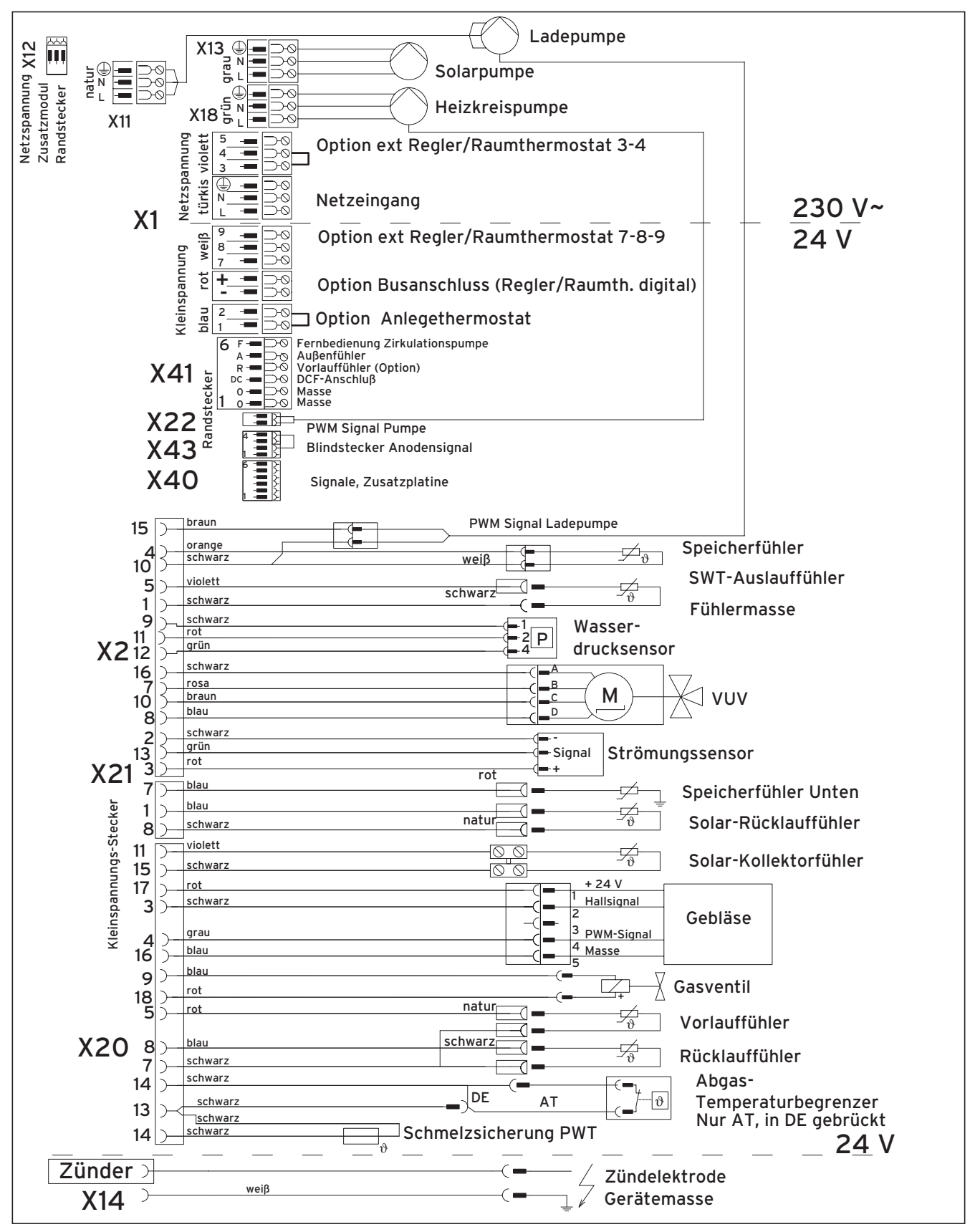

**Abb. 5.14 Anschlussverdrahtung der Hauptplatine mit System ProE**

# **6 Inbetriebnahme**

d **Gefahr! Erstickungsgefahr durch Gasaustritt aufgrund von Undichtigkeiten! Vor der Inbetriebnahme sowie nach Inspektionen, Wartungen und Reparaturen ist das Gasgerät auf Gasdichtheit zu prüfen!**

Die erste Inbetriebnahme und Bedienung des Gerätes sowie die Einweisung des Betreibers müssen von einem qualifizierten Fachhandwerker durchgeführt werden. Die weitere Inbetriebnahme/Bedienung nehmen Sie wie in der Bedienungsanleitung im Abschnitt 4.3 Inbetriebnahme beschrieben vor.

#### **6.1 Befüllen der Anlage**

#### **6.1.1 Aufbereitung des Heizungswassers**

#### a **Achtung!**

**Undichtigkeiten durch Veränderungen an Dichtungen und Geräusche im Heizbetrieb aufgrund von Frost- und Korrosionsschutzmitteln im Heizwasser!**

**Bei der Verwendung von Inhibitoren mit den Handelsnamen SENTINEL (außer Typ X200) und FERNOX sind bisher keine Unverträglich keiten mit unseren Geräten bekannt geworden. Für die Verträglichkeit von Inhibitoren im übrigen Heizsystem und für deren Wirksamkeit übernehmen wir keine Haftung. Heizwasser bei Wasserhärten ab 16,8 °dH enthärten! Sie können hierfür den Vaillant Ionentauscher verwenden. Beachten Sie die beiliegende Bedienungs anleitung. Vaillant übernimmt für Schäden und etwaige Folgeschäden aufgrund von Frost- und Korrosionsschutzmitteln keine Haftung. Informieren Sie den Benutzer über die Verhaltensweisen zum Frostschutz.**

#### **6.1.2 Heizungsseitiges Befüllen und Entlüften**

Für einen einwandfreien Betrieb der Heizungsanlage ist ein Wasserdruck/Fülldruck zwischen 100 bis 200 kPa erforderlich. Erstreckt sich die Heizungsanlage über mehrere Stockwerke, so können höhere Werte für den Wasserstand der Anlage am Manometer erforderlich sein.

#### h **Hinweis**

**Zur Entlüftung kann zusätzlich das Prüfprogramm P.0 Entlüftung genutzt werden. Gehen Sie dabei wie in Abschnitt 9.4 beschrieben vor.**

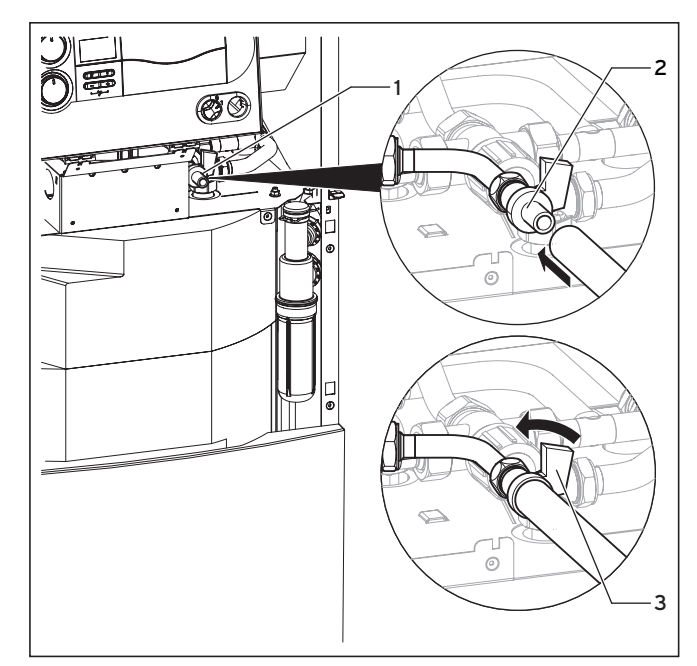

**Abb. 6.1 Kesselfüll- und Entleerungseinrichtung**

- Spülen Sie die Heizungsanlage vor dem eigentlichen Befüllen gut durch.
- Lösen Sie die Kappe des Schnellentlüfters (**19**, Abbildung 2.3) an der Pumpe um ein bis zwei Umdrehungen (das Gerät entlüftet sich während des Dauerbetriebes selbsttätig über den Schnellentlüfter).
- Öffnen Sie alle Thermostatventile der Anlage.
- Verbinden Sie den Füll- und Entleerungshahn (**3**) der Anlage mittels eines Schlauches mit einem Kaltwasser-Zapfventil, indem Sie den Schlauch auf den Stutzen (**2**) stecken und befestigen.
- Öffnen Sie je nach Konsole die Entlüftungsnippel bzw. KFE-Hähne an Heizungsvor- und –rücklauf.

#### h **Hinweis**

**Falls kein externer Füll- und Entleerungshahn vorhanden sein sollte, können Sie auch den Füllund Entleerungshahn im Gerät verwenden.**

#### **Hinweis**

**Die Entlüftungsnippel/KFE-Hähne sind in das Anschluss zubehör integriert. Falls dieses Zube**hör nicht eingesetzt wird, ist eine Entlüf**tungsmöglichkeit bauseits zu schaffen.**

- Drehen Sie Füllhahn und Zapfventil langsam auf und füllen Sie so lange Wasser nach, bis aus den Entlüftungs nippeln/KFE-Hähnen Wasser austritt.
- Schließen Sie alle Entlüftungsnippel/KFE-Hähne.
- Füllen Sie die Anlage bis zu einem Anlagendruck von 100 - 200 kPa auf.
- Schließen Sie das Zapfventil.
- Entlüften Sie alle Heizkörper.
- Lesen Sie nochmals den Druck am Manometer ab. Ist der Anlagendruck gefallen, füllen Sie die Anlage nochmals auf und entlüften Sie erneut.

## h **Hinweis**

## Beim Druck auf die Taste "-" wird fünf **Sekunden lang der Druck im Display angezeigt.**

- Schließen Sie die Fülleinrichtung und entfernen Sie den Füllschlauch.
- Überprüfen Sie alle Anschlüsse und die gesamte Anlage auf Dichtheit.

#### **6.1.3 Warmwasserseitiges Befüllen und Entlüften**

- Öffnen Sie das bauseitige Kaltwasser-Absperrventil.
- Füllen Sie den integrierten Speicher und den Warmwasserkreis, indem Sie alle Warmwasserzapfstellen öffnen, bis Wasser austritt.

Sobald an allen Warmwasserzapfstellen Wasser austritt, ist der Warmwasserkreis vollständig gefüllt und auch entlüftet.

• Entlüften Sie das Gerät warmwasserseitig über den Entlüftungsnippel am Rohr zwischen Pumpe und Sekundär-Wärmetauscher.

## $\widehat{\phantom{a}}$  Hinweis

**Zur Entlüftung kann zusätzlich das Prüfprogramm P.0 Entlüftung genutzt werden. Gehen Sie dabei wie in Kapitel 9.4 beschrieben vor. Um eine optimale Entlüftung zu erreichen sollte während des Entlüftungsprogramms in Intervallen Brauchwasser in kleinen Mengen an einer naheliegenden Zapfstelle entnommen werden.**

#### **Hinweis**

**Trinkwasser bei Wasserhärten ab 16,8 °dH enthärten, um zusätzliche Wartungsarbeiten zu vermeiden!**

#### **6.1.4 Siphon befüllen**

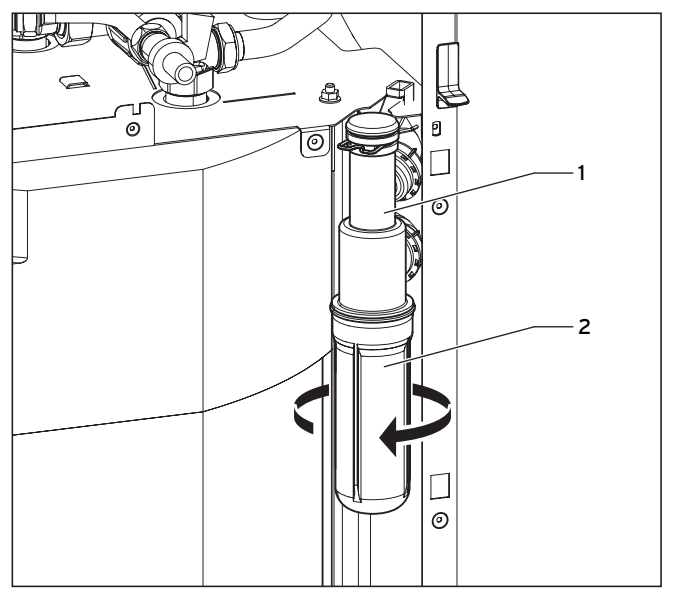

**Abb. 6.2 Siphon befüllen**

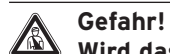

**Wird das Gerät mit leerem Kondenswasser-Siphon betrieben, besteht die Gefahr von Vergiftungen durch ausströmende Abgase! Füllen Sie daher unbedingt vor der Inbetriebnahme den Siphon entsprechend der folgenden Beschreibung.**

- Schrauben Sie das Unterteil (2) des Kondenswasser-Siphons (**1**) ab.
- Füllen Sie das Unterteil zu etwa 3/4 mit Wasser.
- Schrauben Sie das Unterteil wieder an den Kondenswasser-Siphon.

#### **6.2 Solarflüssigkeit**

# a **Achtung!**

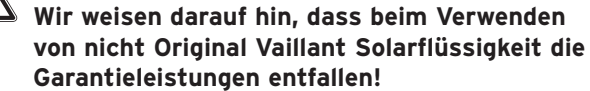

#### **6.2.1 Eigenschaften der Solarflüssigkeit**

Die vorliegenden Angaben beziehen sich auf Vaillant Solarflüssigkeit.

Die Vaillant Solarflüssigkeit ist ein gebrauchsfertiges Frost- und Korrosionsschutzmittel, bestehend aus ca. 50 % Propylenglykol mit Korrosionsschutz-Inhibitoren und 50 % Wasser. Sie verfügt über eine sehr hohe Temperaturbeständigkeit und kann sowohl in Verbindung mit Vaillant Röhrenkollektoren als auch mit Vaillant Flach kollektoren eingesetzt werden.

Die Solarflüssigkeit weist darüberhinaus eine hohe Wärmekapazität auf.

Die Inhibitoren gewährleisten bei Verwendung verschiedener Metalle (Mischinstallationen) einen zuverlässigen Korrosionsschutz.

# a **Achtung!**

**Vaillant Solarflüssigkeit ist ein Fertiggemisch. Sie dürfen es auf keinen Fall mit Wasser oder anderen Flüssigkeiten vermischen. Andernfalls erlischt die Funktionsfähigkeit für Frost- und Korrosionsschutz. Es kann zur Zerstörung von Kollektoren oder anderen Anlagenteilen kommen.**

Vaillant Solarflüssigkeit ist in einem luftdicht verschlossenen Behälter unbegrenzt haltbar.

Hautkontakt ist normalerweise ungefährlich, bei Augenkontakt sind zwar nur leichte Irritationen zu erwarten, trotzdem sollten Sie die Augen sofort auswaschen. Beachten Sie das Sicherheitsdatenblatt in Abschnitt 6.2.3.

#### **6.2.2 Frost- und Korrosionsschutz des Solarkreises** Um die Solaranlage im Winter zuverlässig vor Frost zu schützen, ist die gesamte Anlage mit 100 % Solarflüssigkeit aufzufüllen.

## $\approx$  Hinweis

**Durch Befüllen der Anlage mit Vaillant Solarflüssigkeit erreichen Sie eine Frostbeständigkeit bis etwa -35 °C. Auch bei niedrigeren Außentemperaturen als -35 °C enstehen jedoch nicht sofort Frostschäden, da die Sprengwirkung des Wassers herabgesetzt wird.**

Zur Überprüfung der Solarflüssigkeit gehen Sie wie folgt vor:

• Mit einem pH-Wert-Messstreifen den pH-Wert messen. Ist der pH-Wert < 7,5, dann müssen Sie die Solarflüssigkeit austauschen.

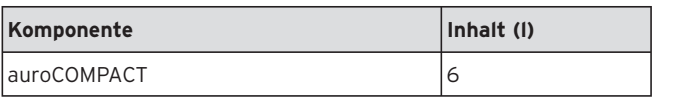

**Tab. 6.1 Füllvolumen Solarflüssigkeit**

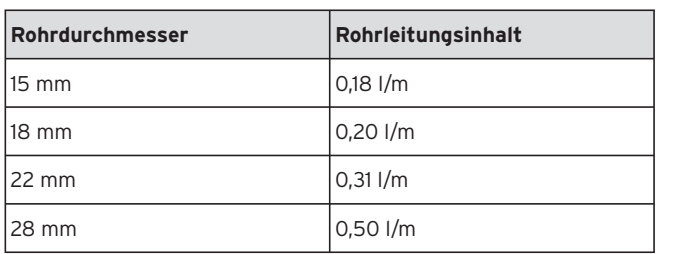

**Tab. 6.2 Rohrleitungsinhalt**

## **6.2.3 Sicherheitsdatenblatt**

## **1. Stoff-/Zubereitungs- und Firmenbezeichnung**

- 1.1 Angaben zum Produkt: Handelsname Vaillant Solarflüssigkeit 1.2 Angaben zum Lieferanten:
- Vaillant GmbH, D-42850 Remscheid, Telefon (02191) 18-0, Fax (02191) 182810, Notfallauskunft: Eine Giftberatung in Ihrer Nähe (siehe Auskunft oder Telefonbuch).

## **2. Zusammensetzung/Angaben zu Bestandteilen**

2.1 Chemische Charakterisierung: Wäßrige Lösung von 1,2-Propylenglykol mit Korrosionsinhibitoren.

## **3. Mögliche Gefahren**

3.1 Keine besonderen Gefahren bekannt.

## **4. Erste-Hilfe-Maßnahmen**

- 4.1 Allgemeine Hinweise: Verunreinigte Kleidung entfernen. 4.2 Nach Einatmen: Bei Beschwerden nach Einatmen von Dampf/ Aerosol: Frischluft, Arzthilfe.
- 4.3 Nach Hautkontakt: Mit Wasser und Seife abwaschen.
- 4.4 Nach Augenkontakt: Mindestens 15 Minuten bei gespreizten Lidern unter fließendem Wasser gründlich auspülen. 4.5 Nach Verschlucken:
	- Mund ausspülen und reichlich Wasser nachtrinken.
- 4.6 Hinweise für den Arzt: Symptomatische Behandlung (Dekontamination, Vitalfunktionen), kein spezifisches Antidot bekannt.

## **5. Maßnahmen zur Brandbekämpfung**

- 5.1 Geeignete Löschmittel: Sprühwasser, Trockenlöschmittel, alkoholbeständiger Schaum, Kohlendioxid (CO<sub>2</sub>) 5.2 Besondere Gefährdungen:
- gesundheitsschädliche Dämpfe. Entwicklung von Rauch/Nebel. Die genannten Stoffe/Stoffgruppen können bei einem Brand freigesetzt werden.
- 5.3 Besondere Schutzausrüstung: Umluftunabhängiges Atemschutzgerät tragen. 5.4 Weitere Angaben:
- Gefährdung hängt von den verbrennenden Stoffen und den Brandbedingungen ab. Kontaminiertes Löschwasser muss entsprechend den örtlichen behördlichen Vorschriften entsorgt werden.

## **6. Maßnahmen bei unbeabsichtigter Freisetzung**

6.1 Personenbezogene Maßnahmen: Keine besonderen Maßnahmen erforderlich.

- 6.2 Umweltschutzmaßnahmen: Das Produkt darf nicht ohne Vorbehandlung (biologische Kläranlage) in Gewässer gelangen.
- 6.3 Verfahren zur Reinigung/Aufnahme: Für große Mengen: Produkt abpumpen. Kleine Mengen mit geeignetem flüssigkeitsbindendem Material aufnehmen. Anschließend vorschrifts mäßig entsorgen. Spritzer mit viel Wasser fort spülen, bei größeren Mengen, die in die Drainage oder Gewässer laufen könnten, zuständige Wasserbehörde informieren.

## **7. Handhabung und Lagerung**

- 7.1 Handhabung: Gute Belüftung am Arbeitsplatz, sonst keine besonderen Maβnahmen erforderlich.<br>7.2 Brand- und Explosionsschutz:
- Brand- und Explosionsschutz: Keine außergewöhnlichen Maßnahmen erforder lich. Durch Hitze gefährdete Behälter mit Wasser kühlen.
- 7.3 Lagerung: Behälter dicht geschlossen an einem trockenen Ort aufbewahren. Verzinkte Behälter sind zur Lagerung nicht zu verwenden.

#### **8. Expositionsbegrenzung und persönliche Schutzausrüstung**

8.1 Persönliche Schutzausrüstung: Augenschutz: Schutzbrille mit Seitenschutz (Gestellbrille) (EN166) Handschutz: Chemikalienbeständige Schutzhand-

schuhe (EN 374). Geeignete Materialien auch bei längerem, direkterem Kontakt (empfohlen: Schutzindex 6, entsprechend > 480 Minuten Permeationszeit nach EN 374): Fluorelastomer (FKM) – 0.7 mm Schichtdicke. Geeignete Materialien bei kurzfristigem Kontakt bzw. Spritzern (empfohlen: mindestens Schutzindex 2, entsprechend > 30 Minuten Permeationszeit nach EN 374): Nitrilkautschuk (NBR) – 0.4 mm Schichtdicke. Wegen großer Typenvielfalt sind die Gebrauchsanweisungen der Hersteller zu beachten.

8.2 Allgemeine Schutz- und Hygienemaßnahmen: Die beim Umgang mit Chemikalien üblichen Schutzmaßnahmen sind zu beachten.

# **9. Physikalische und chemische Eigenschaften**

 Form: flüssig Farbe: violett Geruch: produktspezifisch Dichte: 1,030 g/cm3 (20 °C) Erstarrungstemperatur: < -28 °C Siedetemperatur: > 100 °C Dampfdruck: 2 kPa (20 °C) pH-Wert: 9,0–10,5 (20 °C) Viskosität: ca. 5,0 mm2 /s (20 °C) Löslichkeit in Wasser: vollkommen löslich Löslichkeit in Lösemittel: polare Lösungsmittel: löslich

 Flammpunkt: keiner Zündtemperatur: entfällt untere Explosionsgrenze: 2,6 Vol.-% obere Explosionsgrenze: 12,6 Vol.-%

## **10. Stabilität und Reaktivität**

- 10.1 Zu vermeidende Stoffe: Starke Oxidationsmittel
- 10.2 Gefährliche Reaktionen: Keine gefährlichen Reaktionen, wenn die Vor schriften/Hinweise für Lagerung und Umgang beachtet werden.
- 10.3 Gefährliche Zersetzungsprodukte: Keine gefährlichen Zersetzungsprodukte, wenn die Vorschriften/Hinweise für Lagerung und Umgang beachtet werden.

## **11. Angaben zur Toxikologie**

LD50/oral/Ratte: > 2000 mg/kg Primäre Hautreizung/Kaninchen: nicht reizend. (OECD-Richtlinie 404) Primäre Schleimhautreizung/Kaninchen: nicht reizend. (OECD-Richtlinie 405) 11.1 Zusätzliche Hinweise:

Das Produkt wurde nicht geprüft. Die Aussage ist von den Einzelkomponenten abgeleitet.

## **12. Angaben zur Ökologie**

12.1 Ökotoxizität:

Fischtoxität: LC50 leuciscus idus (96 h): > 100 mg/

l Aquatische Invertebraten: EC50 (48 h): > 100 mg/l Wasserpflanzen EC50 (72 h): >100 mg/l Mikroorganismen/Wirkung auf Belebtschlamm: DEV-L2 > 1000 mg/l. Bei sachgemäßer Einleitung geringer Konzentrationen in adaptierte biologische Kläranalgen sind Störungen der Abbauaktivität des Belebtschlammes nicht zu erwarten.

- 12.2 Beurteilung aquatische Toxizität: Das Produkt wurde nicht geprüft. Die Aussage ist von den Einzelkomponenten abgeleitet.
- 12.3 Persistenz und Abbaubarkeit: Angaben zur Elimination: Versuchsmethode OECD 301 A (neue Version) Analysenmethode: DOC-Abnahme Eleminationsgrad: > 70 % (28 d) Bewertung: leicht biologisch abbaubar.

## **13. Hinweis zur Entsorgung**

## 13.1 Entsorgung:

Die Flüssigkeit muss unter Beachtung der örtlichen Vorschriften z. B. einer geeigneten Deponie oder einer geeigneten Verbrennungsanlage zugeführt werden. Bei Mengen unter 1001 mit der örtlichen Stadtreinigung bzw. dem Umweltmobil in Verbindung setzen.

13.2 Ungereinigte Verpackungen: Nicht kontaminierte Verpackungen können wiederverwendet werden. Nicht reinigungsfähige Verpackungen sind wie der Stoff zu entsorgen.

#### **14. Angaben zum Transport:**

 VbF: Unterliegt nicht der Verordnung brennbarer Flüssig keiten. Postversand zugelassen. Kein Gefahrengut im Sinne der Transportvorschriften. GGVE/RID: -, UN-Nr.: -, GGVS/ADR: -, IATA-DGR: -, IMDG-Code: -, TA-Luft: -.

## **15. Vorschriften**

- 15.1 Vorschriften der Europäischen Union (Kennzeichnung) / Nationale Vorschriften: Nicht kennzeichnungspflichtig.
- 15.2 Sonstige Vorschriften: Wassergefährdungsklasse: 1, schwach wassergefährdend (Deutschland, Anhang 4 der VwVwS vom 17.05.1999).

#### **16. Sonstige Angaben**

 Das Sicherheitsdatenblatt ist dazu bestimmt, die beim Umgang mit chemischen Stoffen und Zubereitung wesent lichen physikalischen, sicherheitstechnischen, toxikologischen und ökologischen Daten zu vermitteln sowie Empfehlungen für den sicheren Umgang bzw. Lagerung, Handhabung und Transport zu geben. Eine Haftung für Schäden im Zusammenhang mit der Ver wendung dieser Information oder dem Gebrauch, der Anwendung, Anpassung oder Verarbeitung der hierin beschriebenen Produkte ist ausgeschlossen. Dies gilt nicht, soweit wir, unsere gesetzlichen Vertreter oder Erfüllungsgehilfen bei Vorsatz oder grober Fahrlässigkeit zwingend haften. Die Haftung für mittelbare Schäden ist ausgeschlossen. Diese Angaben sind nach bestem Wissen und Gewissen angefertigt und entsprechen unserem aktuellen Kenntnisstand. Sie enthalten keine Zusicherung von Produkteigenschaften.

# **17. Stand: Erstellt am 06.01.2003**

von: Vaillant GmbH.

## **6.3 Inbetriebnahme des Solarsystems**

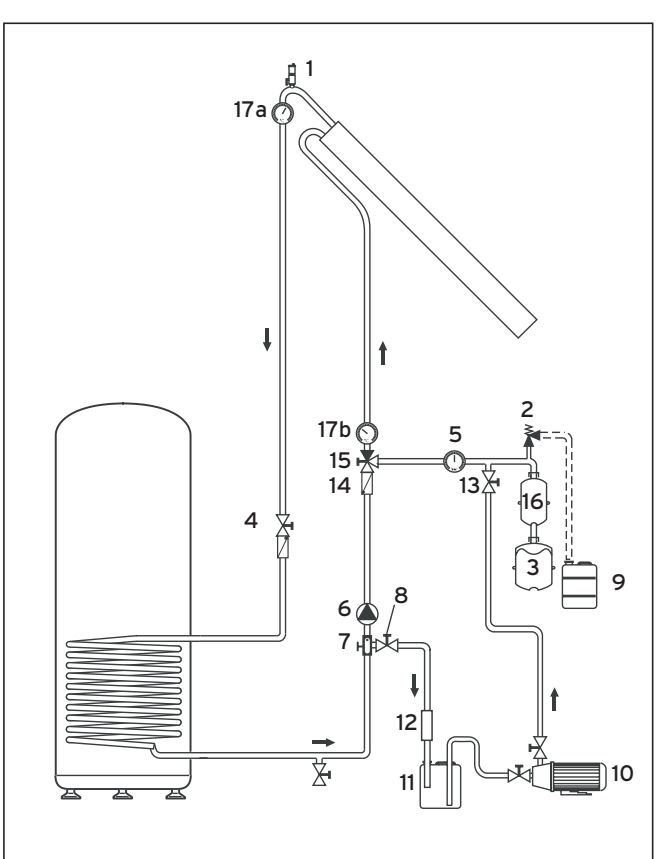

#### **Abb. 6.3 Inbetriebnahme des Solarsystems/Solarkreis abdrücken, spülen und befüllen**

#### **Legende:**

- 1 Entlüfter
- 2 Sicherheitsventil 600 kPa
- 3 Membran-Ausdehnungsgefäß
- 4 Vorlauf-Kugelhahn
- 5 Manometer
- 6 Umwälzpumpe Solarkreis
- 7 Durchflussmengenbegrenzer
- 8 KFE-Hahn Füllen Solaranlage
- 9 Auffangbehälter
- 10 Befüllpumpe
- 11 Behälter Solarflüssigkeit
- 12 Filter
- 13 KFE-Hahn Entleeren Solaranlage
- 14 Rückschlagventil
- 15 Rücklauf-Kugelhahn
- 16 Solar-Vorschaltgefäß
- 17a Kollektor-Thermometer (Solarvorlauf)
- 17b NTC hinter Solarkreis-Wärmetauscher (Solarrücklauf)

Bei der Inbetriebnahme des Solarsystems ist folgender Ablauf einzuhalten:

- Dichtigkeit prüfen (siehe Abschnitt 6.3.1).
- Solarkreis mit Solarflüssigkeit spülen (siehe Abschnitt 6.3.2).
- Solarkreis mit Solarflüssigkeit füllen (siehe Abschnitt 6.3.3).
- Volumenstrom einstellen (siehe Abschnitt 6.3.4).
- Pumpe einstellen (siehe Abschnitt 6.3.5).
- Regler kontrollieren (siehe Abschnitt 6.3.6).
- Warmwasser-Thermostatmischer einstellen (siehe Abschnitt 6.6).

Verwenden Sie zur Druckprobe sowie zum Spülen und Befüllen ausschließlich Vaillant Solarflüssigkeit. Vaillant empfiehlt für Druckprobe, Spülen und Befüllen des Solarkreises den Einsatz der Vaillant Befüll-Einrichtung . Beachten Sie beim Einsatz der Vaillant Befüll-Einrichtung die Bedienungsanleitung.

## Gefahr!

**An solarflüssigkeitsführenden Bauteilen wie Kollektoren, Solarleitungen und -pumpen besteht die Gefahr von Verbrennungen! Im Solarbetrieb erreichen diese Bauteile sehr**  hohe Temperaturen. Berühren Sie diese Bauteile **nur dann, wenn Sie die Temperatur vorher geprüft haben.**

#### **6.3.1 Solarflüssigkeit einfüllen und Dichtigkeit prüfen**

Füllen Sie den Solarkreis zur Druckprobe zunächst bei ausgeschaltetem Gerät mit Solarflüssigkeit. Zum Füllen des Solarkreises ist eine selbstansaugende Pumpe mit einem Druck von 200 bis 300 kPa erforderlich. Gehen Sie wie folgt vor (siehe Abbildung 6.3):

- Kugelhähne im Vorlauf (**4**) und im Rücklauf (**15**) öffnen.
- Entlüfter (**1**) öffnen.
- KFE-Hähne (**8**) und (**13**) öffnen und einen Schlauch von KFE-Hahn (**13**) beobachtbar zum Behälter Solarflüssigkeit (**11**) legen.
- Solarflüssigkeit (Fertiggemisch) aus dem Behälter Solarflüssigkeit (**11**) über den KFE-Hahn (**8**) einpumpen, bis Solarflüssigkeit aus KFE-Hahn (**13**) wieder austritt. Der Solarkreis (einschließlich Wärmetauscher) ist dann entlüftet.
- KFE-Hahn (**13**) schließen. Druck bis ca. 500 kPa ansteigen lassen. KFE-Hahn (**8**) ebenfalls schließen und Befüllpumpe ausschalten.
- Anschließend Sichtkontrolle der Rohre und Verbindungen durchführen. Bei Undichtigkeiten diese beheben und Druckprobe wiederholen.

Spülen Sie den Solarkreis erst nach erfolgreicher Druckprobe.

## **6.3.2 Solarkreis spülen**

Das Spülen erfolgt bei ausgeschaltetem Gerät vom Füllanschluss über den Kollektor hin zum Speicher. Gehen Sie dabei wie folgt vor (siehe Abbildung 6.3):

- Befüllpumpe an KFE-Hahn (**8**) anschließen und KFE-Hahn (**8**) öffnen.
- Der Entlüfter (**1**) muss geöffnet sein.
- Entleerungsschlauch der Vaillant Befüll-Einrichtung oder einen anderen Schlauch mit Filter (**12**) an KFE-Hahn (**13**) anschließen und zum Behälter Solarflüssigkeit (**11**) legen.
- Mit der Befüllpumpe Solarflüssigkeit aus dem Behälter über den KFE-Hahn (**8**) einpumpen, so dass die Solarflüssigkeit aus KFE-Hahn (**13**) gefiltert wieder in den Behälter fließt.
- Solar flüssigkeit zum Spülen und Filtern des Solarkreises zehn Minuten im Kreis umpumpen. Dabei Filter beobachten und nach Bedarf reinigen.

## **6.3.3 Solarkreis füllen**

Zum Füllen des Solarkreises ist eine selbstansaugende Pumpe mit einem Druck von 200 bis 300 kPa erforderlich.

Wir empfehlen auch hier die Vaillant Befüll-Einrichtung. Gehen Sie wie folgt vor (siehe Abbildung 6.3):

- Nach erfolgreicher Druckprobe und anschließendem Spülen KFE-Hahn (**13**) schließen und Druck aufpumpen.
- Ist am Manometer (**5**) ein Druck von 170 kPa erreicht, auch KFE-Hahn (**8**) schließen und Befüllpumpe abschalten.
- Gerät einschalten und Umwälzpumpe (**6**) wie folgt einschalten, um Luftblasen durch den Entlüfter entweichen zu lassen.
- Taste "+" gedrückt halten und den Entstörtaster betätigen.
- Taste "+" so lange gedrückt halten, bis **P.O** im Display erscheint .
- Prüfprügramm P.O mit Taste "i" auswählen. Das Entlüften des Heizkreises beginnt.
- Nochmals Taste "i" drücken. Das Entlüften des Speicher ladekreises beginnt und die Solarpumpe läuft mit.
- Wenn die Luft entwichen ist, den Entlüfter (**1**) schließen. Bei der Verwendung von Automatik-Entlüftern Absperrhähne unter den Entlüftern schließen. Das Manometer (**5**) sollte einen Druck von 150 bis 200 kPa aufweisen. Mit nochmaliger Betätigung der Taste "i" Prüfprogramm beenden.
#### **6.3.4 Volumenstrom einstellen**

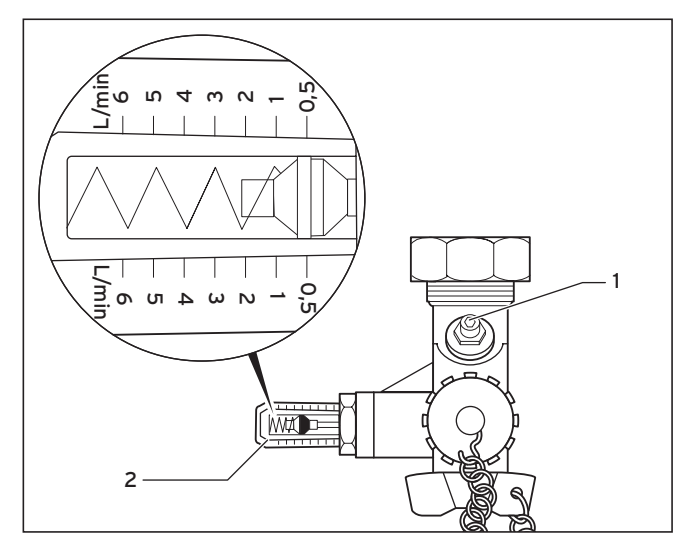

**Abb. 6.4 Einstellen des Volumenstroms**

Die Umwälzpumpe besitzt eine mehrstufige Leistungsanpassung, so dass der Volumenstrom im Solarkreis der Kollektorleistung angepasst werden kann.

#### h **Hinweis**

#### **Wir empfehlen einen Wert von 0,66 l/min pro m2 Brutto-Kollektorfläche.**

Der Durchflussmengenbegrenzer ist ein wesentlicher Bestandteil der Solaranlage. Um einen möglichst guten Wärmeübergang zu gewährleisten, beachten Sie neben Faktoren wie Temperatur, Rohrleitungsdurchmesser, Kollektorenanzahl u. Ä. eine bestimmte Durchflussmenge, die sog. Nenndurchflussmenge. Abweichungen nach oben wirken sich nicht so gravierend aus wie Abweichungen nach unten.

#### h **Hinweis**

**Unterschreiten Sie keinesfalls die Nenndurchfluss menge. Der Wirkungsgrad der Kollektoren sinkt dadurch erheblich. In der Vaillant Solaranlage ist deshalb** 

**serienmäßig ein Durchflussmengenbegrenzer installiert. Der im Rücklauf montierte Durchfluss mengenbegrenzer hilft Ihnen, die Nenndurch fluss menge exakt einzustellen.**

Nehmen Sie nach der Grobeinstellung mittels Umwälzpumpe die Feinregulierung mit dem Stellventil (**1**) des Durch flussmengenbegrenzers vor. Den eingestellten Wert können Sie an der Anzeige (**2**) des Durchflussmengenbegrenzers ablesen.

#### **6.3.5 Umwälzpumpe einstellen**

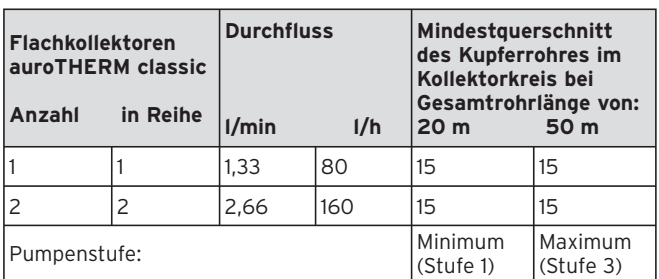

**Tab. 6.3 Einstellung der Pumpenstufe in Abhängigkeit von Kollektorzahl, Rohrquerschnitt und Rohrlänge**

Die Einstellung der Pumpe dient dem Zweck, im Kollektorfeld einen bestimmten Durchsatz zu erzielen. Der sich in der Praxis einstellende Durchsatz sollte weder deutlich über noch unter dem errechneten und eingestellten Wert liegen. Andernfalls ist mit bis zu 10 % niedrigerem Solarertrag bzw. mit unnötig hohem Stromverbrauch der Pumpe zu rechnen.

Gehen Sie bei der Pumpeneinstellung wie folgt vor: Lassen Sie die Pumpe zunächst auf der kleinsten Stufe (minimale Leistungsaufnahme, Werksauslieferung) laufen. Ermitteln Sie den einzustellenden Volumenstrom, indem Sie die installierte Kollektorfläche mit dem Wert 0,66 l/m<sup>2</sup>·min multiplizieren. Überprüfen Sie am Durchflussmengenbegrenzer, ob dieser Wert erreicht wird.

#### **Beispiel**

Die installierte (Netto-)Kollektorfläche beträgt 3,8 m2 (2 x VFK 990).

Mit dem Wert für den spezifischen Volumenstrom von 0,66 I/m<sup>2</sup>·min multipliziert, ergibt sich ein rechnerischer Durchsatz von 2,5 l/min. Dieser sollte am Durchflussmengenbegrenzer angezeigt werden (siehe Abbildung 6.4).

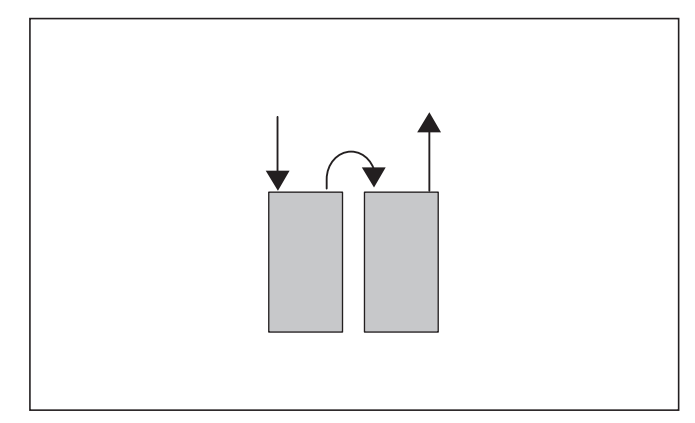

**Abb. 6.5 Verschaltungsschemata der Vaillant Flachkollektoren auroTHERM classic (max. 2 in Reihe)**

Wird der errechnete Durchsatz am Durchflussmengenbegrenzer unterschritten, wählen Sie die nächsthöhere Pumpenstufe.

## **6.3.6 Inbetriebnahmeprotokoll solarseitig**

Die Solaranlage von:

wurde unter Berücksichtigung folgender Punkte in Betrieb genommen:

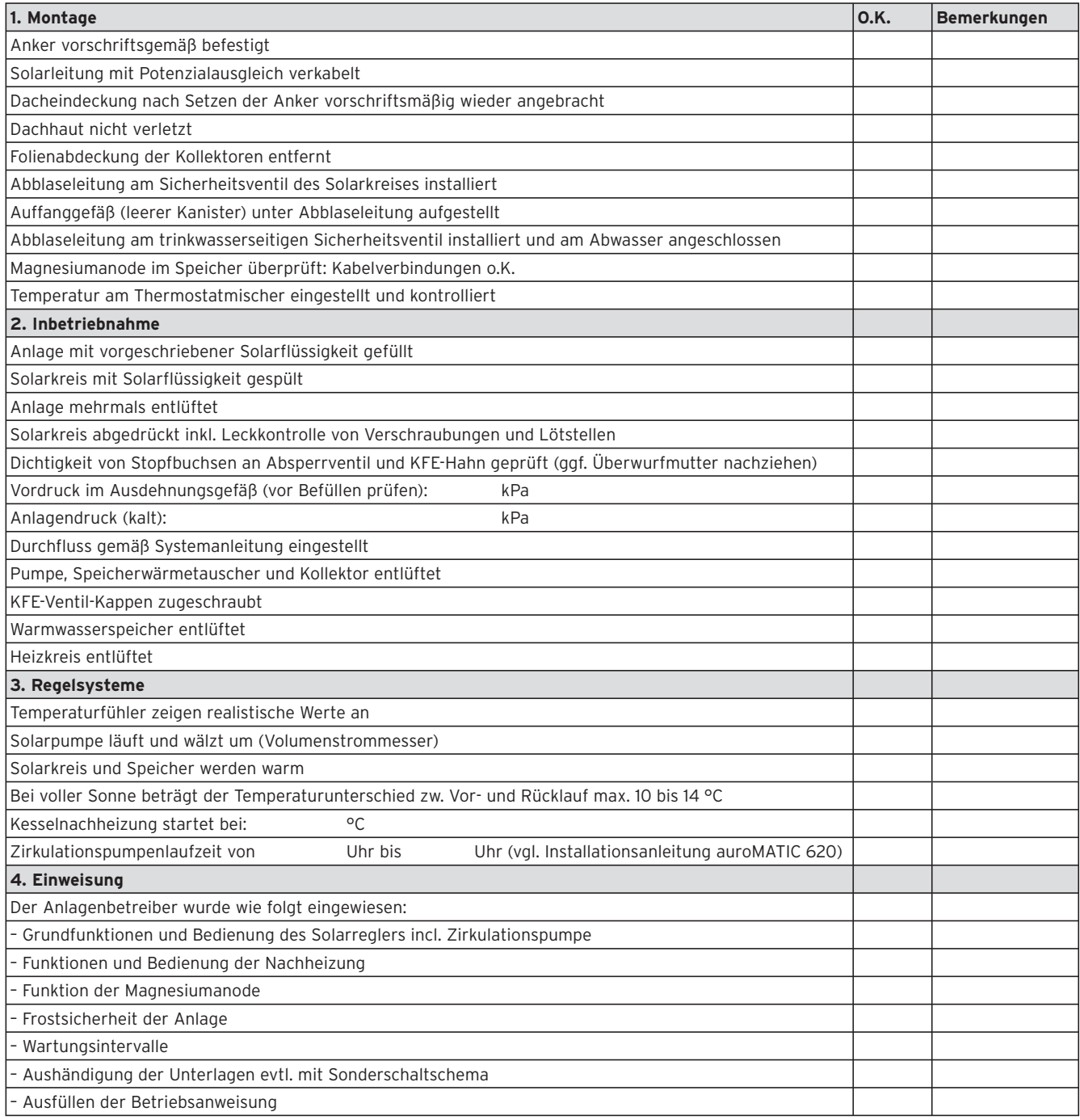

Datum/Unterschrift des Betreibers Datum/Unterschrift des Erstellers/Firmenstempel

#### **6.4 Prüfen der Gaseinstellung**

#### **6.4.1 Werkseitige Einstellung**

Das Gerät ist ab Werk auf die in der unten stehenden Tabelle angegebenen Werte von Erdgas E eingestellt. Bei nicht E-Gas-Versorgungsgebieten muss mit Hilfe der Gasumstellsätze die Gaseinstellung des Geräts angepasst werden. In einigen Versorgungsgebieten kann eine Anpassung vor Ort nötig sein.

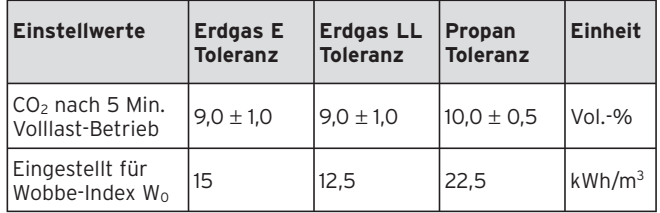

**Tab. 6.4 Werkseitige Gaseinstellung**

# a **Achtung!**

**Gerätestörungen oder Lebensdauereinbußen! Vergleichen Sie vor der Inbetriebnahme des Gerätes die Angaben zur eingestellten Gasart auf dem Typenschild mit der örtlichen Gasart. Eine Überprüfung der Gasmenge ist nicht erforderlich. Die Einstellung erfolgt anhand des CO2-Anteils im Abgas.**

#### **Geräteausführung entspricht der örtlich vorhandenen Gasfamilie:**

• Prüfen Sie die Heizungsteillast und stellen Sie diese gegebenenfalls ein, siehe Abschnitt 7.2.1.

#### **Geräteausführung entspricht nicht der örtlich vorhandenen Gasfamilie:**

• Führen Sie die Gasumstellung durch wie im Abschnitt 7.5 beschrieben. Führen Sie anschließend eine Gaseinstellung durch wie im Folgenden beschrieben.

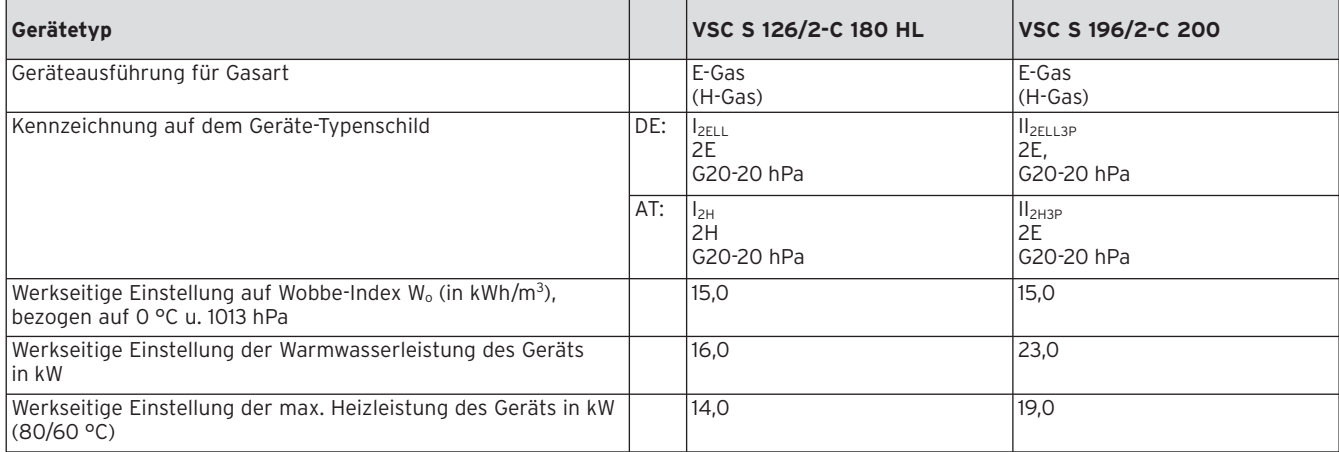

**Tab. 6.5 Übersicht werkseitige Einstellungen**

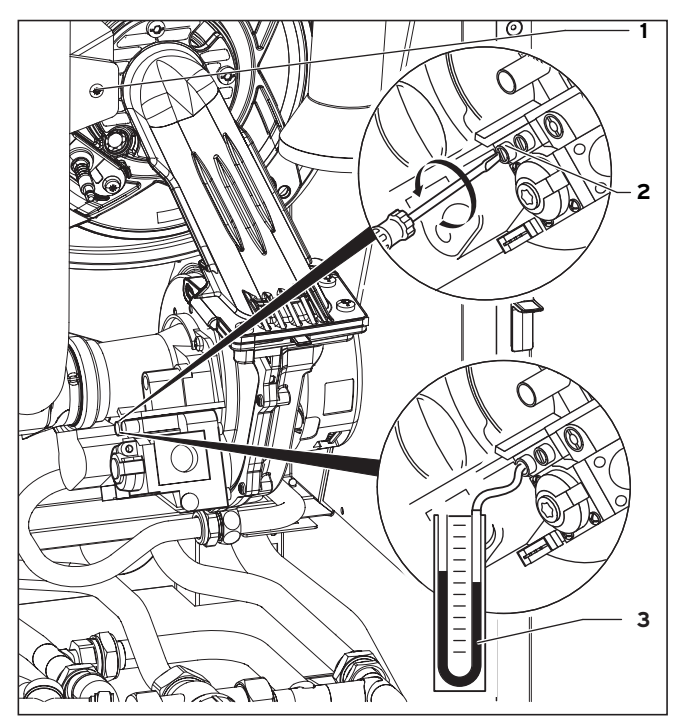

**6.4.2 Überprüfung des Anschlussdruckes (Gasfließdruck)**

**Abb. 6.6 Überprüfung des Anschlussdrucks**

Gehen Sie zur Überprüfung des Anschlussdruckes wie folgt vor:

- Nehmen Sie die Geräteverkleidung ab.
- Nehmen Sie den Deckel der Unterdruckkammer ab.
- Lösen Sie die Befestigungsschraube (**1**) des Luftansaugrohrs und klappen Sie das Luftansaugrohr um 90° nach vorne.
- Lösen Sie die mit "in" gekennzeichnete Dichtungsschraube des Gasanschlussdruck-Messnippels (**2**) an der Gasarmatur.
- Schließen Sie ein Digital-Manometer oder ein U-Rohr-Manometer (**3**) zur Kontrolle des Anschlussdrucks am Messnippel an.
- Nehmen Sie das Gerät in Betrieb.
- Messen Sie den Anschlussdruck gegen den Atmosphärendruck.

# a **Achtung!**

**Nur bei Erdgas:**

**Liegt der Anschlussdruck außerhalb des Bereiches von 17 bis 25 hPa, dürfen Sie keine Einstellung durchführen und das Gerät nicht in Betrieb nehmen!**

#### **Nur bei Flüssiggas:**

**Liegt der Anschlussdruck außerhalb des Bereiches von 47,5 bis 57,5 hPa, dürfen Sie keine Einstellung durchführen und das Gerät nicht in Betrieb nehmen!**

Falls Sie den Fehler nicht beheben können, verständigen Sie das GVU und fahren Sie wie folgt fort:

- Nehmen Sie das Gerät außer Betrieb.
- Nehmen Sie das U-Rohr-Manometer ab und schrauben Sie die Dichtungsschraube (**1**) wieder ein.
- Kontrollieren Sie die Dichtungsschraube auf dichten Sitz.
- Bringen Sie den Deckel der Unterdruckkammer und die Geräteverkleidung wieder an.

#### **6.4.3 CO2-Gehalt überprüfen und gegebenenfalls einstellen**

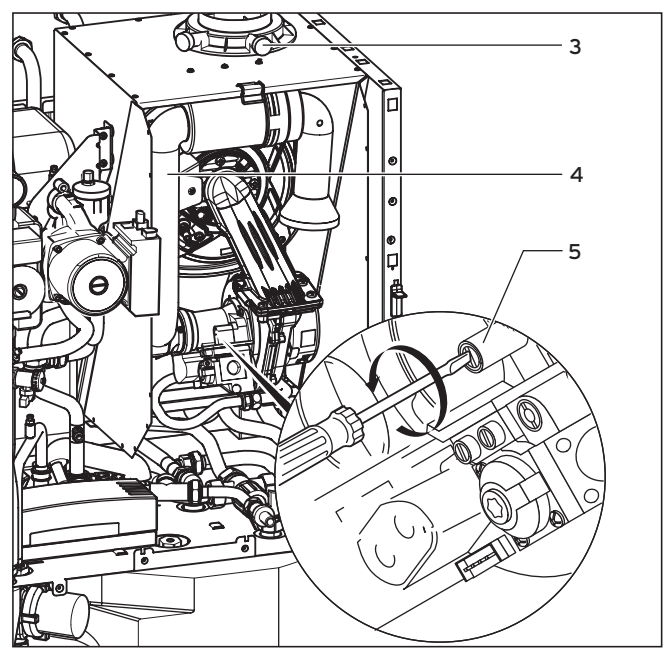

**Abb. 6.7 CO2-Prüfung** 

- Nehmen Sie die Geräteverkleidung ab.
- Drücken Sie gleichzeitig die Tasten "+" und "-". Der Modus "Schornsteinfeger-Messungen" wird aktiviert, siehe Abschnitt 4.11.2 in der Bedienungsanleitung.
- Warten Sie mindestens fünf Minuten, bis das Gerät seine Betriebstemperatur erreicht hat.
- Messen Sie den CO<sub>2</sub>-Gehalt am Abgasmessstutzen (3).
- Lösen Sie, falls erforderlich, die Schraube und klappen Sie die Ansaugrohrverlängerung um 90° nach vorne (Nicht abnehmen!).
- Stellen Sie, falls erforderlich, den entsprechenden Abgaswert (siehe Tabelle 6.4) durch Drehen der Schraube (**5**) ein.
	- Drehung nach links: höherer CO2-Gehalt,
	- Drehung nach rechts: geringerer CO2-Gehalt.

## h **Hinweis**

**Nur bei Erdgas: Verstellen Sie nur in Schritten von 1/8 Umdrehung, und warten Sie nach jeder Verstellung ca. 1 min, bis sich der Wert stabilisiert hat. Nur bei Flüssiggas: Verstellen Sie nur in sehr kleinen Schritten (ca. 1/16 Umdrehung), und warten Sie nach jeder Verstellung ca. 1 min, bis sich der Wert stabilisiert hat.**

- Klappen Sie die Ansaugrohrverlängerung wieder nach oben.
- Überprüfen Sie nochmals den  $CO<sub>2</sub>$ -Gehalt.
- Wiederholen Sie, falls erforderlich, den Einstellvorgang.
- Drücken Sie gleichzeitig die Tasten "+" und "-". Der Modus "Schornsteinfeger-Messungen" wird ausgeschaltet.
- Befestigen Sie die Ansaugrohrverlängerung.
- Bringen Sie den Deckel der Unterdruckkammer und die Geräteverkleidung wieder an.

# h **Hinweis**

**Nur für Deutschland: Zur Erfüllung des Hamburger Fördermodells**  sowie des Förderprogramms "proKlima" ist für den Betrieb mit Erdgas E/LL der CO<sub>2</sub>-Wert auf **8,8 +/-0,3 Vol. % einzustellen.**

- Klappen Sie die Ansaugrohrverlängerung (**4**) wieder nach oben.
- $\cdot$  Überprüfen Sie nochmals den CO<sub>2</sub>-Gehalt.
- Wiederholen Sie, falls erforderlich, den Einstellvorgang.
- Drücken Sie gleichzeitig die Tasten "+" und "-". Der Modus "Schornsteinfeger-Messungen" wird ausgeschaltet.
- Befestigen Sie die Ansaugrohrverlängerung (**4**).
- Bringen Sie den Deckel der Unterdruckkammer und die Geräteverkleidung wieder an.

### **6.5 Prüfen der Gerätefunktion**

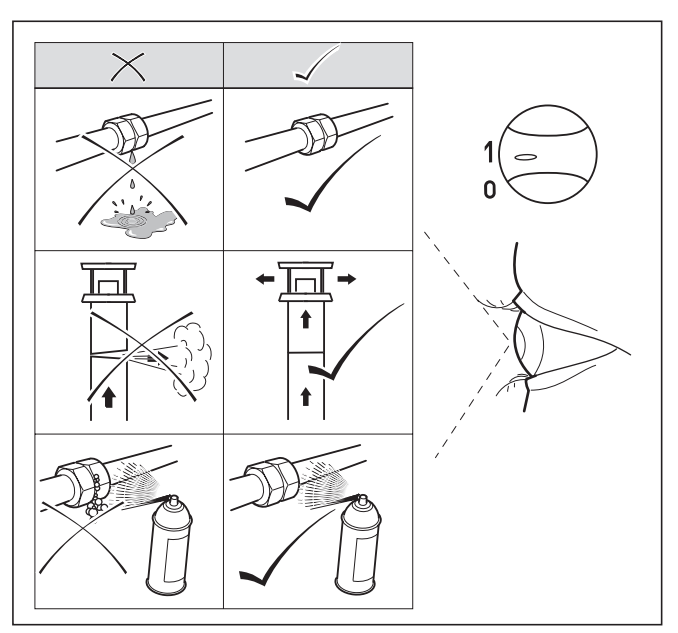

**Abb. 6.8 Funktionsprüfung**

Führen Sie nach Abschluss der Installation und der Gaseinstellung eine Funktionsprüfung des Gerätes durch, bevor Sie das Gerät in Betrieb nehmen und dem Benutzer übergeben.

- Nehmen Sie das Gerät entsprechend der zugehörigen Bedienungsanleitung in Betrieb.
- Prüfen Sie die Gas-Zuleitung, Abgasanlage, Kessel und Heizungsanlage und die Warmwasser-Leitungen auf Dichtheit.
- Überprüfen Sie die einwandfreie Installation der Luft-/ Abgasführung gemäß der Montageanleitung des Luft-/ Abgaszubehörs.
- Prüfen Sie Überzündung und regelmäßiges Flammenbild des Brenners.
- Prüfen Sie die Funktion der Heizung (siehe Abschnitt 6.1.2), der Warmwasserbereitung (siehe Abschnitt 6.1.3) sowie der Solarfunktion (siehe Abschnitt 6.3).
- Übergeben Sie das Gerät dem Benutzer (siehe Abschnitt 6.7).

### **6.5.1 Heizung**

- Schalten Sie das Gerät ein.
- Stellen Sie sicher, dass eine Wärmeanforderung vorliegt.
- Drücken Sie die Taste "i", um die Statusanzeige zu aktivieren.

Sobald eine Wärmeanforderung vorliegt, durchläuft das Gerät die Statusanzeigen "S.01" bis "S.03", bis das Gerät im Normalbetrieb korrekt läuft und im Display die Anzeige "S.04" erscheint.

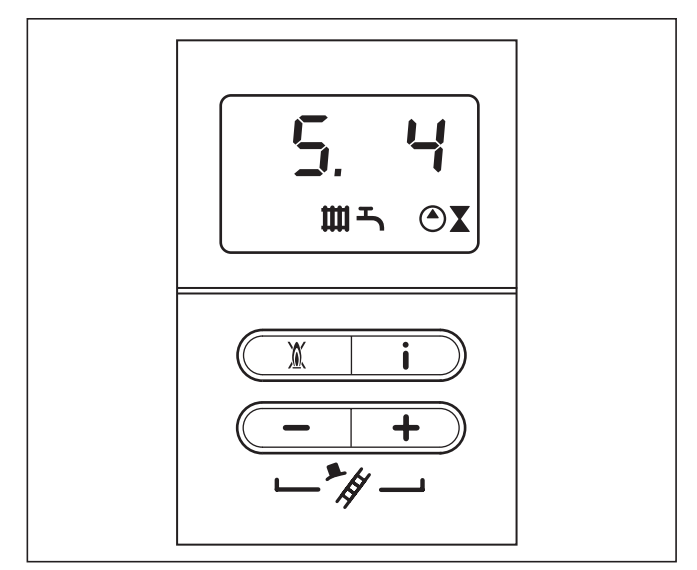

**Abb. 6.9 Displayanzeige bei Heizbetrieb** 

#### **6.5.2 Speicherladung durch das Gas-Kompaktgerät**

- Stellen Sie sicher, dass der Speicherthermostat Wärme anfordert.
- Drücken Sie die Taste "**i**", um die Statusanzeige zu aktivieren.

Wenn der Speicher durch das Gas-Kompaktgerät geladen wird, erscheint im Display folgende Anzeige: "**S.24**".

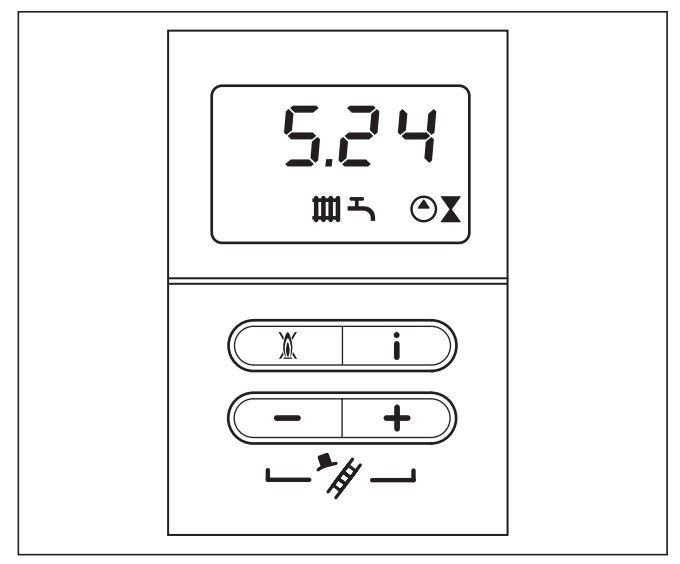

**Abb. 6.10 Displayanzeige bei Warmwasser-Bereitung durch das Gas-Kompaktgerät**

#### **6.5.3 Speicherladung durch Solarertrag**

Wenn der Speicher durch Solarertrag geladen wird, erscheint im Display das Symbol **C**.

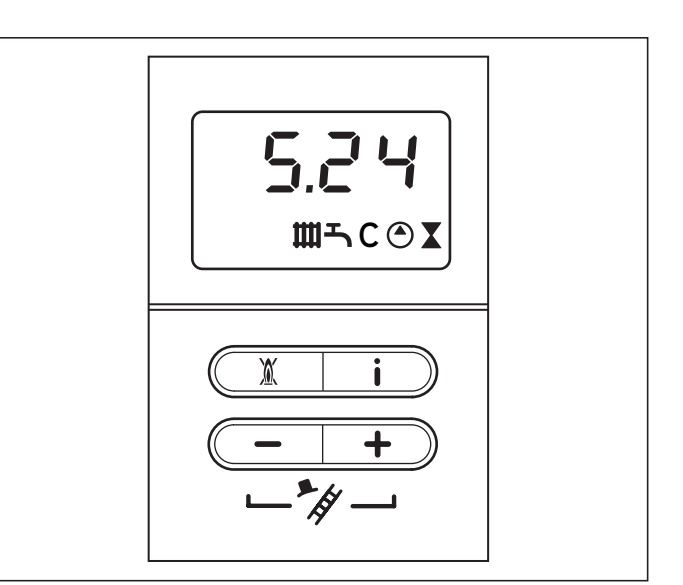

**Abb. 6.11 Displayanzeige bei Warmwasser-Bereitung durch Solarertrag und durch das Gas-Kompaktgerät**

Die Solarpumpe läuft bei Solarertrag zur Leistungsanpassung entweder getaktet oder dauernd.

- Bei zu hohem und bei zu geringem Solarertrag läuft die Pumpe getaktet.
- Wenn die Speichertemperatur zu hoch ist, schaltet die Pumpe ab.
- Wenn die Temperatur im Solarrücklauf zu hoch ist, läuft die Pumpe getaktet oder sie schaltet ab.

Bei nicht ausreichendem Sonnenschein können Sie zur Funktionsprüfung den Temperaturdifferenzwert zwischen dem Kollektorfühler und dem unteren Solarspeicherfühler, bei dem die Solarpumpe einschaltet, unter dem Diagnosepunkt **d.73** vorübergehend verringern, siehe Abschnitt 7.2.

Falls die Temperaturdifferenz weniger als 2K beträgt, kann die Funktionsprüfung nicht durchgeführt werden. In diesem Fall kann nur eine Funktionsprüfung der Solarpumpe mit Hilfe des Prüfprogramms P.O durchgeführt werden, siehe Abschnitt 9.4.

### **6.6 Warmwasser-Thermostatmischer einstellen**

# H **Gefahr!**

**Verbrennungsgefahr! Am Speicherbehälter und allen warmwas ser führenden Bauteilen am Speicherbehälter besteht die Gefahr von Verbrennungen. Im Solarbetrieb kann die Speichertemperatur bis zu 90 °C erreichen. Berühren Sie beim Ein stellen des Thermostatmischers nicht die Warmwasserleitungen.**

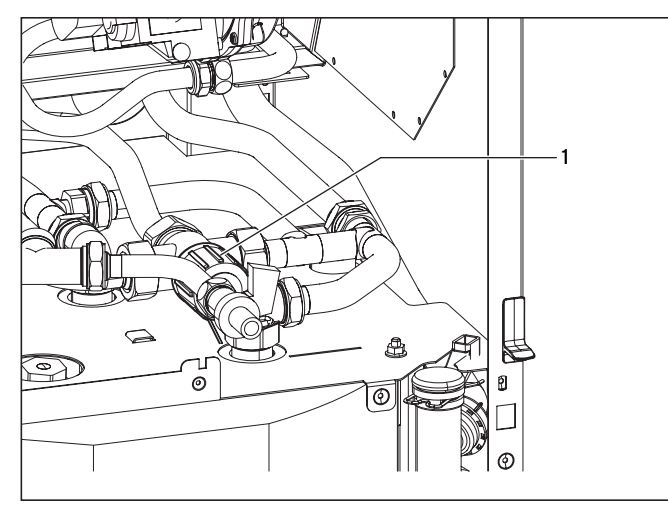

**Abb. 6.12 Warmwasser-Thermostatmischer**

#### Gefahr!

**Verbrühungsgefahr! Um einen wirksamen Verbrühschutz zu gewährleisten, kontrollieren Sie die Temperatur an einer Warmwasserzapfstelle und stellen Sie den Thermostatmischer (1) auf < 60 °C ein.**

Der Warmwasser-Thermostatmischer (**1**) gewährleistet den Verbrühschutz in der Warmwasseranlage. Im Mischer wird das heiße Wasser aus dem Speicher mit kaltem Wasser auf eine gewünschte Maximaltemperatur zwischen 35 und 65 °C gemischt.

Der Warmwasser-Thermostatmischer ist werkseitig auf 65 °C eingestellt.

## h **Hinweis**

- **Wegen der Energieverluste in der Warmwasserleitung liegt die Zapftemperatur immer etwas niedriger als die am Mischer eingestellte Tempera tur.**
- Stellen Sie eine Speichertemperatur von 70 °C ein und warten Sie ab, bis diese Temperatur erreicht ist.
- Messen Sie die Warmwassertemperatur an einer Zapfstelle und stellen Sie die vom Betreiber der Anlage gewünschte maximale Warmwassertemperatur am Warmwasser-Thermostatmischer ein.
- Stellen Sie anschließend die gewünschte Speichertemperatur des Kunden ein, da jede weitere Erwärmung zu unnötigem Energieverbrauch führt.

#### h **Hinweis**

**Um in der warmen Jahreszeit die Solarenergie optimal auszunutzen, sollte die Warmwasser-Mindesttemperatur auf ca. 45 °C abgesenkt werden.**

#### **6.7 Unterrichten des Betreibers**

Der Benutzer der Heizungsanlage muss über die Handhabung und Funktion seiner Heizungsanlage unterrichtet werden. Dabei sind insbesondere folgende Maßnahmen durchzuführen:

- Übergeben Sie dem Benutzer alle Anleitungen und Gerätepapiere zur Aufbewahrung. Machen Sie ihn darauf aufmerksam, dass die Anleitungen in der Nähe des Gerätes verbleiben sollen.
- Unterrichten Sie den Benutzer über getroffene Maßnahmen zur Verbrennungsluftversorgung und Abgasführung mit besonderer Betonung, dass diese nicht verändert werden dürfen.
- Unterrichten Sie den Benutzer über die Kontrolle des erforderlichen Fülldrucks der Anlage sowie über die Maßnahmen zum Nachfüllen und Entlüften bei Bedarf.
- Weisen Sie den Benutzer auf die richtige (wirtschaftliche) Einstellung von Temperaturen, Regelgeräten und Thermostatventilen hin.
- Unterrichten Sie den Benutzer, dass wegen des Warmwasser-Thermostatmischers trotz der im Solarbetrieb hohen Speichertemperaturen keine Verbrühungsgefahr besteht.
- Weisen Sie den Benutzer auf die richtige (wirtschaftliche) Einstellung der Speichertemperatur bei ausreichendem Solarertrag hin.
- Weisen Sie den Benutzer auf die Notwendigkeit einer regelmäßigen Inspektion und Wartung der Anlage hin.

Empfehlen Sie den Abschluss eines Inspektions-/ Wartungsvertrages.

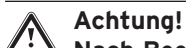

**Nach Beendigung der Installation kleben Sie den diesem Gerät beigefügten Aufkleber 835 593 in der Sprache des Benutzers auf die Gerätefront.**

## d **Gefahr!**

**Vergiftungsgefahr durch Abgasaustritt in den Aufstellungsraum! Das Gerät**

- **zur Inbetriebnahme**
- **zu Prüfzwecken**
- **zum Dauerbetrieb**

**nur mit geschlossenem Kammerdeckel und vollständig montiertem und geschlossenem Luft-/Abgassystem betreiben.**

# **7 Anpassung an die Heizungs- und die Solaranlage**

Die auroCOMPACT-Geräte sind mit einem digitalen Informations- und Analysesystem (DIA-System) ausgestattet.

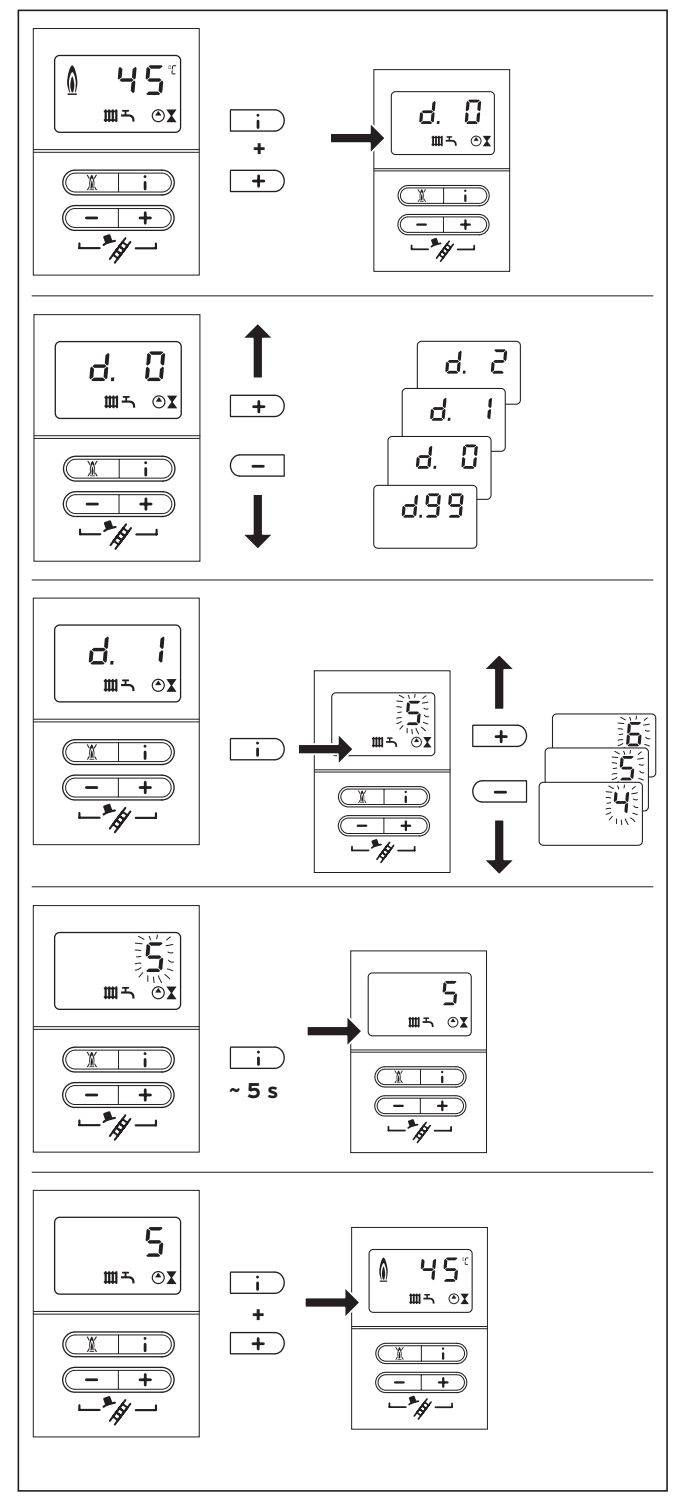

**Abb. 7.1 Einstellung von Parametern am DIA-System**

## **7.1 Auswahl und Einstellung von Parametern**

Im Diagnosemodus können Sie verschiedene Parameter verändern, um das Heizgerät an die Heizungsanlage anzupassen.

In der Tabelle 7.1 sind nur die Diagnosepunkte aufgelistet, an denen Sie Veränderungen vornehmen können. Alle weiteren Diagnosepunkte sind für die Diagnose und Störungsbehebung erforderlich (siehe Kapitel 9). Anhand der folgenden Beschreibung können Sie die entsprechenden Parameter des DIA-Systems auswählen: • Drücken Sie gleichzeitig die Tasten "i" und "+". Im Display erscheint **d.0**.

- Blättern Sie mit den Tasten "+" oder "-" zur gewünschten Diagnosenummer.
- Drücken Sie die Taste "i".

Im Display erscheint die zugehörige Diagnose-Information.

- Falls erforderlich, ändern Sie den Wert mit den Tasten " **+"** oder " (Anzeige blinkt).
- Speichern Sie den neu eingestellten Wert, indem Sie Taste "i" ca. fünf Sekunden gedrückt halten, bis die Anzeige nicht mehr blinkt.

Den Diagnosemodus können Sie wie folgt beenden:

• Drücken Sie gleichzeitig die Tasten "i" und "+" oder betätigen Sie etwa vier Minuten keine Taste.

Im Display erscheint wieder die aktuelle Heizungs-Vorlauftemperatur.

#### **7.2 Übersicht über die einstellbaren Anlagenparameter**

Folgende Parameter können zur Anpassung des Gerätes an die Heizungsanlage und die Bedürfnisse des Kunden eingestellt werden:

# h **Hinweis**

In der letzten Spalte können Sie Ihre Einstellun**gen eintragen, nachdem Sie die anlagenspezifischen Parameter eingestellt haben.**

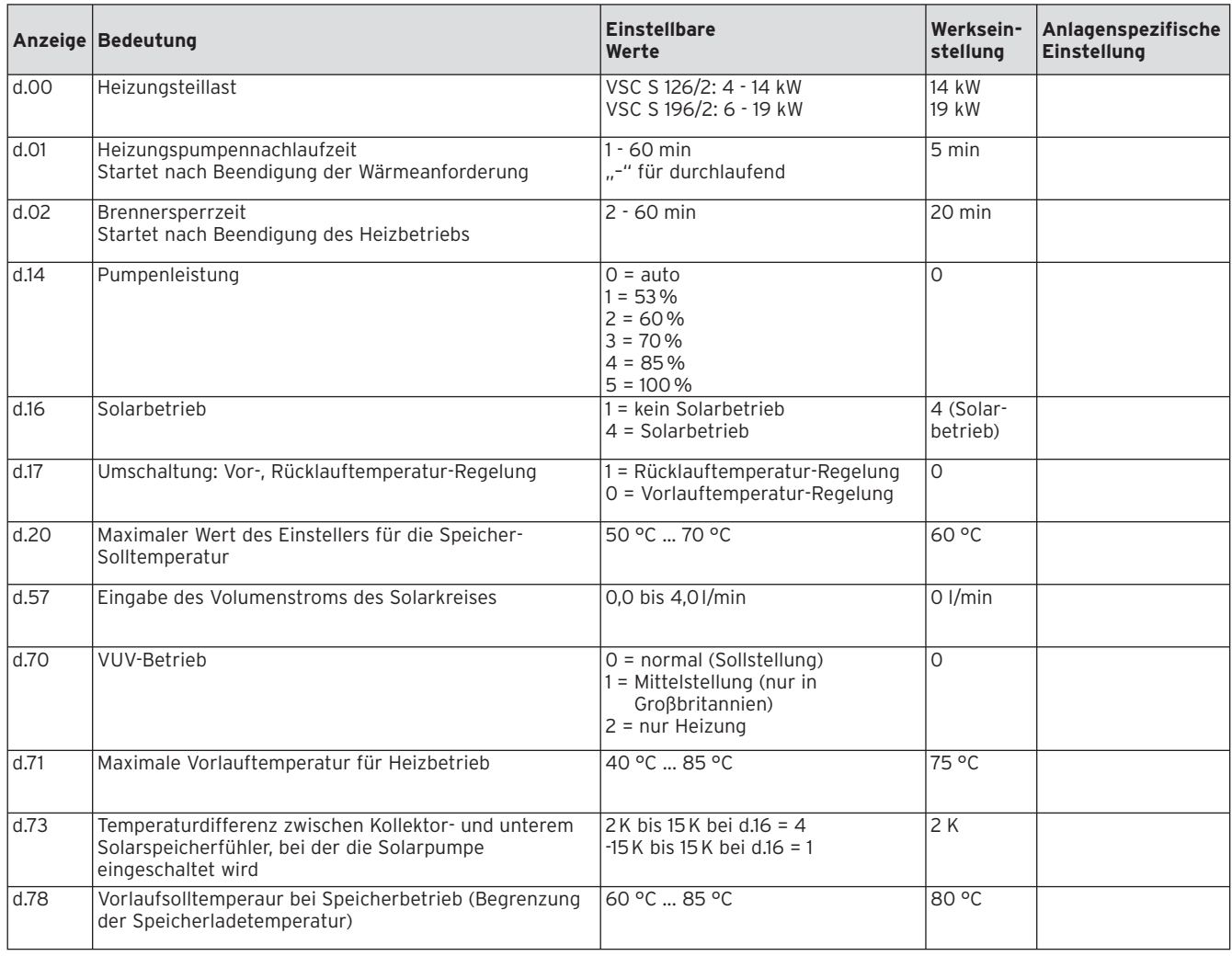

**Tab. 7.1 Einstellbare Parameter des DIA-Systems**

#### **7.2.1 Heizungsteillast einstellen**

Die Geräte sind werkseitig auf die größte Wärmebelastung eingestellt. Unter dem Diagnosepunkt **d.00** können Sie einen Wert einstellen, der der Geräteleistung in kW entspricht.

#### **7.2.2 Pumpennachlaufzeit einstellen**

Die Pumpennachlaufzeit für den Heizbetrieb ist werkseitig auf einen Wert von fünf Minuten eingestellt. Sie kann unter dem Diagnosepunkt **d.01** im Bereich von 1 Minute bis 60 Minuten und durchlaufend mit dem Symbol "-" variiert werden.

### **7.2.3 Maximale Vorlauftemperatur einstellen**

Die maximale Vorlauftemperatur für den Heizbetrieb ist werkseitig auf 75 °C eingestellt. Sie kann unter dem Diagnosepunkt **d.71** zwischen 40 und 85 °C eingestellt werden.

### **7.2.4 Rücklauftemperatur-Regelung einstellen**

Bei Anschluss des Gerätes an eine Fußbodenheizung kann die Temperaturregelung unter dem Diagnosepunkt **d.17** von Vorlauftemperatur-Regelung (Werkseinstellung) auf Rücklauftemperatur-Regelung umgestellt werden.

#### **7.2.5 Brennersperrzeit einstellen**

Um ein häufiges Ein- und Ausschalten des Brenners zu vermeiden (Energieverlust), wird der Brenner nach jedem Abschalten für eine bestimmte Zeit elektronisch verriegelt ("Wiedereinschaltsperre"). Die jeweilige Sperrzeit kann den Verhältnissen der Heizungsanlage angepasst werden. Werkseitig ist die Brennersperrzeit auf ca. 15 Minuten eingestellt. Sie kann von 2 Minuten bis 60 Minuten variiert werden. Bei höheren Vorlauftemperaturen wird die Zeit automatisch verringert, so dass bei 82 °C nur noch eine Sperrzeit von 1 Minute vorhanden ist.

#### **7.2.6 Maximale Speichertemperatur einstellen**

Die maximale Speichertemperatur ist werkseitig auf 60 °C eingestellt. Sie kann unter dem Diagnosepunkt **d.20** zwischen 50 und 70 °C eingestellt werden.

#### **7.2.7 Solarbetrieb einstellen**

Das Gerät ist werkseitig für den Betrieb mit Solarkollektoren eingestellt (**d.16** = 4). Wenn das Gerät ohne Solarkollektoren betrieben werden soll, muss **d.16** auf 1 gestellt werden.

#### h **Hinweis**

**In der Einstellung d.16 = 1 ist die Solarpumpe nicht in Betrieb und es wird auch bei fehlendem Kollektorfühler keine Fehlermeldung im Display angezeigt.**

#### **7.2.8 Volumenstrom des Solarkeises eingeben**

- Taste "+" gedrückt halten und den Entstörtaster betätigen.
- Taste "+" so lange gedrückt halten, bis P.O im Display erscheint .
- Prüfprügramm P.O mit Taste "i" auswählen. Das Entlüften des Heizkreises beginnt.
- Nochmals Taste "i" drücken. Das Entlüften des Speicher ladekreises beginnt und die Solarpumpe läuft mit.
- Volumenstrom am Durchflussmengenbegrenzer ablesen und merken. Mit nochmaliger Betätigung der Taste "**i**" Prüfprogramm beenden.
- In **d.57** den ermittelten Volumenstrom des Solarkreises eingeben.

#### **7.2.9 Temperaturdifferernz zum Einschalten der Solarpumpe einstellen**

Die Temperaturdifferenz zwischen dem Kollektorfühler und dem unteren Solarspeicherfühler, bei der die Solarpumpe eingeschaltet wird, kann unter **d.73** eingestellt werden. Bei geringer Temperaturdifferenz taktet die Solarpumpe.

#### **7.3 Pumpenleistung einstellen**

#### h **Hinweis**

**Unter dem Diagnosepunkt d.29 in der 1. Diagnoseebene ist der Volumenstrom heizungsseitig bei laufender Heizungspumpe ablesbar. Beim Einstellen der Pumpenleistung müssen alle Flächenheizungen (z.B. Fußbodenheizung) und alle freien Heizflächen (z.B. Radiatoren, Konvektoren) geöffnet sein.**

Die auroCOMPACT/2-Geräte sind mit drehzahlgeregelten Pumpen ausgestattet, die sich selbsttätig an die hydraulischen Verhältnisse der Heizungsanlage anpassen. Im Bedarfsfall kann die Pumpenleistung unter dem Diagnosepunkt **d.14** manuell in fünf wählbaren Stufen von 53, 60, 70, 85 oder 100 % der maximal möglichen Leistung fest eingestellt werden. Die Drehzahlregelung "auto" ist damit ausgeschaltet.

h **Hinweis**

**Ist in der Heizungsanlage eine hydraulische Weiche installiert, so wird empfohlen, die Drehzahlregelung auszuschalten und die Pumpenleistung auf 100 % einzustellen.**

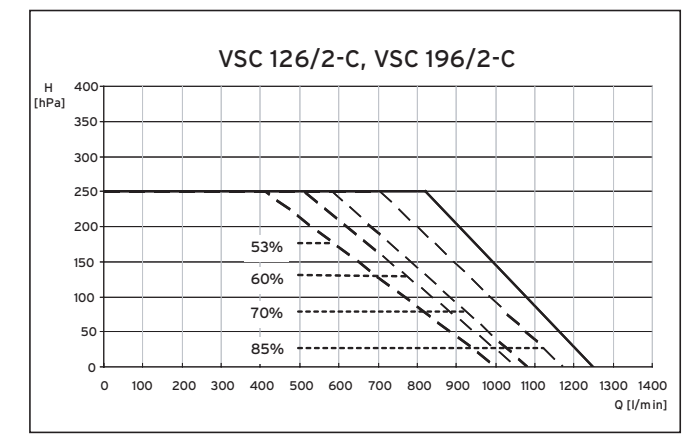

**Abb. 7.2 Pumpenkennlinie VSC 126/2-C und 196/2-C**

#### **Legende**

- H Restförderhöhe
- Q Fördermenge

#### **7.4 Überströmventil einstellen**

Das Überströmventil befindet sich am Vorrang-Umschaltventil. Der Druck ist im Bereich zwischen 170 und 350 hPa einstellbar. Voreingestellt sind ca. 250 hPa (Mittelstellung).

Pro Umdrehung der Einstellschraube ändert sich der Druck um ca. 10 hPa. Durch Rechtsdrehen erhöht sich der Druck und durch Linksdrehen senkt er sich.

- Ziehen Sie die Schutzkappe (**1**) ab.
- Regulieren Sie den Druck an der Einstellschraube (**2**).
- Stecken Sie die Schutzkappe wieder auf.

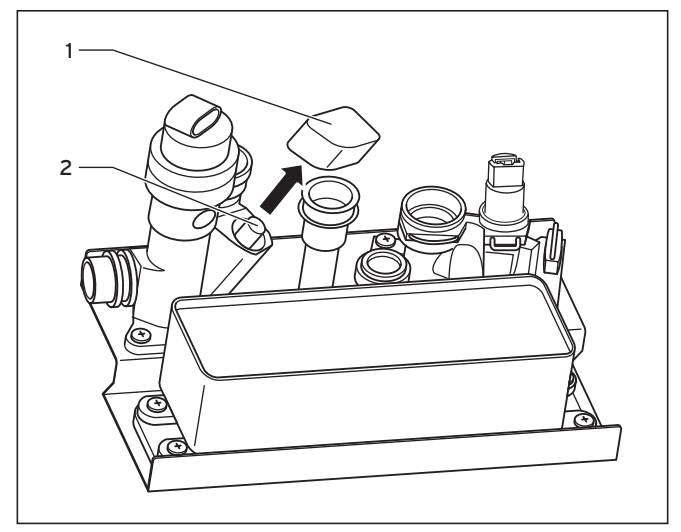

**Abb. 7.3 Überströmventil einstellen**

#### **7.5 Gasumstellung**

#### h **Hinweis**

**Für die Umrüstung des Gerätes von Erdgas- auf Propanbetrieb benötigen Sie den Vaillant Umstell satz Art.-Nr. 00 200 45180. Für die Umrüstung des Gerätes von Propan- auf Erdgasbetrieb benötigen Sie den Vaillant Umstellsatz Art.-Nr. 00 200 45181. Stellen Sie das Gerät wie im Umstellsatz beschrieben um, siehe hierzu auch Abbildungen 6.6 und 6.7.**

**7.5.1 Umstellen der Gasart von Erdgas- auf Propanbetrieb**

# d **Gefahr!**

**Unmittelbare Gefahr für Leib und Leben! Die Gasumstellung von Erdgas auf Flüssiggas darf nicht bei der Leistungsgröße VSC S 126/2 durchgeführt werden, da es sonst zu Fehlzündungen kommt.**

#### **Gefahr!**

**Lebensgefahr durch Vergiftung und Explosion aufgrund unsachgemäßer Umstellung! Die Umstellung darf nur durch den Vaillant Werkskundendienst erfolgen, der für die Beachtung der bestehenden Vorschriften, Regeln und Richtlinien verantwortlich ist.**

#### **Gefahr!**

**Lebensgefahr durch Vergiftung und Explosion aufgrund von Undichtigkeit! Führen Sie nach Abschluss der Installation eine Funktions- und Dichtigkeitsprüfung durch.**

#### Gefahr!

**Verbrühungs- und Verbrennungsgefahr durch erhitzte Bauteile (Thermo-Kompaktmodul und alle wasserführenden Bauteile)! Berühren Sie solche Bauteile nur, wenn diese abgekühlt sind.**

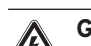

#### Gefahr!

**Lebensgefahr durch Stromschlag! Überprüfen Sie nach jeder Umstellung Erdung, Polarität und Erdungswiderstand mit einem Multimeter.**

## h **Hinweis!**

**Für die Umstellung ist es nicht erforderlich, den Brenner oder die Gasarmatur auszubauen und eine Düse auszutauschen!**

 **Hinweis!**

**Verwenden Sie nur neue Dichtungen und O-Ringe als Ersatzteile.**

#### **Vorbereitung des Gerätes zur Gasfließdruckmessung**

- Trennen Sie das Gerät vom Stromnetz, indem Sie den Netzstecker ziehen oder das Gerät über eine Trennvorrichtung von mindestens 3 mm Kontaktöffnung (z. B. Sicherung oder Leistungsschalter) spannungsfrei machen.
- Schließen Sie den Gasabsperrhahn des Gerätes.
- Nehmen Sie die Frontverkleidung des Gerätes ab.

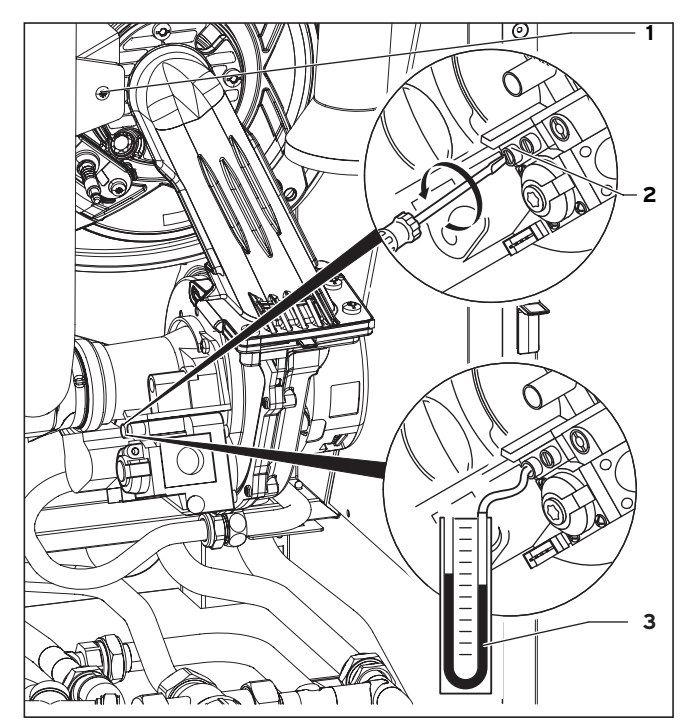

**Abb. 7.4 Überprüfung des Anschlussdrucks**

#### a **Achtung!**

**Beschädigungsgefahr durch falsche Einstellung! Nehmen Sie das Luftansaugrohr zur Messungdes Anschlussdrucks nicht ab, da Sie sonstfalsche Werte messen!**

- Lösen Sie die Befestigungsschraube (**1**) des Luftansaugrohrs und klappen Sie das Luftansaugrohr um 90° nach vorn.
- Lösen Sie die mit "in" gekennzeichnete Dichtungsschraube des Gasanschlussdruck-Messnippels (**2**) an der Gasarmatur.
- Schließen Sie ein Digital-Manometer oder ein U-Rohr-Manometer (**3**) zur Kontrolle des Anschlussdrucks am Messnippel an.
- Verbinden Sie das Gerät mit dem Stromnetz.
- Öffnen Sie den Gasabsperrhahn des Gerätes.

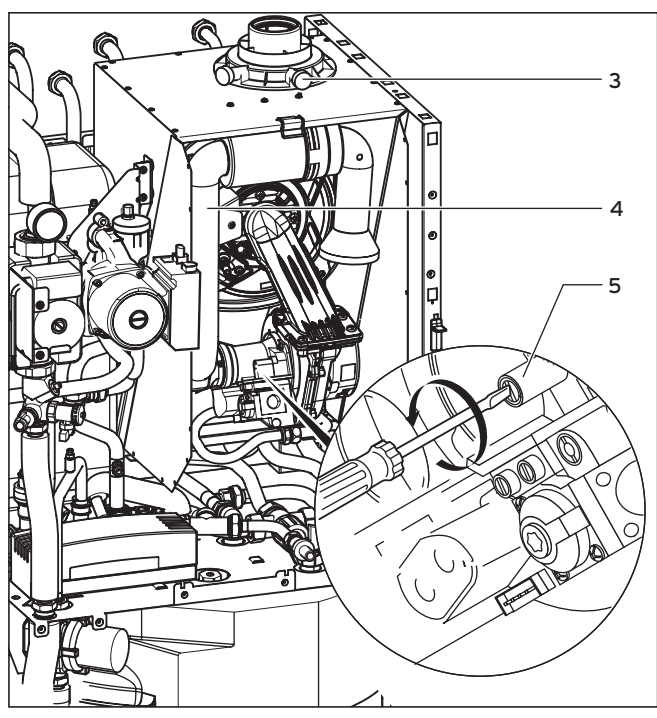

Abb. 7.5 CO<sub>2</sub>-Prüfung

#### Achtung! **Beschädigungsgefahr durch falsche Einstellung! Achten Sie genau auf die angegebenen Drehrichtungen an der Luftzahleinstellschraube (4).**

• Sobald Gas am Gerät anliegt, drehen Sie die Luftzahleinstellschraube (**5**), ausgehend von der momentanen Stellung, um etwa 2 1/2 Umdrehungen herein – drehen Sie dazu die Schraube rechts herum (im Uhrzeigersinn).

Aktivieren Sie das Prüfprogramm **P.1** folgendermaßen:

- Schalten Sie "Netz EIN" oder drücken Sie die "Entstör-Taste".
- Drücken Sie die "+"-Taste für ca. 5 Sekunden, bis "P.O" im Display erscheint.
- Drücken Sie dann nochmal die "+"-Taste. Im Display erscheint ..**P. 1**".
- Drücken Sie die "i"-Taste, um das Prüfprogramm P.1 zu starten.

Nach dem Start des Prüfprogramms **P.1** läuft das Gerät 15 Minuten im Volllastbetrieb und schaltet dann ab.

#### h **Hinweis!**

Korrekte Neueinstellung des CO<sub>2</sub>-Wertes. **Erfolgt nach 5 Zündversuchen keine Zündung, drehen Sie die Luftzahleinstellschraube (4) nochmals etwa 1/2 Umdrehung herein (rechts herum, im Uhrzeigersinn).**

#### **Gasfließdruck kontrollieren**

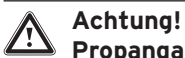

**Propangas! Beschädigungsgefahr durch falschen Anschlussdruck! Liegt der Anschlussdruck außerhalb des Bereichs von 47,5 bis 57,5 hPa (mbar), dürfen Sie keine Einstellung durchführen und das Gerät nicht in Betrieb nehmen!**

Liegt der Anschlussdruck nicht im zulässigen Bereich und Sie können den Fehler nicht beheben, fahren Sie wie folgt fort:

- Schalten Sie das Gerät aus.
- Trennen Sie das Gerät vom Stromnetz.
- Schliessen Sie den Gasabsperrhahn des Gerätes.
- Nehmen Sie das Manometer ab.
- Verschließen Sie den Messnippel (**2**) (Abbildung 7.4) mit der Dichtungsschraube.
- Klappen Sie das Luftansaugrohr hoch und befestigen Sie es wieder mit der Befestigungsschraube (**1**) (Abbildung 7.4).
- Öffnen Sie den Gasabsperrhahn.
- Kontrollieren Sie die Dichtungsschraube des Messnippels auf dichten Sitz.
- Schließen Sie den Gasabsperrhahn wieder.
- Bringen Sie die Frontverkleidung an.
- Verständigen Sie das Gasversorgungsunternehmen.

#### **Einstellen des Gerätes auf die neue Gasart**

Liegt der Anschlussdruck im zulässigen Bereich, fahren Sie wie folgt fort:

• Warten Sie, bis das Gerät Betriebstemperatur erreicht hat (mindestens 5 Minuten im Volllastbetrieb).

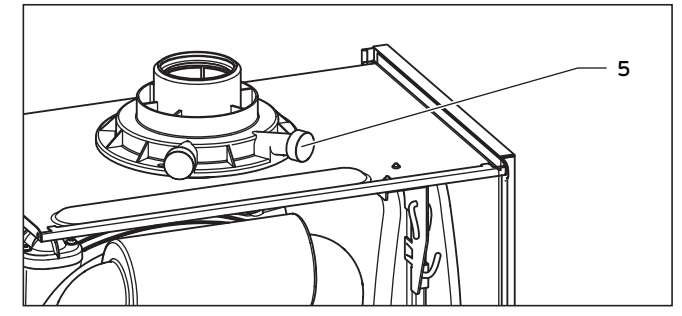

**Abb. 7.7 CO2-Gehalt messen**

- Messen Sie den CO<sub>2</sub>-Gehalt am Abgasmessstutzen (5).
- Vergleichen Sie den Messwert mit dem entsprechenden Wert in Tab. 6.4.

Entspricht der gemessene CO2-Gehalt nicht dem Wert in Tabelle 6.4 stellen Sie ihn wie folgt ein (Luftzahleinstellung):

• Drehen Sie die Luftzahleinstellschraube (**4**) behutsam rechts herum (im Uhrzeigersinn), um den CO2-Gehalt zu verringern.

- Drehen Sie die Luftzahleinstellschraube behutsam links herum (gegen den Uhrzeigersinn), um den  $CO<sub>2</sub>$ -Gehalt zu erhöhen.
- Nach der CO<sub>2</sub>-Einstellung verlassen Sie das Prüfprogramm P.1, indem Sie die Tasten "+" und "i" gleichzeitig drücken. Das Prüfprogramm wird auch beendet, wenn Sie 15 Minuten lang keine Taste betätigen.
- Schalten Sie das Gerät aus.
- Trennen Sie das Gerät vom Stromnetz.
- Schließen Sie den Gasabsperrhahn des Gerätes.
- Nehmen Sie das Manometer ab.
- Verschließen Sie den Messnippel (**2**) mit der Dichtungsschraube.
- Klappen Sie das Luftansaugrohr hoch und befestigen Sie es wieder mit der Befestigungsschraube (**1**).
- Bringen Sie den im Umstellsatz beiliegenden Aufkleber für die Umstellung auf Propangas neben dem Typenschild des Gerätes an.

e **Gefahr!**

**Lebensgefahr durch Stromschlag! Überprüfen Sie nach der Umstellung Erdung, Polarität und Erdungswiderstand mit einem Multimeter.**

- Öffnen Sie den Gasabsperrhahn.
- Kontrollieren Sie die Dichtungsschraube des Messnippels auf dichten Sitz.

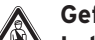

# d **Gefahr!**

**Lebensgefahr durch Vergiftung und Explosion aufgrund von Undichtigkeit! Führen Sie nach Abschluss der Umstellung eine Funktions- und Dichtigkeitsprüfung durch.**

- Bringen Sie die Frontverkleidung des Gerätes an.
- Nehmen Sie das Gerät in Betrieb.

# **8 Inspektion und Wartung**

#### **8.1 Hinweise zur Wartung**

Voraussetzung für dauernde Betriebsbereitschaft und -sicherheit, Zuverlässigkeit und hohe Lebensdauer ist eine jährliche Inspektion/Wartung des Gerätes durch den Fachmann.

d **Gefahr!**

**Inspektion, Wartung und Reparaturen dürfen nur durch einen anerkannten Fachhandwerksbetrieb durchgeführt werden! Nicht durchgeführte Inspektionen/Wartungen** 

**können zu Sach- und Personenschäden führen.**

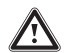

## a **Achtung!**

**Beschädigungsgefahr z. B. durch Wasser- oder Gasaustritt aufgrund von ungeeignetem Werkzeug und/oder unsachgemäßem Einsatz! Beim Anziehen oder Lösen von Schraubverbindungen grundsätzlich passende Gabelschlüssel (Maulschlüssel) verwenden (keine Rohrzangen, Verlängerungen usw.)!**

Um alle Funktionen des Vaillant Gerätes auf Dauer sicherzustellen und um den zugelassenen Serienzustand nicht zu verändern, dürfen bei Wartungs- und Instandhaltungsarbeiten nur Original Vaillant Ersatzteile verwendet werden!

Eine Aufstellung eventuell benötigter Ersatzteile enthalten die jeweils gültigen Ersatzteil-Kataloge. Auskünfte erhalten Sie bei allen Vaillant Werkskundendienststellen.

### **8.2 Sicherheitshinweise**

Führen Sie vor Inspektionsarbeiten immer folgende Arbeitsschritte durch:

- Schalten Sie den Hauptschalter aus.
- Schließen Sie den Gashahn.
- Schließen Sie Heizungsvor- und -rücklauf sowie das Kaltwassereinlaufventil.

# Gefahr!

**Lebensgefahr durch Stromschlag an spannungsführenden Teilen! An den Einspeiseklemmen im Schaltkasten des Gerätes liegt auch bei ausgeschaltetem Hauptschalter elektrische Spannung an. Schaltkasten vor Spritz wasser schützen. Vor Arbeiten am Gerät die Stromzufuhr ab schalten und gegen Wiedereinschalten sichern!**

Führen Sie nach dem Beenden aller Inspektionsarbeiten immer folgende Arbeitsschritte durch:

- Öffnen Sie Heizungsvor- und -rücklauf sowie das Kaltwassereinlaufventil.
- Füllen Sie, falls erforderlich, das Gerät heizungswasserseitig wieder auf ca. 15 kPA auf, und entlüften Sie die Heizungsanlage.
- Öffnen Sie den Gashahn.
- Schalten Sie die Stromzufuhr und den Hauptschalter ein.
- Überprüfen Sie das Gerät gas- und wasserseitig auf Dichtheit.

d **Gefahr! Erstickungsgefahr durch Gasaustritt aufgrund von Undichtigkeiten! Vor der Inbetriebnahme sowie nach Inspektionen, Wartungen und Reparaturen das Gasgerät auf Gasdichtheit prüfen!**

• Füllen und entlüften Sie, falls erforderlich, nochmals die Heizungsanlage.

h **Hinweis**

**Wenn Inspektions- und Wartungsarbeiten bei eingeschaltetem Hauptschalter nötig sind, wird bei der Beschreibung der Wartungsarbeit darauf hingewiesen.**

- **8.3 Übersicht über die Wartungsarbeiten**
- **8.3.1 Übersicht O-Ringe und C-Dichtungen**

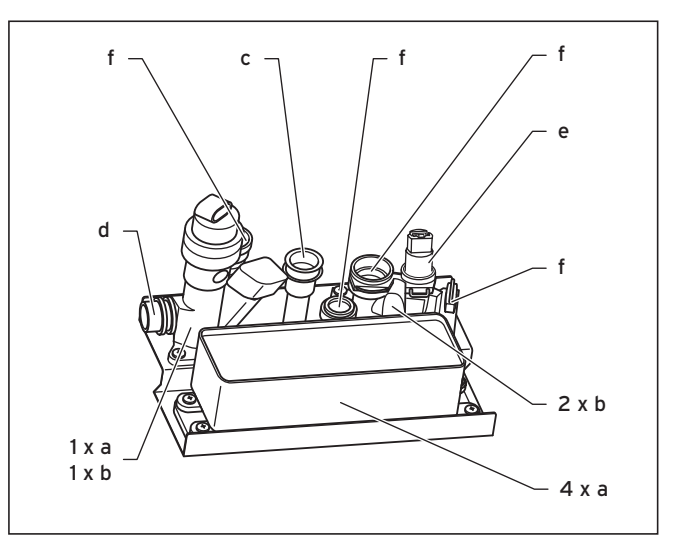

**Abb. 8.1 Dichtungen Hydraulik**

| Pos. | <b>Beschreibung</b> | <b>Menge</b> | d:   | $d_a$ bzw. D |
|------|---------------------|--------------|------|--------------|
|      | Kleine C-Dichtung   |              | 18   | 22,2         |
|      | Große C-Dichtung    |              | 22   | 26,2         |
|      | O-Ring              |              |      |              |
|      | O-Ring              |              | 23   | 3            |
| e    | O-Ring              |              | 9,6  |              |
|      | O-Ring              |              | 19,8 | ₹            |

**Tab. 8.1 Dichtungen**

 $d_i$  = Innendurchmesser

 $d_a$  = Außendurchmesser

D = Dicke

#### h **Hinweis**

**Bei allen Wartungs- und Servicearbeiten an der Hydraulik müssen die entsprechenden Dichtun gen auf jeden Fall erneuert werden!**

#### **8.3.2 Wartungsarbeiten am auroCOMPACT-Gerät**

Folgende Arbeitsschritte müssen bei der Wartung des Gerätes durchgeführt werden:

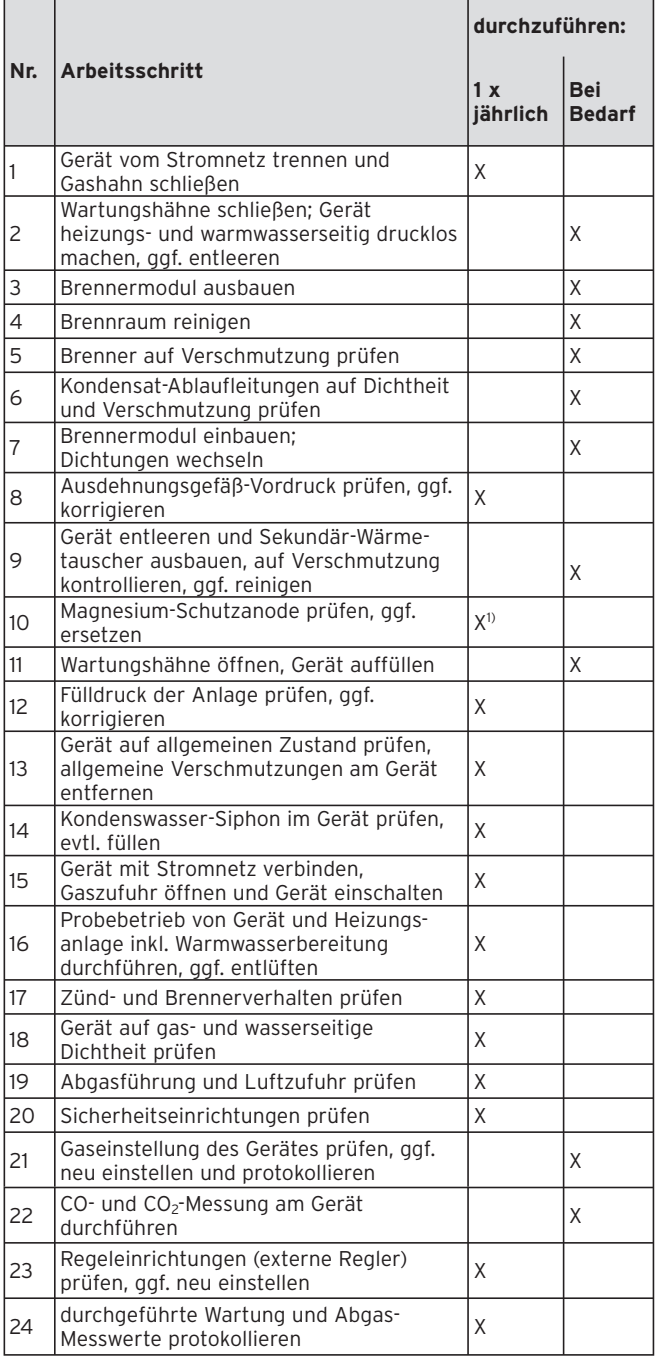

**Tab. 8.2 Arbeitsschritte bei Wartungsarbeiten am auroCOMPACT-Gerät**

1) Erstmals nach 2 Jahren, danach jährlich

#### **8.3.3 Wartungsarbeiten an der Solaranlage**

Folgende Arbeitsschritte müssen bei der Wartung der Solaranlage durchgeführt werden:

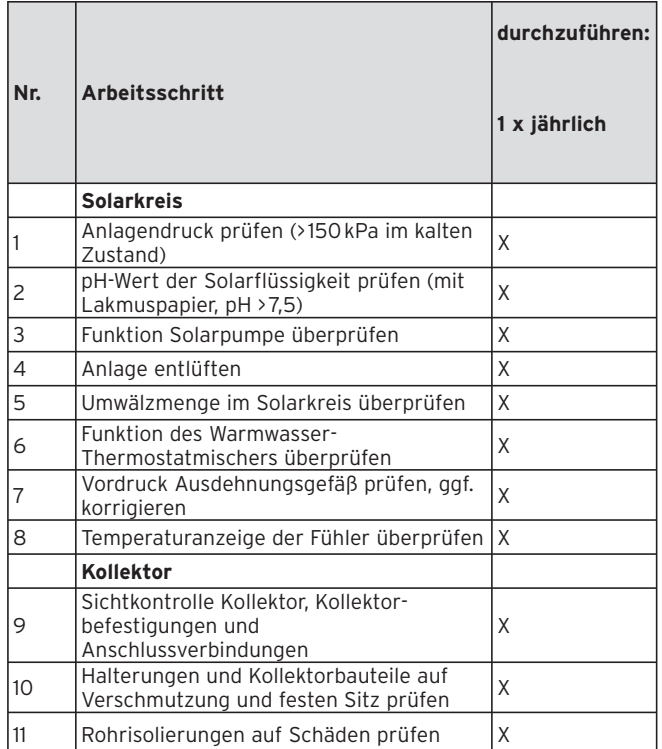

**Tab. 8.3 Arbeitsschritte bei Wartungsarbeiten an der Solaranlage**

#### **8.4 Brennermodul warten**

#### **8.4.1 Brennermodul demontieren**

Das Brennermodul besteht aus dem drehzahlgeregelten Gebläse, der Gas-/Luft-Verbund-Armatur, der Gaszufuhr (Gemischrohr) zum Gebläse-Vormischbrenner sowie dem Vormischbrenner selbst.

### d **Gefahr!**

#### **Erstickungsgefahr durch Gasaustritt aufgrund von Undichtigkeiten!**

**Gemischrohr zwischen Gasregeleinheit und Brenner nicht öffnen. Die Gas dichtigkeit dieses Bauteiles kann nur nach einer Überprüfung im Werk garantiert werden.**

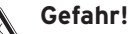

**Verbrennungs- oder Verbrühungsgefahr durch erhitzte Bauteile (Brennermodul und alle**  wasserführenden Bauteile)! An diesen Bauteilen **erst arbeiten, wenn diese abgekühlt sind!**

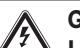

# e **Gefahr!**

**Lebensgefahr durch Stromschlag an spannungsführenden Teilen (Zündleitungen)! Vor Arbeiten am Gerät die Stromzufuhr abschalten und gegen Wiedereinschalten sichern.**

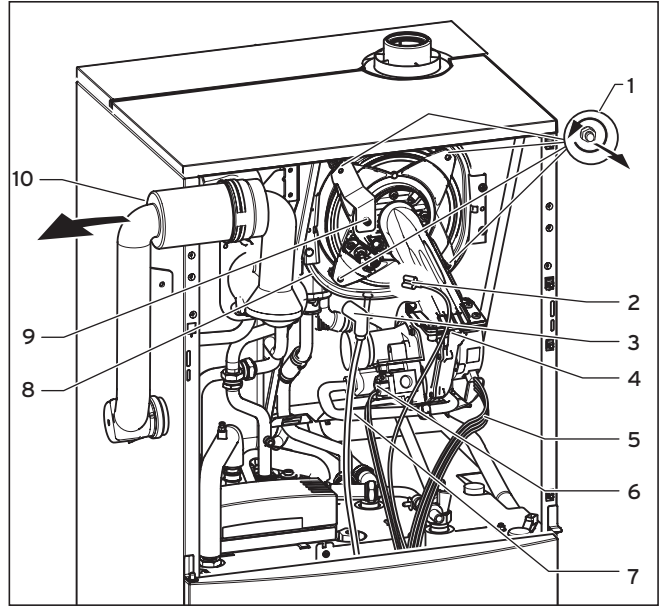

**Abb. 8.2 Brennermodul ausbauen**

Zur Demontage gehen Sie folgendermaßen vor:

- Schließen Sie die Gaszufuhr zum Gerät.
- Klappen Sie den Schaltkasten ab.
- Öffnen Sie die Unterdruckkammer.
- Entfernen Sie die Schraube (**9**), schwenken Sie die Ansaugrohrverlängerung (**10**) zu sich und nehmen Sie sie vom Ansaugstutzen ab.
- Ziehen Sie die Zündleitung (**3**) und die Erdleitung (**2**) ab.
- Ziehen Sie das Kabel (**5**) am Gebläsemotor und das Kabel (**6**) an der Gasarmatur ab.

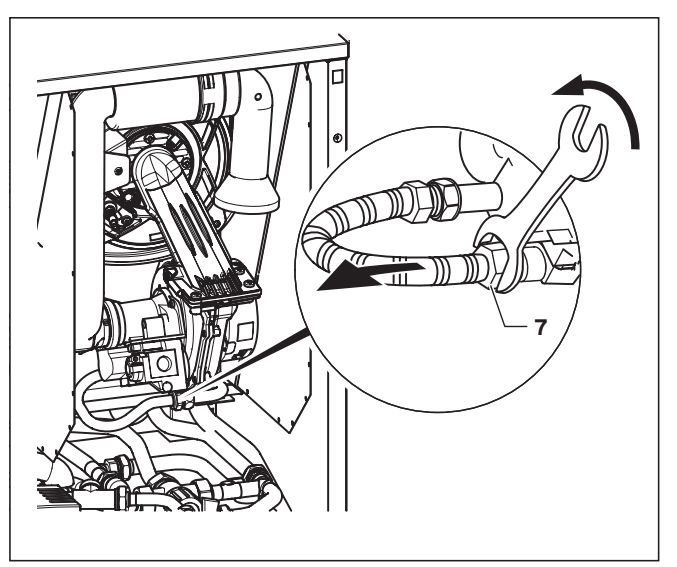

**Abb. 8.3 Gaszuleitung trennen**

- Trennen Sie die Gaszuleitung (**7**).
- Entfernen Sie die vier Muttern (**1**), siehe Abbildung 8.2.

#### a **Achtung! Beschädigungsgefahr für die Gasführung! Hängen Sie das Brennermodul unter keinen Umständen an die flexible Gaszuleitung.**

- Ziehen Sie das Brennermodul (4) vom Integral-Kondensations-Wärmetauscher (**8**) ab, siehe Abbildung 8.2.
- Prüfen Sie nach der Demontage den Brenner und den Integral-Kondensations-Wärmetauscher auf Beschädigungen und Verschmutzungen und führen Sie, falls erforderlich, die Reinigung der Bauteile gemäß der folgenden Abschnitte durch.

### a **Achtung!**

**Die Brennertürdichtung (1, Abbildung 8.6) und die selbstsichernden Muttern am Brennermodul (Art.-Nr.: 0020025929) müssen nach jedem Ausbauen des Moduls (z. B. während der Wartung) ersetzt werden.** 

**Wenn die Brennerflanschisolierung am Brennermodul (Art.-Nr.: 210 734) irgendwelche Anzeichen einer Beschädigung oder kleine Risse aufweist, so muss diese ebenfalls ersetzt werden.**

#### **8.4.2 Integral-Kondensations-Wärmetauscher reinigen**

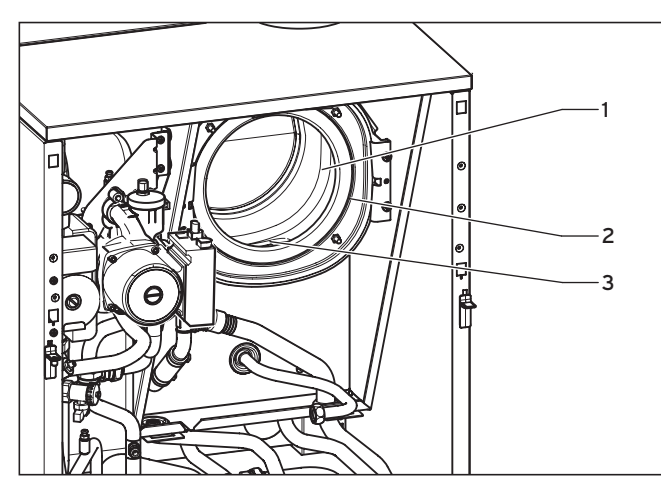

**Abb. 8.4 Integral-Kondensations-Wärmetauscher reinigen**

- Bauen Sie das Brennermodul aus wie im vorherigen Kapitel beschrieben.
- Schützen Sie den heruntergeklappten Schaltkasten gegen Spritzwasser.
- Reinigen Sie die Heizspirale (1) des Integral-Kondensations-Wärmetauschers (**2**) mit einer handelsüblichen Essig-Essenz. Spülen Sie mit Wasser nach.
- Über die Öffnung (**3**) kann auch der Kondenswasser-Sammelraum gereinigt werden.
- Spülen Sie nach einer Einwirkzeit von ca. 20 Minuten die gelösten Verschmutzungen mit einem scharfen Wasserstrahl ab.
- Prüfen Sie als nächstes den Brenner wie in Abschnitt 8.4.4 beschrieben.

#### **8.4.3 Integral-Kondensations-Wärmetauscher entkalken**

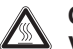

#### Gefahr!

**Verbrühungs- und Verbrennungsgefahr durch erhitzte Bauteile (Brennermodul und alle**  wasserführenden Bauteile)! An diesen Bauteilen **erst arbeiten, wenn diese abgekühlt sind!**

### a **Achtung!**

**Beschädigungsgefahr für die Elektronik mit Störabschaltungen in der Folge! Schützen Sie den her untergeklappten Schaltkasten gegen Spritzwasser!**

- Schließen Sie die Wartungshähne.
- Entleeren Sie das Gerät.
- Füllen Sie den Kalklöser in das Gerät ein.
- Befüllen Sie das Gerät mit klarem Wasser bis zum Nenndruck.
- Stellen Sie die Pumpe auf "durchlaufend".
- Heizen Sie das Gerät über die Schornsteinfegertaste auf.
- Lassen Sie den Entkalker im Schornsteinfegerbetrieb ca. 30 Minuten einwirken.
- Spülen Sie dann das Gerät gründlich mit klarem Wasser aus.
- Stellen Sie die Pumpe wieder auf den Ausgangszustand zurück.
- Öffnen Sie die Wartungshähne und füllen Sie gegebenenfalls die Heizungsanlage auf.

#### **8.4.4 Brenner prüfen**

Der Brenner (**1**) ist wartungsfrei und braucht nicht gereinigt zu werden.

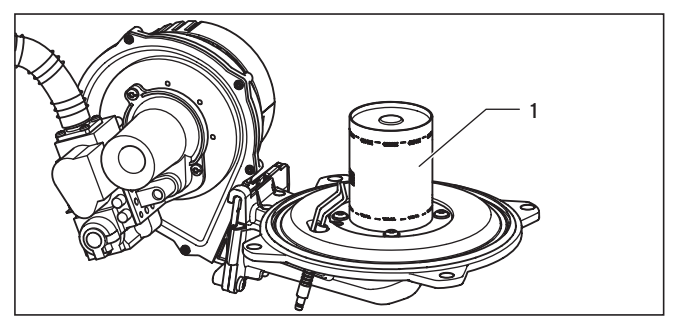

**Abb. 8.5 Brenner prüfen**

- Prüfen Sie die Oberfläche des Brenners auf Beschädigungen, tauschen Sie gegebenenfalls den Brenner aus.
- Bauen Sie nach Prüfung/Austausch des Brenners das Brennermodul ein wie in Abschnitt 8.4.5 beschrieben.

#### **8.4.5 Brennermodul einbauen**

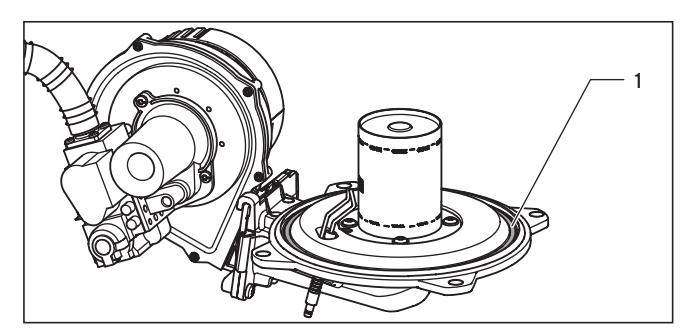

**Abb. 8.6 Brennertürdichtung ersetzen**

• Setzen Sie eine neue Brennertürdichtung (**1**) in die Brennertür ein.

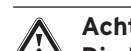

#### a **Achtung!**

**Die Brennertürdichtung (1) und die selbstsichernden Muttern am Brennermodul (Art.-Nr.: 0020025929) müssen nach jedem Ausbauen des Moduls (z. B. während der Wartung) ersetzt werden. Wenn die Brennerflanschisolierung am Brennermodul (Art.-Nr.: 210 734) irgendwelche Anzeichen einer Beschädigung oder kleine Risse aufweist, so muss diese ebenfalls ersetzt werden.**

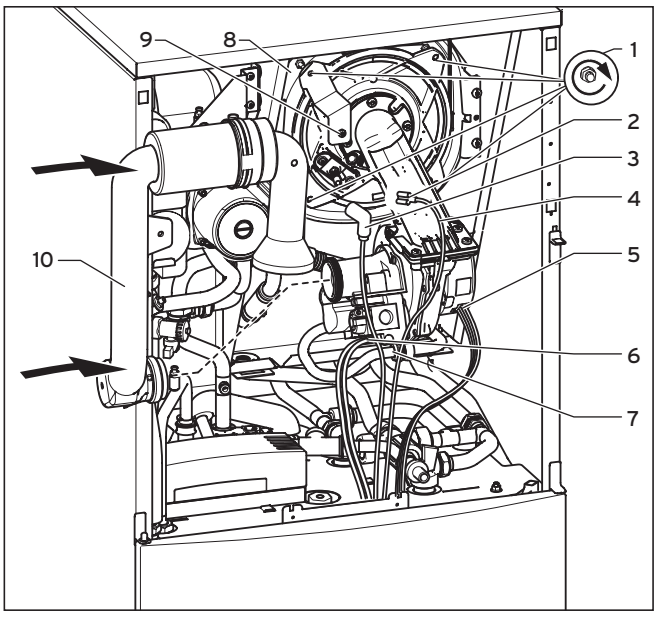

**Abb. 8.7 Brennermodul einbauen**

- Stecken Sie das Brennermodul (**4**) auf den Integral-Kondensations-Wärmetauscher (**8**).
- Schrauben Sie die vier Muttern (**1**) über Kreuz fest.
- Setzen Sie die Ansaugrohrverlängerung (**10**) am Ansaug stut zen auf und befestigen Sie die Ansaugrohrverlängerung mit der Schraube (**9**).
- Schließen Sie die Gaszuleitung (**7**) mit einer neuen Dichtung an der Gasarmatur an. Verwenden Sie dabei die Schlüsselfläche an der flexiblen Gaszuleitung zum Gegenhalten.

## d **Gefahr!**

**Erstickungs- und Brandgefahr durch Gasaustritt aufgrund von Undichtigkeiten! Überprüfen Sie die Gasdichtheit am Gasanschluss (7) mit Lecksuchspray.**

- Stecken Sie die Zündleitung (**3**) und die Erdleitung (**2**) auf.
- Stecken Sie die Kabel (**5**) am Gebläsemotor und das Kabel (**6**) an der Gasarmatur auf.
- Schließen Sie die Unterdruckkammer.

**8.5 Reinigen des Siphons und Kondensat-Ablaufschläuche prüfen**

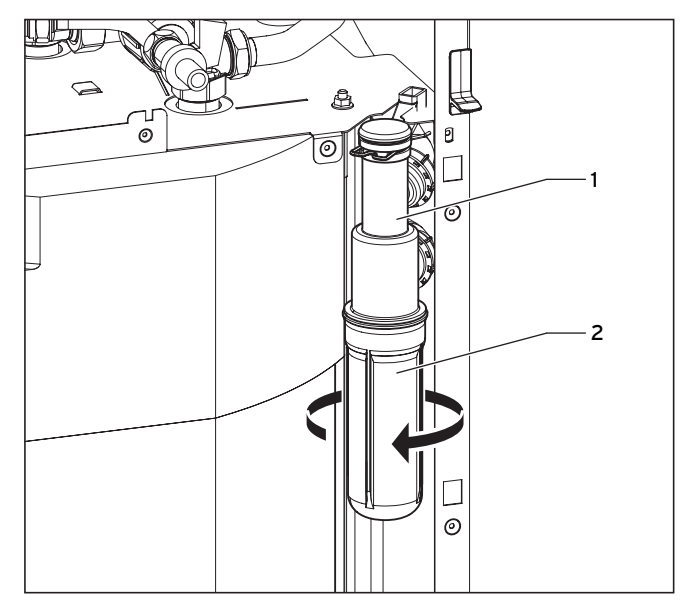

#### **Abb. 8.8 Siphon reinigen**

- Schrauben Sie das Unterteil (**2**) des Kondenswasser-Siphons (**1**) ab und reinigen Sie es.
- Prüfen Sie alle Kondensat-Ablaufschläuche auf Dichtheit und einwandfreien Zustand. Spülen Sie gegebenenfalls die Schläuche vom Primär-

Wärmetauscher zum Siphon mit Wasser durch.

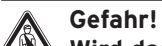

**Wird das Gerät mit leerem Kondenswasser-Siphon betrieben, besteht die Gefahr von Vergiftungen durch ausströmende Abgase. Füllen Sie daher unbedingt vor der Inbetriebnahme den Siphon entsprechend der folgenden Beschreibung.**

- Füllen Sie das Unterteil zu etwa 3/4 mit Wasser.
- Schrauben Sie das Unterteil wieder an den Kondenswasser-Siphon.

#### **8.6 Entleeren des Gerätes**

#### **8.6.1 Gerät heizungsseitig entleeren**

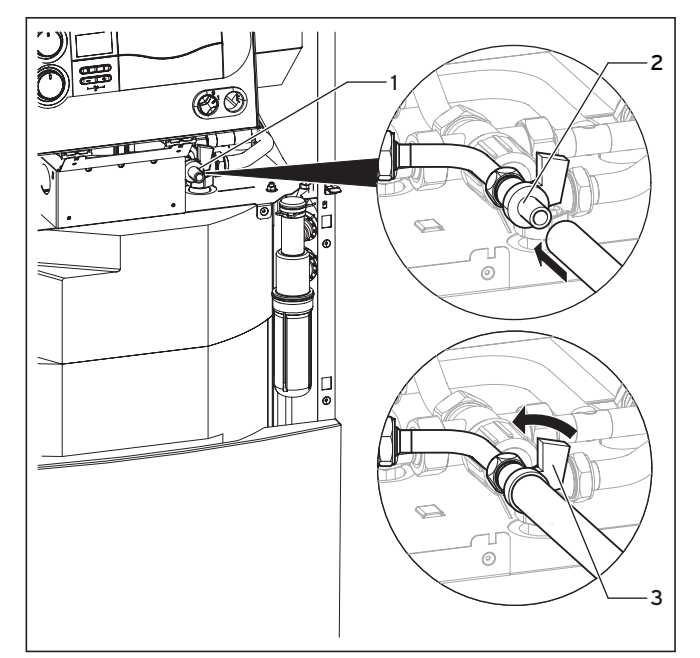

**Abb. 8.9 Gerät heizungsseitig entleeren**

- Schließen Sie die Wartungshähne.
- Schließen Sie einen Schlauch an das Füll- und Entleerungsventil (**2**) am Heizgerät und führen Sie das freie Ende des Schlauchs an eine geeignete Abflussstelle.
- Öffnen Sie das Füll- und Entleerungsventil, damit das Gerät vollständig entleert wird.

#### **8.6.2 Gerät warmwasserseitig entleeren**

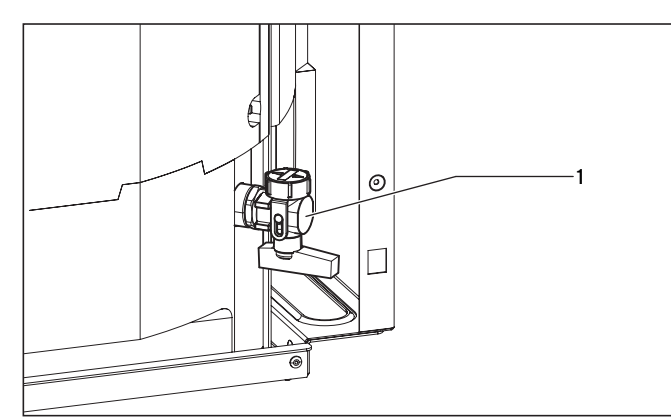

**Abb. 8.10 Gerät warmwasserseitig entleeren**

- Schließen Sie das bauseitige Kaltwasser-Absperrventil.
- Nehmen Sie den unteren Teil der Geräteverkleidung ab.
- Schließen Sie einen Schlauch am Speicher-Entleerungshahn (**1**) an, führen Sie das freie Ende des Schlauchs an eine geeignete Abflussstelle und öffnen Sie den Hahn. .

• Öffnen Sie den Entlüftungsnippel (**3**) am Rohr zwischen Pumpe und Sekundär-Wärmetauscher, damit das Gerät vollständig entleert wird, siehe Abbildung 8.11.

#### **8.6.3 Entleeren der gesamten Anlage**

- Befestigen Sie einen Schlauch an der Entleerungsstelle der Anlage.
- Führen Sie das freie Ende des Schlauchs an eine geeignete Abflussstelle.
- Stellen Sie sicher, dass die Wartungshähne geöffnet sind.
- Öffnen Sie den Entleerungshahn.
- Öffnen Sie die Entlüftungsventile an den Heizkörpern. Beginnen Sie am höchstgelegenen Heizkörper und fahren Sie dann weiter von oben nach unten fort.
- Wenn das Wasser abgelaufen ist, schließen Sie die Entlüftungsventile der Heizkörper und den Entleerungshahn wieder.

#### **8.7 Heizungspumpe ausbauen**

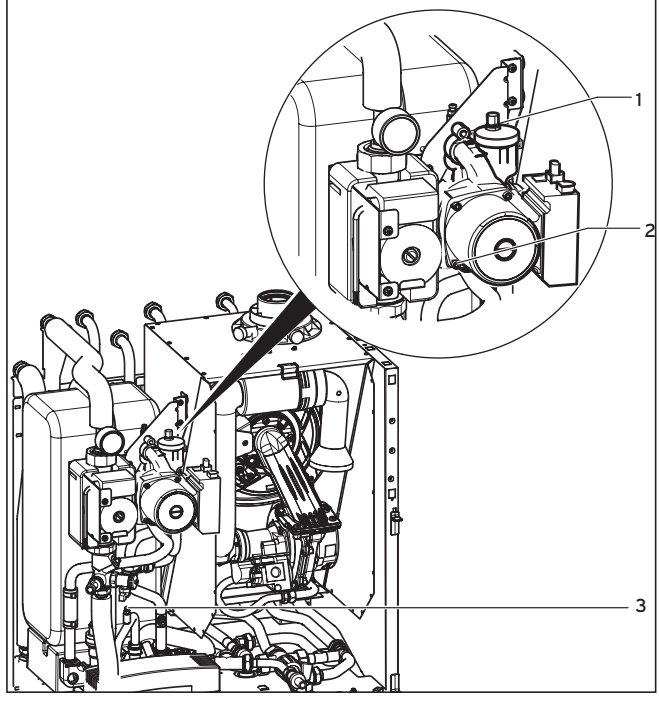

**Abb. 8.11 Pumpe ausbauen**

- Ziehen Sie die Pumpenstecker im Schaltkasten ab.
- Lösen Sie die drei Schrauben der Flanschverbindung (**1** und **2**).
- Entnehmen Sie die Heizungspumpe.
- Bauen Sie die Heizungspumpe in umgekehrter Reihenfolge wieder ein.

**8.8 Sekundär-Wärmetauscher entkalken**

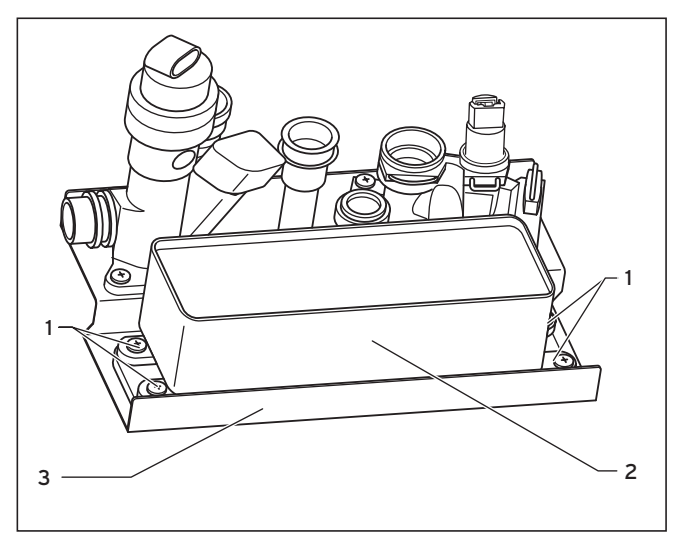

**Abb. 8.12 Sekundär-Wärmetauscher entkalken**

#### h **Hinweis**

**In Gebieten mit hoher Wasserhärte sollte der Sekundär-Wärmetauscher regelmäßig entkalkt werden.**

#### Gefahr!

**Verbrennungs- oder Verbrühungsgefahr durch erhitzte Bauteile (Brennermodul und alle was**serführenden Bauteile)! An diesen Bauteilen **erst arbeiten, wenn diese abgekühlt sind!**

#### $\approx$  Hinweis

**Schützen Sie beim Ausbau des Sekundär-Wärmetauschers die Öffnungen im Gerät vor Verschmutzungen!**

- Entleeren Sie das Gerät heizungs- und warmwasserseitig.
- Lösen Sie die Schrauben (**1**) am Sekundär-Wärmetauscher (**2**) von der Hydroplatte (**3**).
- Reinigen Sie den Sekundär-Wärmetauscher mit einem Kalklöser.
- Spülen Sie den Sekundär-Wärmetauscher gründlich mit klarem Wasser aus.
- Verwenden Sie beim Wiedereinbau neue Dichtungen (C-Typ 4 x klein).

#### **8.9 Magnesium-Schutzanoden warten**

Der Warmwasser-Speicher ist mit einer Magnesium-Schutzanode ausgerüstet, deren Zustand erstmals nach zwei Jahren und dann jedes Jahr geprüft werden muss.

#### **Sichtprüfung**

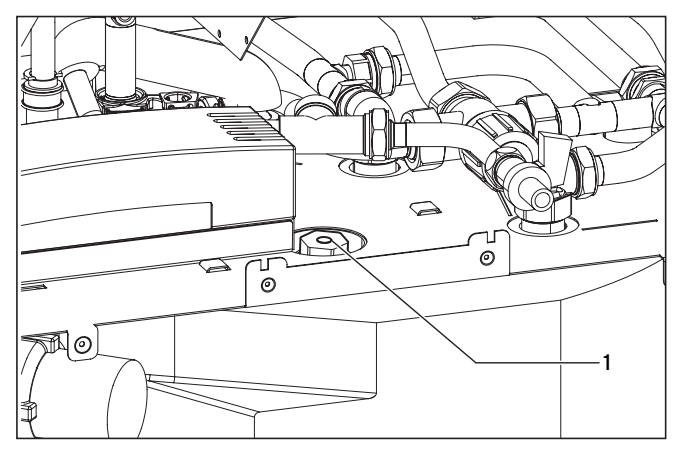

**Abb. 8.13 Magnesium-Schutzanode warten**

- Schrauben Sie die Magnesium-Schutzanode (**1**) aus dem Speicher heraus und überprüfen Sie sie auf Abtragung.
- Falls erforderlich, tauschen Sie die Schutzanode gegen eine entsprechende Original-Ersatzteil Magnesium-Schutzanode aus.

# *P* Hinweis

#### **Wechseln Sie die Dichtung, wenn sie alt oder beschädigt ist.**

- Reinigen Sie gegebenenfalls den Warmwasserspeicher, bevor Sie die Magnesium-Schutzanode wieder einschrauben (siehe Abschnitt 8.10).
- Schrauben Sie nach der Überprüfung die Magnesium-Schutzanode wieder fest ein.
- Prüfen Sie die Verschraubung nach dem Füllen des Speichers auf Dichtheit.

#### **8.10 Warmwasser-Speicher reinigen**

Die Inspektion der Speichers kann gegebenenfalls nach der Demontage der Magnesium-Schutzanode mit Hilfe eines Endoskops durch die Einbau-Öffnung der Magnesium-Schutzanode erfolgen.

Der Speicher kann durch Spülen gereinigt werden.

#### **8.11 Gerät wieder befüllen**

• Gehen Sie wie in Kapitel 6.1 beschrieben vor.

# **8.12 Probebetrieb**

Nach Abschluss der Wartungsarbeiten müssen Sie folgende Überprüfungen durchführen:

- Überprüfen Sie alle Steuer-, Regel- und Überwachungseinrichtungen auf einwandfreie Funktion.
- Prüfen Sie Gerät und Abgasführung auf Dichtheit.
- Prüfen Sie Überzündung und regelmäßiges Flammenbild des Brenners.

# **Funktion der Heizung**

• Kontrollieren Sie die Funktion der Heizung, indem Sie den Regler auf eine höhere gewünschte Temperatur einstellen. Die Pumpe für den Heizkreis muss anlaufen.

## **Funktion der Warmwasserbereitung**

• Kontrollieren Sie die Funktion der Warmwasserbereitung, indem Sie eine Warmwasserzapfstelle im Haus öffnen, und prüfen Sie Wassermenge und Temperatur.

## **Protokoll**

• Protokollieren Sie jede durchgeführte Wartung auf dem dafür vorgesehenen Formblatt.

# a **Achtung!**

**Vor der Inbetriebnahme sowie nach Inspektionen, Wartungen und Reparaturen ist das Gasgerät auf Gasdichtheit zu prüfen!**

# **9 Störungsbehebung**

#### **9.1 Fehlercodes**

Die Fehlercodes verdrängen bei auftretenden Fehlern alle anderen Anzeigen.

Bei gleichzeitigem Vorkommen mehrerer Fehler werden die zugehörigen Fehlercodes abwechselnd für jeweils ca. zwei Sekunden angezeigt.

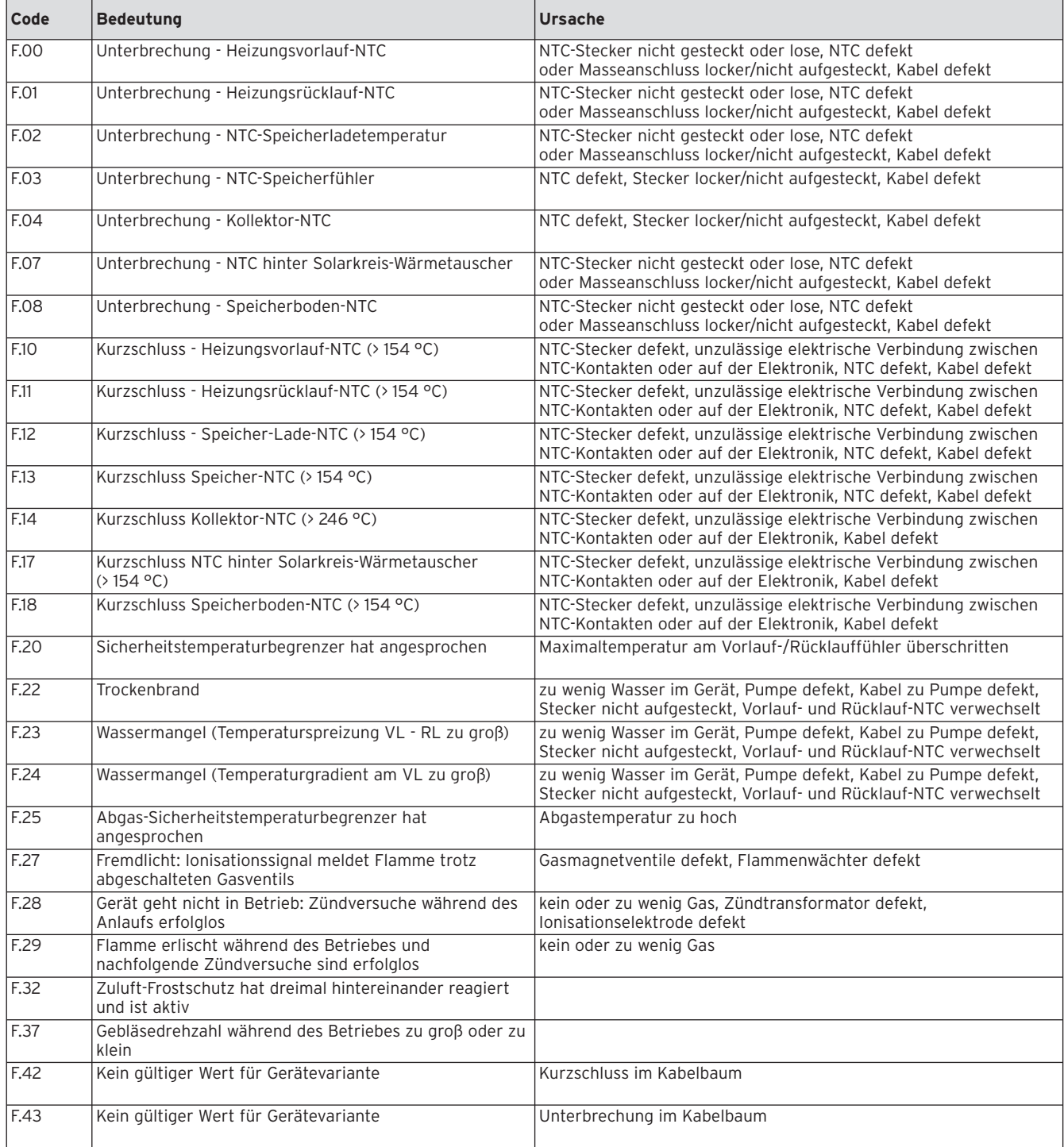

**Tab 9.1 Fehlercodes (Fortsetzung nächste Seite)**

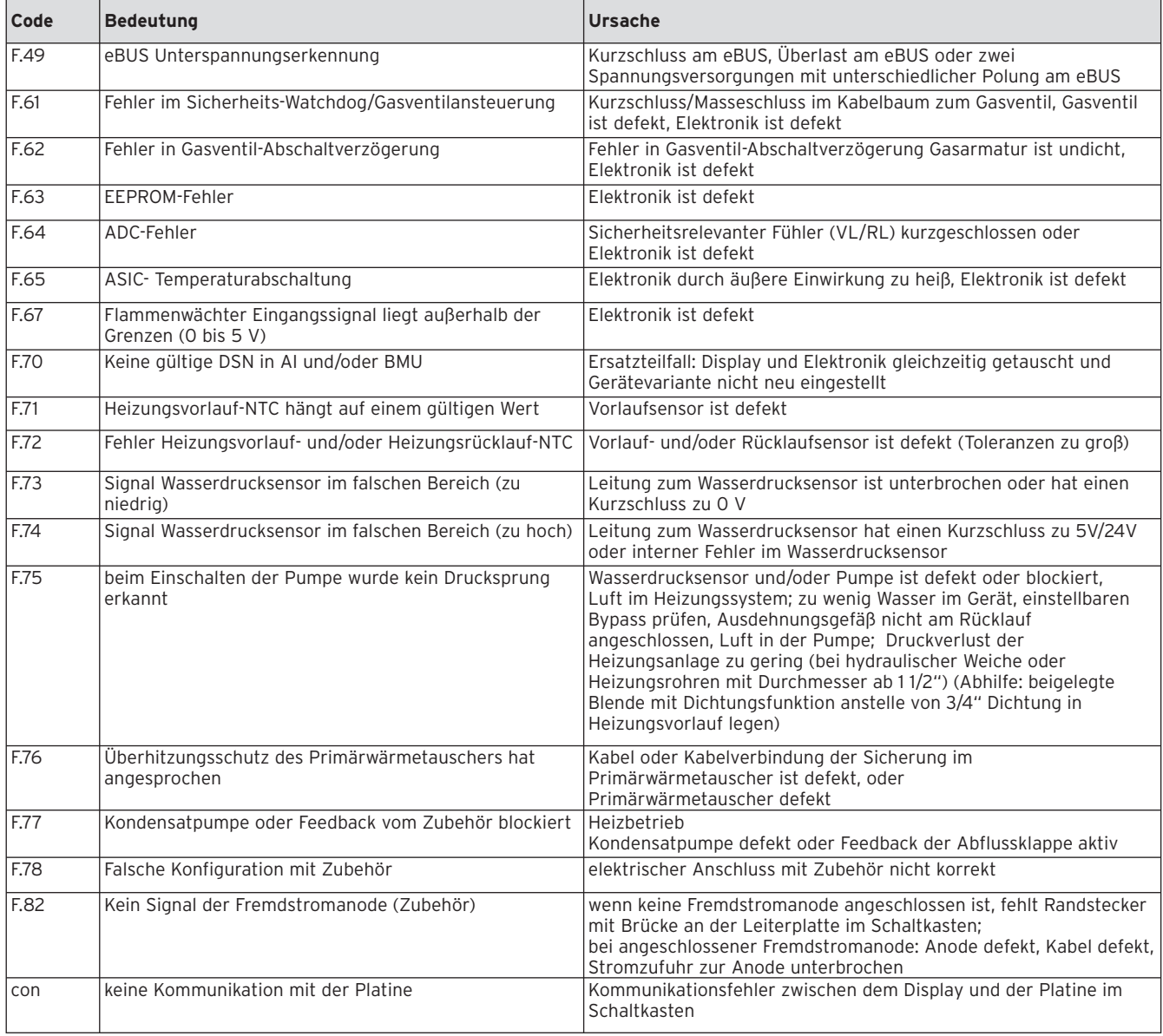

#### **Tab 9.1 Fehlercodes (Fortsetzung)**

h **Hinweis**

**Wenn Sie sich an Ihren Vaillant-Kundendienst bzw. Vaillant-Servicepartner wenden wollen, nennen Sie nach Möglichkeit den angezeigten Fehlercode (F.xx) und den Gerätestatus (S.xx).**

#### **Fehlerspeicher**

Im Fehlerspeicher des Gerätes werden die letzten zehn aufgetretenen Fehler gespeichert.

• Drücken Sie gleichzeitig die Tasten "i" und "-".

• Durch Betätigen der Taste "+" können Sie im Fehlerspeicher zurückblättern.

Die Anzeige des Fehlerspeichers können Sie wie folgt beenden:

- Drücken Sie die Taste "i" oder
- Betätigen Sie etwa vier Minuten keine Taste.

Im Display erscheint wieder die aktuelle Heizungs-Vorlauftemperatur.

#### **9.2 Statuscodes**

Die Statuscodes, die Sie über das Display des DIA-Systems erhalten, geben Ihnen Informationen über den aktuellen Betriebszustand des Gerätes.

Bei gleichzeitigem Vorkommen mehrerer Betriebszustände wird immer der wichtigste Statuscode angezeigt.

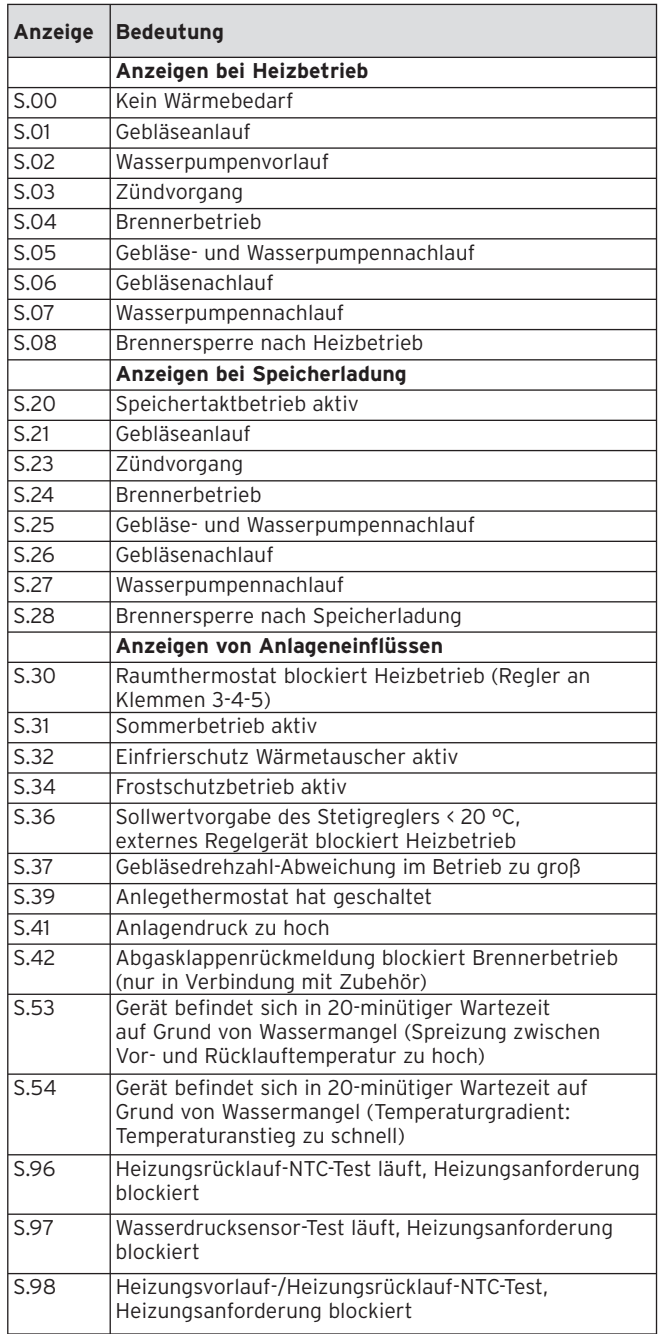

#### **Tab. 9.2 Statuscodes**

Die Anzeige der Statuscodes können Sie wie folgt aufrufen:

- Drücken Sie die Taste "i".
- Im Display erscheint der Statuscode, z. B. **S.04** für "Brennerbetrieb Heizung".

Die Anzeige der Statuscodes können Sie wie folgt beenden:

• Drücken Sie die Taste "i" oder

• Betätigen Sie etwa vier Minuten keine Taste. Im Display erscheint wieder die aktuelle Heizungs-Vorlauftemperatur.

### **9.3 Diagnosecodes**

Im Diagnosemodus können Sie bestimmte Parameter verändern oder sich weitere Informationen anzeigen lassen, siehe Tabelle 9.3.

Die Diagnoseinformationen sind unterteilt in zwei Diagnoseebenen. Die zweite Diagnoseebene kann nur nach der Eingabe eines Passwortes erreicht werden.

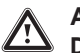

# a **Achtung!**

**Der Zugang zur zweiten Diagnoseebene darf ausschließlich von einem qualifizierten Fachhandwerker genutzt werden.**

#### **Erste Diagnoseebene**

• Drücken Sie gleichzeitig die Tasten "i" und "<sup>+"</sup>.

Im Display erscheint **d.0**.

- Blättern Sie mit den Tasten "**+**" oder "-" zur gewünschten Diagnosenummer.
- Drücken Sie die Taste "i".

Im Display erscheint die zugehörige Diagnoseinformation.

- Falls erforderlich, ändern Sie den Wert mit den Tasten "<sup>+"</sup> oder "<sup>-"</sup> (Anzeige blinkt).
- Speichern Sie den neu eingestellten Wert, indem Sie Taste "i" ca. 5 Sekunden lang gedrückt halten, bis die Anzeige nicht mehr blinkt.

Den Diagnosemodus können Sie wie folgt beenden:

- Drücken Sie gleichzeitig die Tasten "i" und "+" oder
- Betätigen Sie etwa 4 Minuten lang keine Taste.

Im Display erscheint wieder die aktuelle Heizungs-Vorlauftemperatur.

# 9 Störungsbehebung

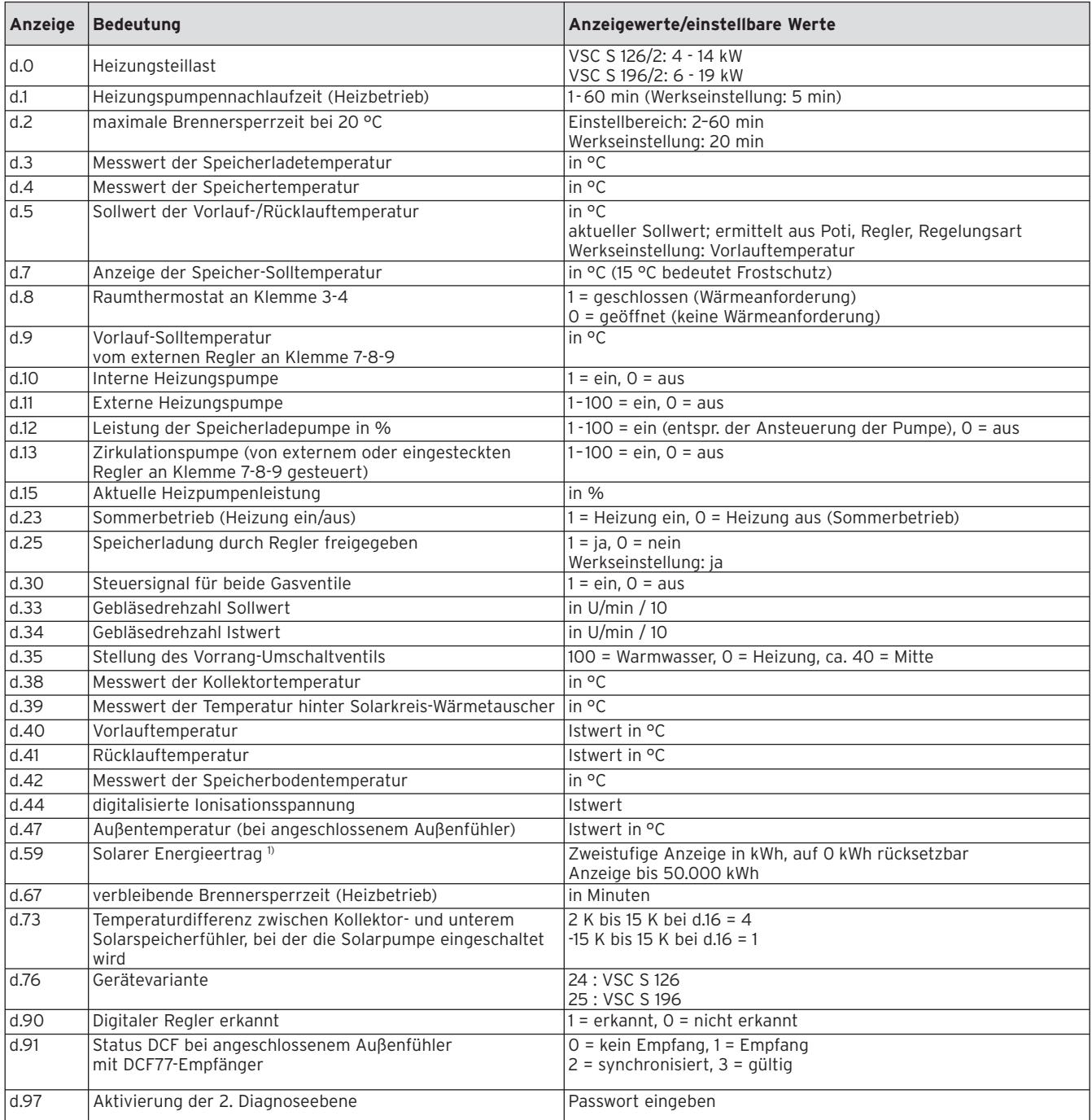

#### **Tab. 9.3 Diagnosecodes der ersten Diagnoseebene**

1) Der solare Energieeintrag wird mittels Temperatursensoren bestimmt und in kWh im Diagnosepunkt **d.59** angezeigt. Die Anzeige erfolgt zweistufig. Zuerst werden die 1000er-Stellen angezeigt, nach dem Drücken der Taste "i" die Einer-Stellen. In beiden Stufen kann der Solarertrag durch Drücken der Taste "-" auf Null zurückgesetzt

und durch Drücken der Taste "i" (für ca. 4 Sekunden bzw. bis das Blinken der Anzeige aufhört) abgespeichert werden.

#### **Zweite Diagnoseebene**

- Blättern Sie wie oben beschrieben in der ersten Diagnoseebene zur Diagnosenummer **d.97**.
- Ändern Sie den angezeigten Wert auf **17** (Passwort) und speichern Sie diesen Wert.

Sie befinden sich jetzt in der zweiten Diagnoseebene, in der alle Informationen der ersten Diagnoseebene (siehe Tabelle 9.3) und der zweiten Diagnoseebene (siehe Tabelle 9.4) angezeigt werden. Das Blättern und das Ändern von Werten sowie das Beenden des Diagnosemodus erfolgt wie in der ersten Diagnoseebene.

**F** Hinweis

**Wenn Sie innerhalb von vier Minuten nach dem Verlassen der zweiten Diagnoseebene**  gleichzeitig die Tasten "i" und "+" drücken, **kehren Sie ohne erneute Passworteingabe in die zweite Diagnoseebene zurück.**

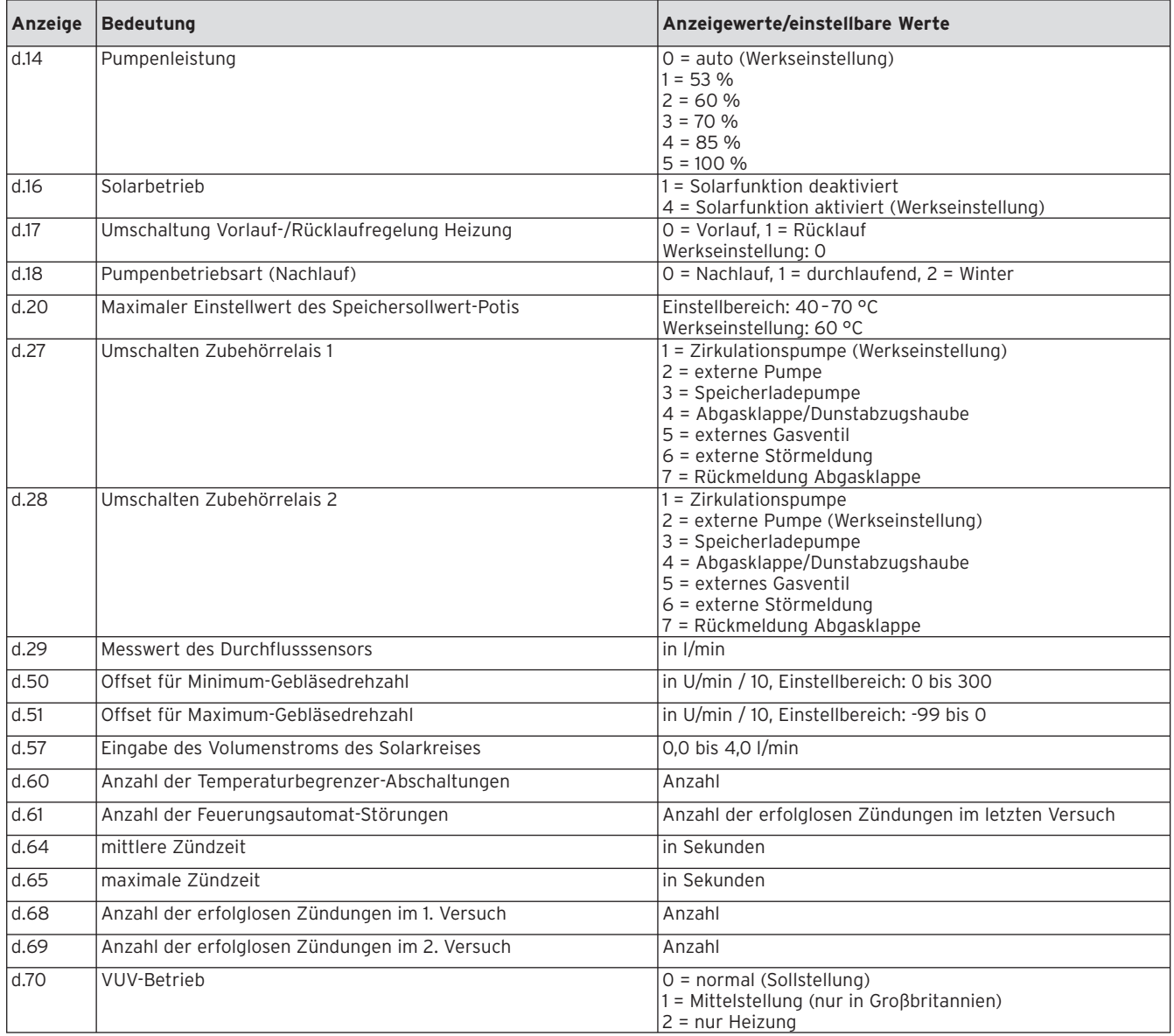

**Tab. 9.4 Diagnosecodes der zweiten Diagnoseebene (Fortsetzung nächste Seite)**

# 9 Störungsbehebung

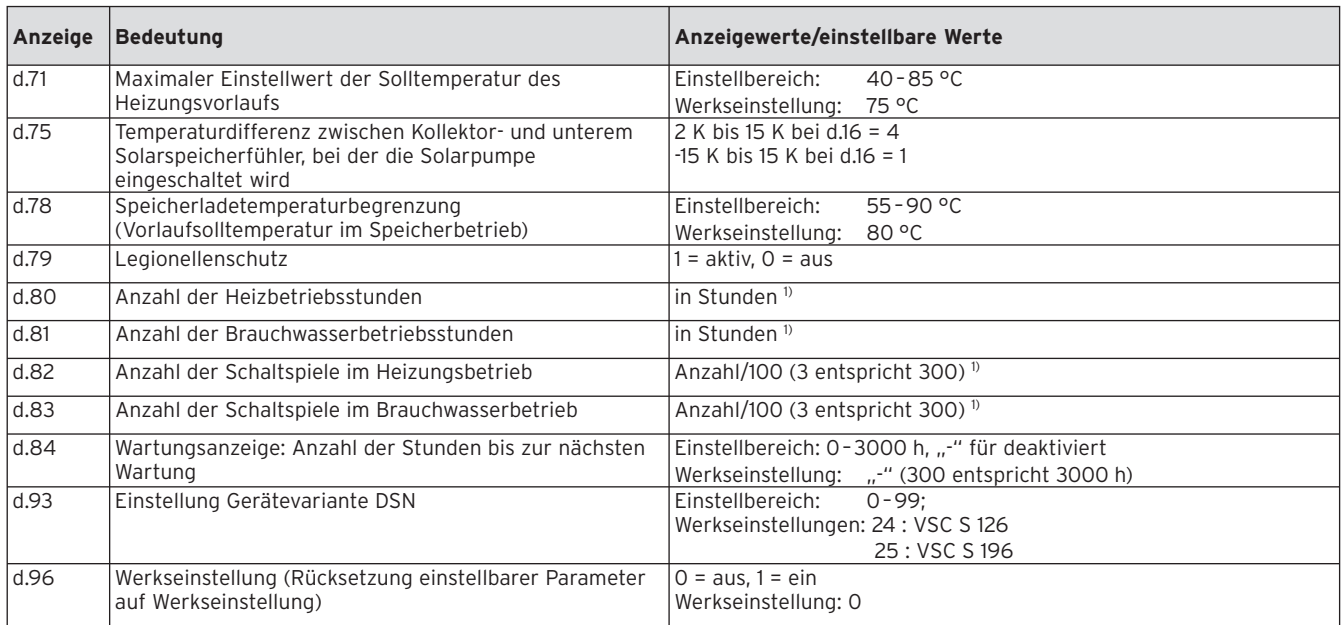

**Tab. 9.4 Diagnosecodes der zweiten Diagnoseebene (Fortsetzung)**

1) Die ersten beiden angezeigten Ziffern sind mit dem Faktor 1.000 (bzw. 100.000) zu multiplizieren. Durch nochmaliges Drücken der Taste "i" werden die Stunden (bzw. die Anzahl x 100) dreistellig angezeigt.

## **9.4 Prüfprogramme**

Durch Aktivieren verschiedener Prüfprogramme können Sonderfunktionen an den Geräten ausgelöst werden.

- Die Prüfprogramme **P.0** bis **P.2** werden gestartet, indem "Netz EIN" geschaltet und gleichzeitig die Taste "**+**" für 5 s gedrückt wird. Im Display erscheint die Anzeige "**P.O**".
- Durch Betätigen der Taste "+" wird die Prüfnummer nach oben gezählt.
- Mit Betätigen der Taste "i" wird das Gerät nun in Betrieb genommen und das Prüfprogramm gestartet.
- Die Prüfprogramme können durch gleichzeitiges Betätigen der Tasten "i" und "+" beendet werden. Die Prüfprogramme werden auch beendet, wenn 15 Minuten lang keine Taste betätigt wird.

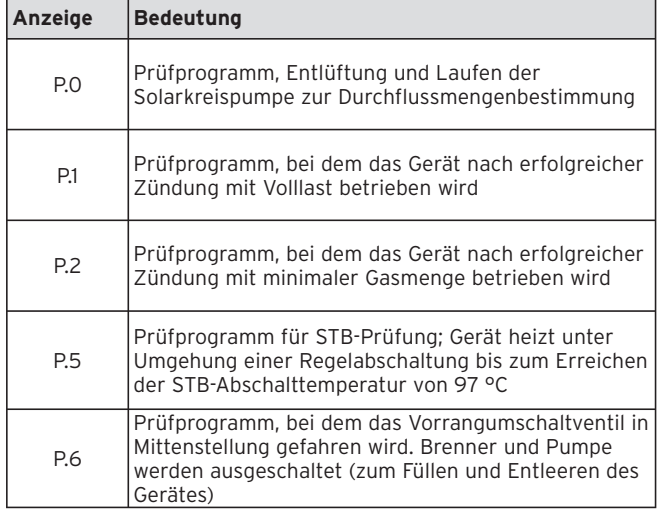

#### **Tab. 9.5 Prüfprogramme**

Erläuterung zu **P.0** Prüfprogramm, Entlüftung und Laufen der Solarkreispumpe zur Durchflussmengenbestimmung:

- Das Prüfprogramm läuft ohne Unterbrechung ca. 12 min.
- Entlüften des Heizkreises: Vorrang-Umschaltventil in Heizungsstellung, Ansteuerung der Heizungspumpe für 15 Zyklen: 15 Sekunden ein; 10 Sekunden aus. Displayanzeige HP.
- Entlüften des Trinkwasserkreises: nach Ablauf der obigen Zyklen oder nach Bestätigung der "i"-Taste: Vorrang-Umschaltventil in Trinkwasserstellung, Ansteuerung der Heizungspumpe wie oben. Gleichzeitig werden nun auch die Speicherladepumpe und die Solarpumpe angesteuert. Bei laufender Solarpumpe kann die notwendige Durchflussmengenbegrenzung im entlüfteten Solarkreis vorgenommen werden (siehe Abschnitt 6.3.3 und 6.3.4). Display zeigt SP an.

### **9.5 Austausch von Bauteilen**

Die nachfolgend in diesem Abschnitt aufgeführten Arbeiten dürfen nur von einem qualifizierten Fachhandwerker durchgeführt werden.

- · Verwenden Sie für Reparaturen nur Original-Ersatzteile.
- · Überzeugen Sie sich vom richtigen Einbau der Teile sowie von der Einhaltung ihrer ursprünglichen Lage und Richtung

#### **9.5.1 Sicherheitshinweise**

# d **Gefahr!**

**Beachten Sie bei jedem Austausch von Bauteilen zu ihrer eigenen Sicherheit und zur Vermeidung von Sachschäden am Gerät die nachfolgenden Sicherheitshinweise!**

- Trennen Sie das Gerät vom Stromnetz!
- Schließen Sie den Gashahn!
- Schließen Sie die Wartungshähne!
- Entleeren Sie das Gerät, wenn Sie wasserführende Bauteile des Gerätes ersetzen wollen!
- Entleeren Sie den Solarkreis, wenn Sie solarflüssigkeitsführende Bauteile des Gerätes ersetzen wollen!
- Achten Sie darauf, dass kein Wasser auf stromführende Bauteile (z. B. Schaltkasten u. Ä.) tropft!
- Verwenden Sie nur neue Dichtungen und O-Ringe!
- Führen Sie nach Beendigung der Arbeiten eine Funktionsprüfung durch (siehe Abschnitt 6.5)!

#### **9.5.2 Brenner austauschen**

#### d **Gefahr!**

**Beachten Sie vor dem Austausch des Bauteils die Sicherheitshinweise im Abschnitt 9.5.1.**

• Demontieren Sie das Thermo-Kompaktmodul wie in Abschnitt 8.4.1 beschrieben und tauschen Sie den Brenner aus.

#### **9.5.3 Elektroden austauschen**

d **Gefahr! Lebensgefahr durch unsachgemäße Handhabung! Beachten Sie vor dem Austausch des Bauteils die Sicherheitshinweise im Abschnitt 8.4.1 und 9.5.1.**

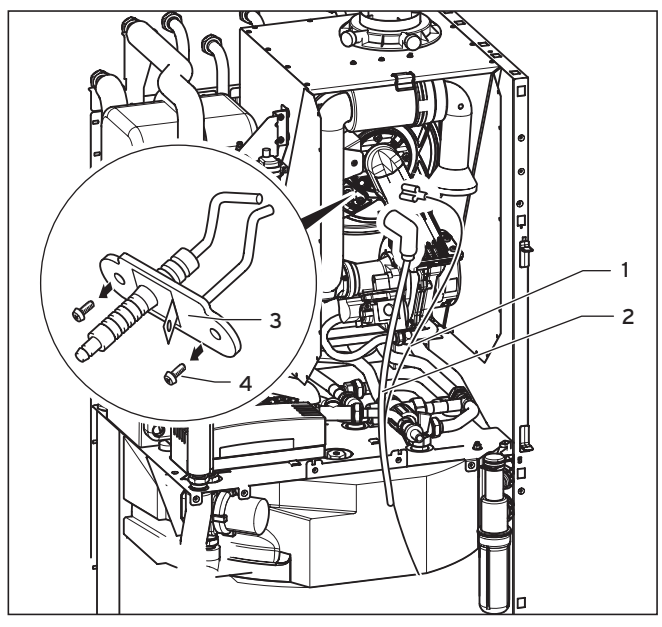

**Abb. 9.1 Austauschen der Elektroden**

- Ziehen Sie das Zündkabel (**2**) und das Massekabel (**1**) von der Elektrode ab.
- Lösen Sie die beiden Schrauben (**4**) an der Trägerplatte (**3**) der Elektrode.
- Nehmen Sie die Trägerplatte mit der Elektrode heraus.
- Montieren Sie die neue Elektrode in umgekehrter Reihenfolge.

#### **9.5.4 Gebläse austauschen**

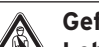

d **Gefahr! Lebensgefahr durch unsachgemäße Handhabung! Beachten Sie vor dem Austausch des Bauteils die Sicherheitshinweise im Abschnitt 9.5.1.**

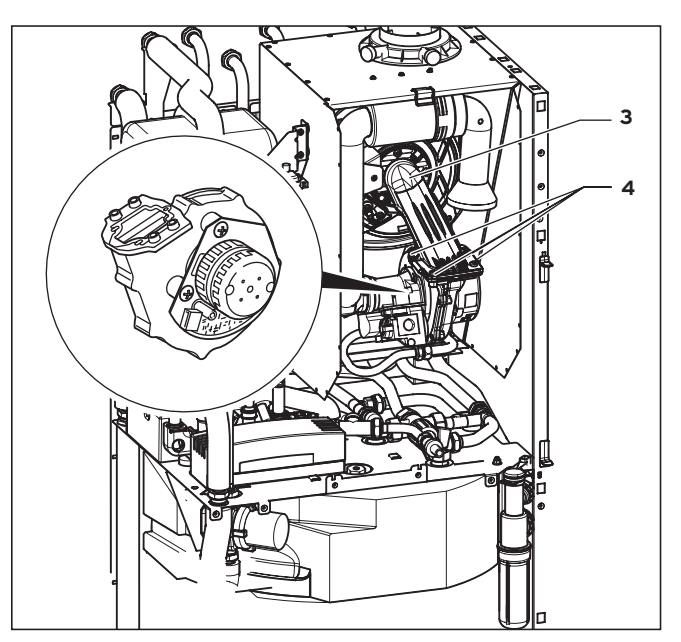

**Abb. 9.2 Austauschen des Gebläses**

- Demontieren Sie das Brennermodul (**3**) wie in Abschnitt 8.4.1 beschrieben und nehmen Sie es heraus.
- Lösen Sie die vier Befestigungsschrauben (**4**) an dem Gasmischrohr und nehmen Sie das Gebläse ab.
- Verschrauben Sie das neue Gebläse mit der Gasarmatur (siehe Abschnitt 9.5.5).
- Bauen Sie die komplette Einheit "Gasarmatur/Gebläse" in umgekehrter Reihenfolge wieder ein.

#### **9.5.5 Gasarmatur austauschen**

d **Gefahr! Lebensgefahr durch unsachgemäße Handhabung! Beachten Sie vor dem Austausch des Bauteils die Sicherheitshinweise im Abschnitt 9.5.1.**

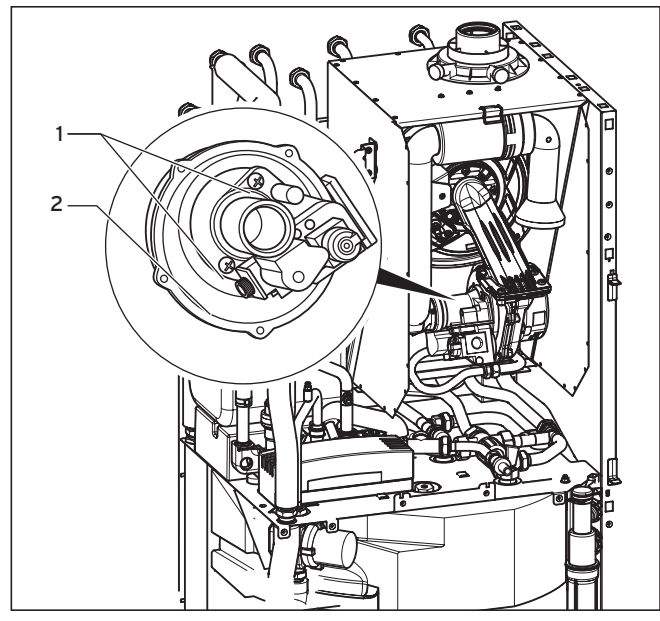

**Abb. 9.3 Austauschen der Gasarmatur**

- Demontieren Sie das Brennermodul wie in Abschnitt 8.4.1 beschrieben und nehmen Sie es heraus.
- Lösen Sie die beiden Befestigungsschrauben (**1**) an der Gasarmatur und nehmen Sie die Gasarmatur vom Gebläse (**2**) ab.
- Verschrauben Sie die neue Gasarmatur mit dem Gebläse.
- Bauen Sie die das Brennermodul in umgekehrter Reihenfolge wieder ein.

#### **9.5.6 Vorrang-Umschaltventil austauschen**

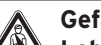

d **Gefahr! Lebensgefahr durch unsachgemäße Handhabung! Beachten Sie vor dem Austausch des Bauteils die Sicherheitshinweise im Abschnitt 9.5.1.**

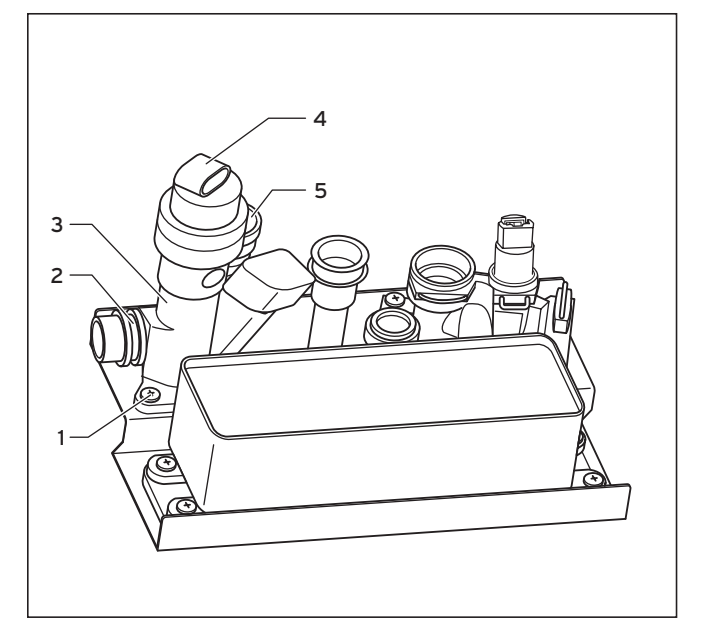

**Abb. 9.4 Austauschen des Vorrang-Umschaltventils**

- Schließen Sie die Wartungshähne und entleeren Sie das Gerät (siehe Abschnitt 8.6).
- Ziehen Sie den Stecker (**4**) vom Vorrang-Umschaltventil (**3**) ab.
- Entfernen Sie die Klammern (**2** und **5**) und nehmen Sie die angeschlossenen Bauteile ab.
- Lösen Sie die drei Verschraubungen (**1**) und entnehmen Sie das Vorrang-Umschaltventil.
- Montieren Sie das neue Vorrang-Umschaltventil in umge kehrter Reihenfolge. Verwenden Sie neue Dichtungen.
- Befüllen und entlüften Sie das Gerät und gegebenenfalls die Anlage (siehe Abschnitt 6.11).

#### **9.5.7 Durchflusssensor austauschen**

d **Gefahr! Lebensgefahr durch unsachgemäße Handhabung! Beachten Sie vor dem Austausch des Bauteils die Sicherheitshinweise im Abschnitt 9.5.1.**

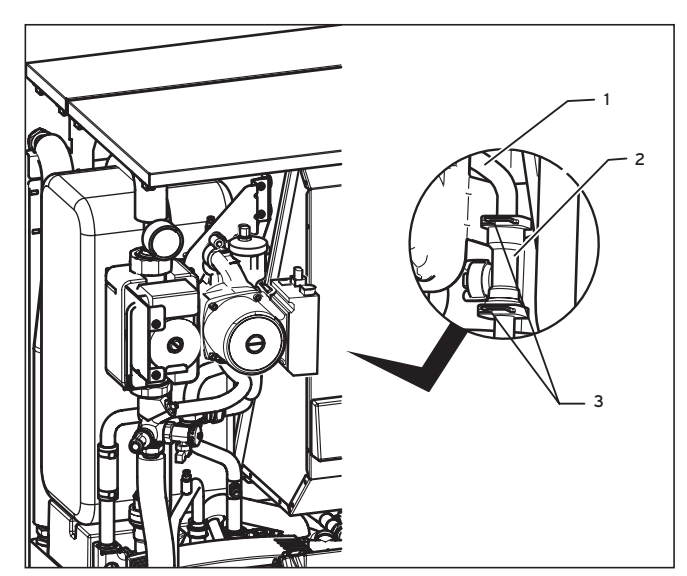

**Abb. 9.5 Austauschen des Durchflusssensors**

- Bauen Sie die Heizungspumpe, wie in Abschnitt 8.7 Heizungspumpe ausbauen beschrieben, aus.
- Entfernen Sie die Klammern (**3**) und nehmen Sie das obere Rohr (**1**) heraus
- Entnehmen Sie den Durchflusssensor (**2**)
- Montieren Sie den neuen Durchflusssensor in umgekehrter Reihenfolge. Verwenden Sie neue O-Ringe.

#### **9.5.8 NTC-Fühler austauschen**

## d **Gefahr!**

**Lebensgefahr durch unsachgemäße Handhabung! Beachten Sie vor dem Austausch des Bauteils die Sicherheitshinweise im Abschnitt 9.5.1.**

Das Gerät ist mit einem eingeschraubten NTC-Fühler ausgestattet:

1 NTC am Speicherboden

- Ziehen Sie das Fühlerkabel vom auszutauschenden NTC ab.
- Schrauben Sie den NTC heraus (SW 15).
- Montieren Sie den neuen NTC in umgekehrter Reihenfolge.

Außerdem ist das Gerät mit vier Klip-NTC-Fühlern ausgestattet:

- 1 NTC am Heizungsvorlauf
- 1 NTC am Heizungsrücklauf
- 1 NTC am Warmwasserausgang des Sekundär-Wärmetauschers
- 1 NTC am Solarrücklauf unten am Speicher
- Ziehen Sie die Fühlerkabel vom auszutauschenden  $NTC$  ah.
- Lösen Sie die NTC-Feder vom Rohr.
- Montieren Sie den neuen NTC in umgekehrter Reihenfolge.

#### **9.5.9 Platine austauschen**

d **Gefahr! Beachten Sie vor dem Austausch des Bauteils die Sicherheitshinweise im Abschnitt 9.5.1.**

• Beachten Sie die Montage- und Installationsanleitung, die der Ersatzteil-Platine beiliegt.

#### **9.5.10 Ausdehnungsgefäß austauschen**

#### d **Gefahr!**

**Lebensgefahr durch unsachgemäße Handhabung! Beachten Sie vor dem Austausch des Bauteils die Sicherheitshinweise im Abschnitt 9.5.1.**

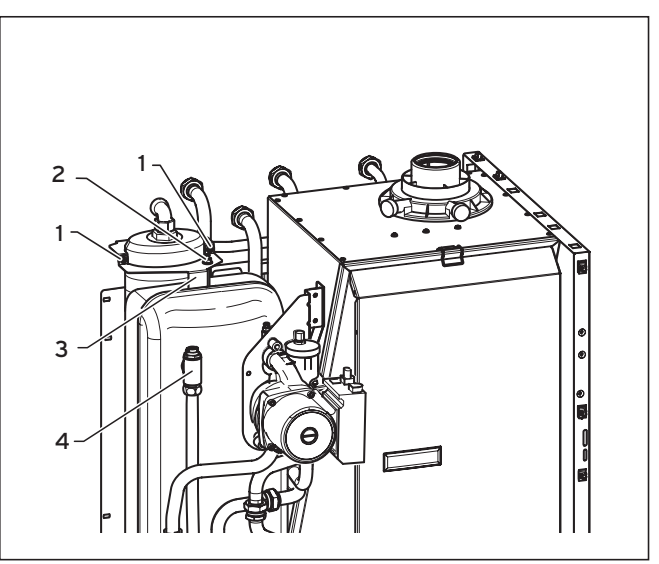

#### **Abb. 9.6 Ausdehnungsgefäß austauschen**

- Trennen Sie das Gerät vom Stromnetz und schließen Sie den Gashahn.
- Schließen Sie die Wartungshähne und entleeren Sie das Gerät heizungsseitig (siehe Abschnitt 8.6).
- Lösen Sie den flexiblen Schlauch vom T-Stück mit Entlüftungsschraube (**4**) am Ausdehnungsgefäß.
- Lösen Sie die beiden Schrauben (**1**).
- Lösen Sie die Mutter (**2**) an der Ankerstange.
- Nehmen Sie den Halter (**3**) vom Ausdehnungsgefäß ab.

#### h **Hinweis**

**Schrauben Sie zur leichteren Entnahme das T-Stück wieder auf das Ausdehnungsgefäß und verschließen Sie das T-Stück mit einem Blindstopfen. Benutzen Sie das T-Stück als Handgriff beim Herausheben des Ausdehnungsgefäßes.**

#### **Hinweis**

**Bei niedriger Deckenhöhe sollte gegebenenfalls auch die Heizungspumpe und der Halter Heizungspumpe durch Lösen der Schrauben an der Pumpe sowie Lösen der Schrauben am Halter und Entnahme des Rohres zum Durchflusssensors ausgebaut werden.**

- Heben Sie das Ausdehnungsgefäß schräg nach vorne aus dem Gerät heraus.
- Montieren Sie das neue Ausdehnungsgefäß in umgekehrter Reihenfolge.
- Befüllen und entlüften Sie das Gerät und gegebenenfalls die Anlage (siehe Abschnitt 6.11).

#### **9.5.11 Manometer austauschen**

# d **Gefahr!**

**Lebensgefahr durch unsachgemäße** 

**Handhabung! Beachten Sie vor dem Austausch des Bauteils die Sicherheitshinweise im Abschnitt 9.5.1.**

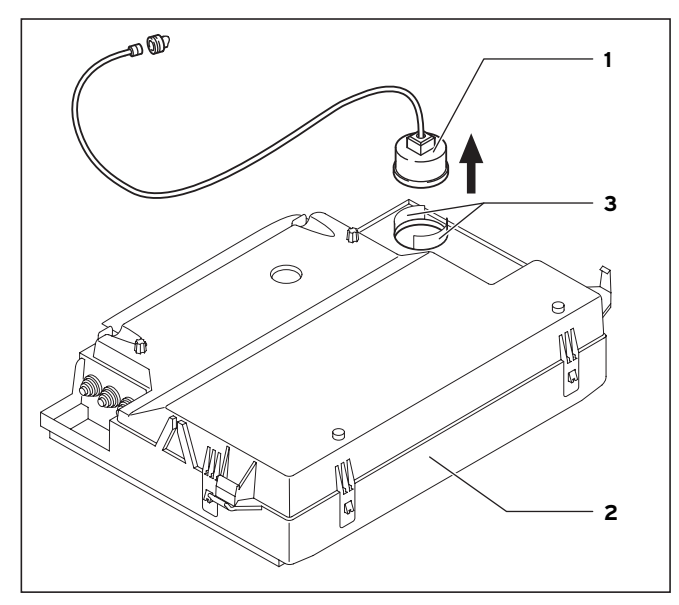

**Abb. 9.7 Manometer austauschen**

- Trennen Sie das Gerät vom Stromnetz und schließen Sie den Gashahn.
- Schließen Sie die Wartungshähne und entleeren Sie das Gerät (siehe Abschnitt 8.6).
- Klappen Sie den Schaltkasten (**2**) ab.
- Drücken Sie die Halteklammern (**3**) leicht zusammen.
- Drücken Sie das Manometer (**1**) von außen nach innen aus dem Schaltkasten heraus.

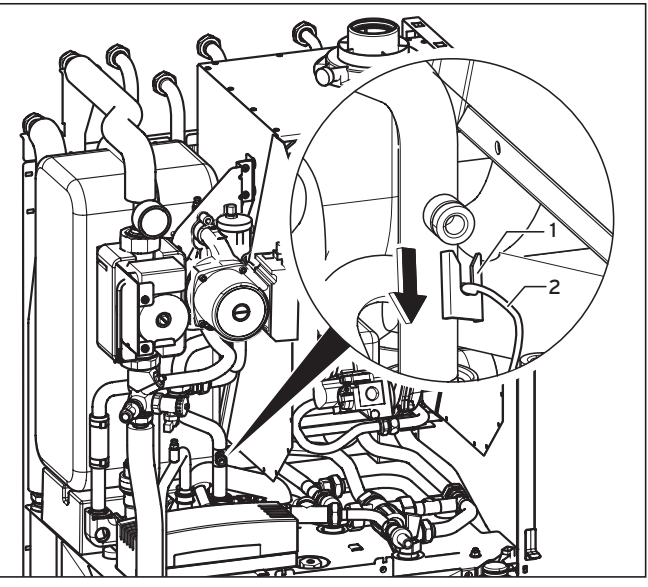

**Abb. 9.8 Anschluss-Stutzen für Kapillarrohr**

- Entfernen Sie die Klammer (**1**) am Anschluss-Stutzen des Manometers.
- Ziehen Sie das Kapillarrohr (**2**) aus dem Anschluss-Stutzen.
- Montieren Sie das neue Manometer in umgekehrter Reihenfolge.
- Befüllen und entlüften Sie das Gerät und gegebenenfalls die Anlage (siehe Abschnitt 6.11).

**9.5.12 Warmwasser-Thermostatmischer austauschen**

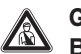

d **Gefahr! Beachten Sie vor dem Austausch des Bauteils die Sicherheitshinweise im Abschnitt 9.5.1.**

• Entleeren Sie das Gerät warmwasserseitig (siehe Abschnitt 8.6.2)

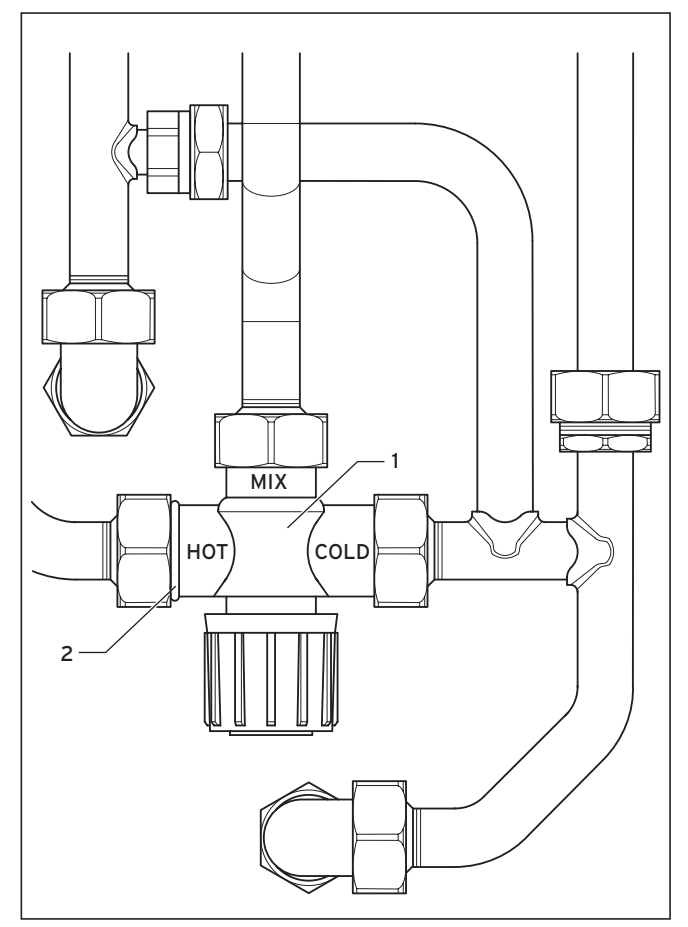

**Abb. 9.9 Einbaulage des Warmwasser-Thermostatmischers**

- Lösen Sie die Verschraubungen und entnehmen Sie den Warmwasser-Thermostatmischer (**1**).
- Montieren Sie den neuen Warmwasser-Thermostatmischer wie in Abbildung 9.9 gezeigt. Beachten Sie die Einbaulage des Thermostatmischers: Der Warmwasseranschluss des Mischers (HOT) ist mit einem rotem O-Ring (**2**) gekennzeichnet und muss auf der linken Seite angeschlossen werden.
- Stellen Sie den Warmwasser-Thermostatmischer ein (siehe Abschnitt 6.6).

#### **9.5.13 Wasserseitige Rückschlagventile austauschen**

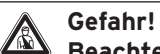

**Beachten Sie vor dem Austausch des Bauteils die Sicherheitshinweise im Abschnitt 9.5.1.**

• Entleeren Sie das Gerät warmwasserseitig (siehe Abschnitt 8.6.2)

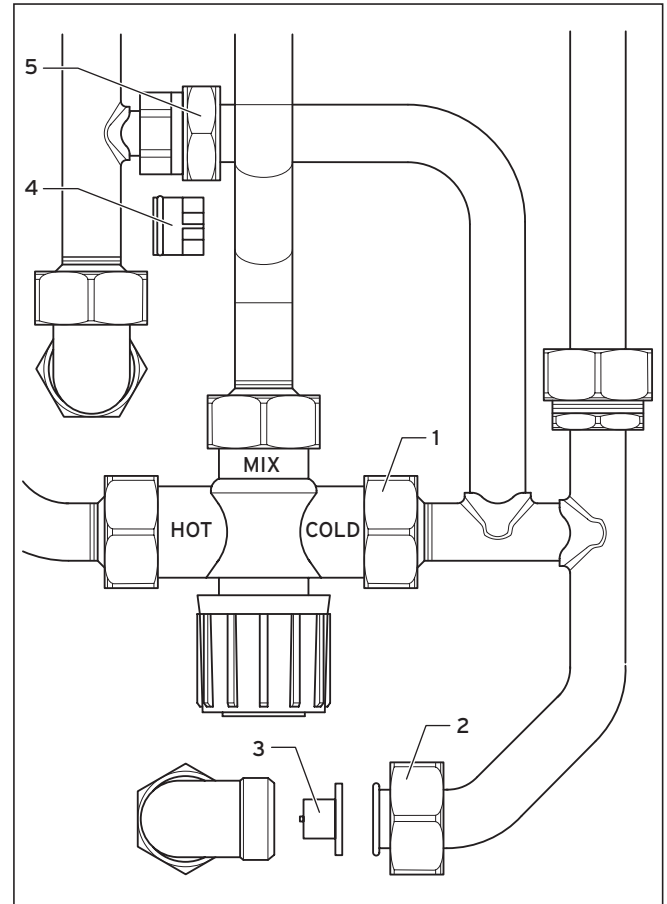

**Abb. 9.10 Wasserseitige Rückschlagventile austauschen**

- Lösen Sie die Verschraubungen (**1**), (**2**) und (**5**) und entnehmen Sie die Rückschlagventile (**4**) und (**3**).
- Montieren Sie die neuen Rückschlagventile. Beachten Sie dabei die in Abbildung 9.10 gezeigte Einbaulage der Ventile.

#### **9.5.14 Sicherung austauschen**

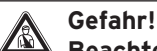

## **Beachten Sie vor dem Austausch des Bauteils die Sicherheitshinweise im Abschnitt 9.5.1.**

- Trennen Sie das Gerät vom Stromnetz.
- Lösen Sie den Schaltkasten aus der Halteklammer und klappen Sie ihn nach vorne.
- Clipsen Sie den hinteren Teil des Schaltkastendeckels aus und klappen Sie ihn nach vorne.
- Prüfen Sie die beiden Glasrohr-Sicherungen (4 A, träge, T4) in den Sicherungshaltern auf der Platine und tauschen Sie die defekte Sicherung aus.
- Prüfen Sie auch die Glasrohr-Sicherung (2 A, träge, T2) im Sicherungshalter auf dem Multifunktionsmodul 1 aus 5 und tauschen Sie die defekte Sicherung aus.

Ersatzsicherungen befinden sich in den Halterungen auf der Innenseite des Schaltkastendeckels.

- Schließen Sie den hinteren Deckel des Schaltkastens und drücken Sie ihn an, bis er hörbar einrastet.
- Klappen Sie den Schaltkasten hoch und sichern Sie ihn mit der Halteklammer.

#### **9.5.15 Solarseitiges Rückschlagventil austauschen**

d **Gefahr! Beachten Sie vor dem Austausch des Bauteils die Sicherheitshinweise im Abschnitt 9.5.1.**

• Schließen Sie die beiden Wartungshähne im Solarvorund -rücklauf.

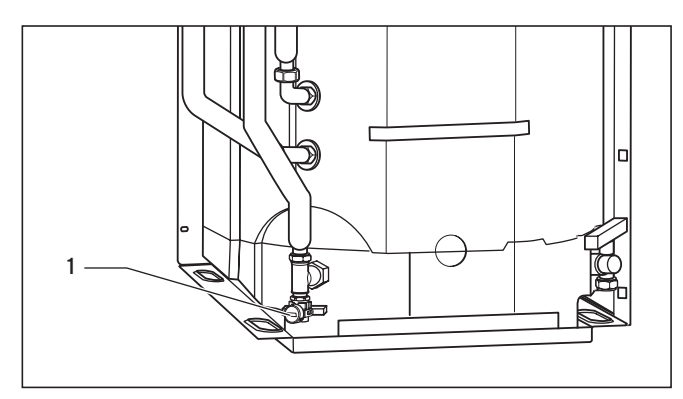

**Abb. 9.11 Solarflüssigkeit ablaufen lassen**

- Schließen Sie einen Schlauch am KFE-Hahn (**1**) an und führen Sie ihn zu einem Auffangbehälter.
- Öffnen Sie den KFE-Hahn (**1**) und lassen Sie die Solarflüssigkeit ablaufen.

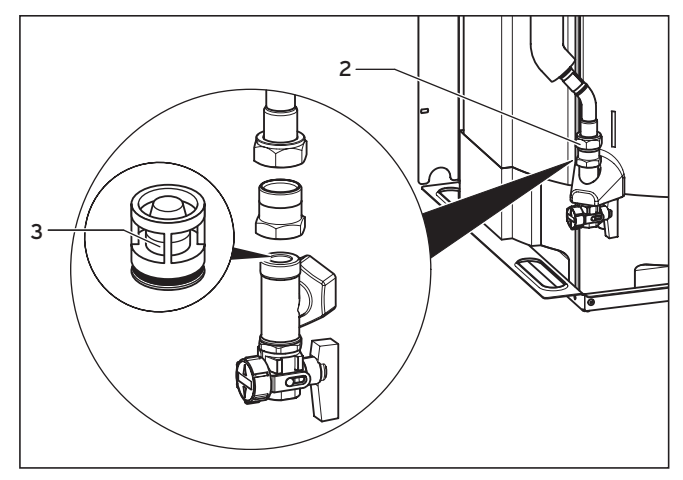

**Abb. 9.12 Solarseitiges Rückschlagventil austauschen**

- Lösen Sie die Verschraubung (**2**) und entnehmen Sie das solarseitige Rückschlagventil (**3**) aus dem Gehäuse.
- Montieren Sie das neue Rückschlagventil. Beachten Sie dabei die in Abbildung 9.12 gezeigte Einbaulage des Ventils.
- Füllen Sie das Solarsystem wie in Abschnitt 6.3.3 beschrieben wieder auf.

## **9.6 Prüfen der Gerätefunktion**

Führen Sie nach Abschluss dem Austausch von Bauteilen eine Funktionsprüfung des Gerätes durch und nehmen Sie es gemäß Kapitel 6 in Betrieb.

# 10 Kundendienst und Garantie 11 Recycling und Entsorgung

# **10 Kundendienst und Garantie**

#### **10.1 Kundendienst**

Werkskundendienst Deutschland Reparaturberatung für Fachhandwerker Vaillant Profi-Hotline 0 18 05/999–120

#### **Vaillant Werkskundendienst GmbH (Österreich)**

365 Tage im Jahr, täglich von 0 bis 24.00 Uhr erreichbar, österreichweit zum Ortstarif: Telefon 05 7050-2000.

### **10.2 Garantie**

Herstellergarantie gewähren wir nur bei Installation durch einen anerkannten Fachhandwerksbetrieb. Dem Eigentümer des Gerätes räumen wir eine Werksgarantie entsprechend den landesspezifischen Vaillant Geschäftsbedingungen ein (für Österreich: Die aktuellen Garantiebedingungen sind in der jeweils gültigen Preisliste enthalten – siehe dazu auch

www.vaillant.at).

Garantiearbeiten werden grundsätzlich nur von unserem Werkskundendienst (Deutschland, Österreich) ausgeführt. Wir können Ihnen daher etwaige Kosten, die Ihnen bei der Durchführung von Arbeiten an dem Gerät während der Garantiezeit entstehen, nur dann erstatten, falls wir Ihnen einen entsprechenden Auftrag erteilt haben und es sich um einen Garantiefall handelt.

# **11 Recycling und Entsorgung**

Bei Vaillant Produkten ist späteres Recycling bzw. die Entsorgung bereits Bestandteil der Produktentwicklung. Vaillant Werksnormen legen strenge Anforderungen fest. Bei der Auswahl der Werkstoffe werden die stoffliche Wiederverwertbarkeit, die Demontierbarkeit und Trennbarkeit von Werkstoffen und Baugruppen ebenso berücksichtigt wie Umwelt- und Gesundheitsgefahren beim Recycling und bei der Entsorgung der unvermeidbaren Anteile nicht verwertbarer Reststoffe.

## **11.1 Gerät**

Das Vaillant Solar-Gas-Kompaktgerät VSC S ..6/2-C… besteht zu 92 % aus metallischen Werkstoffen, die in Stahlund Hüttenwerken wieder eingeschmolzen werden können und dadurch nahezu unbegrenzt wieder verwertbar sind.

Das zur Isolierung des Speichers und anderer Bauteile verwendete EPS (Styropor)® EPP ist recyclefähig und FCKW-frei.

Die verwendeten Kunststoffe sind gekennzeichnet, so dass Sortierung und die sortenreine Trennung der Materialien beim Recycling vorbereitet sind.

### **11.2 Sonnenkollektoren**

Alle Sonnenkollektoren der Vaillant GmbH erfüllen die Anforderungen des Umweltzeichens "Blauer Engel". In diesem Zusammenhang haben wir uns als Hersteller verpflichtet, die Bauteile zurückzunehmen und einer Wiederverwertung zu zuführen, wenn sie nach Jahren zuverlässigen Betriebs entsorgt werden müssen.

### **11.3 Verpackung**

Vaillant hat die Transportverpackungen der Geräte auf das Notwendige reduziert. Bei der Auswahl der Verpackungsmaterialien wird konsequent auf die mögliche Wiederverwertung geachtet.

Die hochwertigen Kartonagen sind schon seit langem ein begehrter Sekundärrohstoff der Pappe- und Papierindustrie.

Das verwendete EPS und EPP (Styropor)® ist zum Transport schutz der Produkte erforderlich. EPS ist recyclefähig und FCKW-frei.

Auch die Folien und Umreifungsbänder sind aus recyclefähigem Kunststoff.
## **12 Technische Daten**

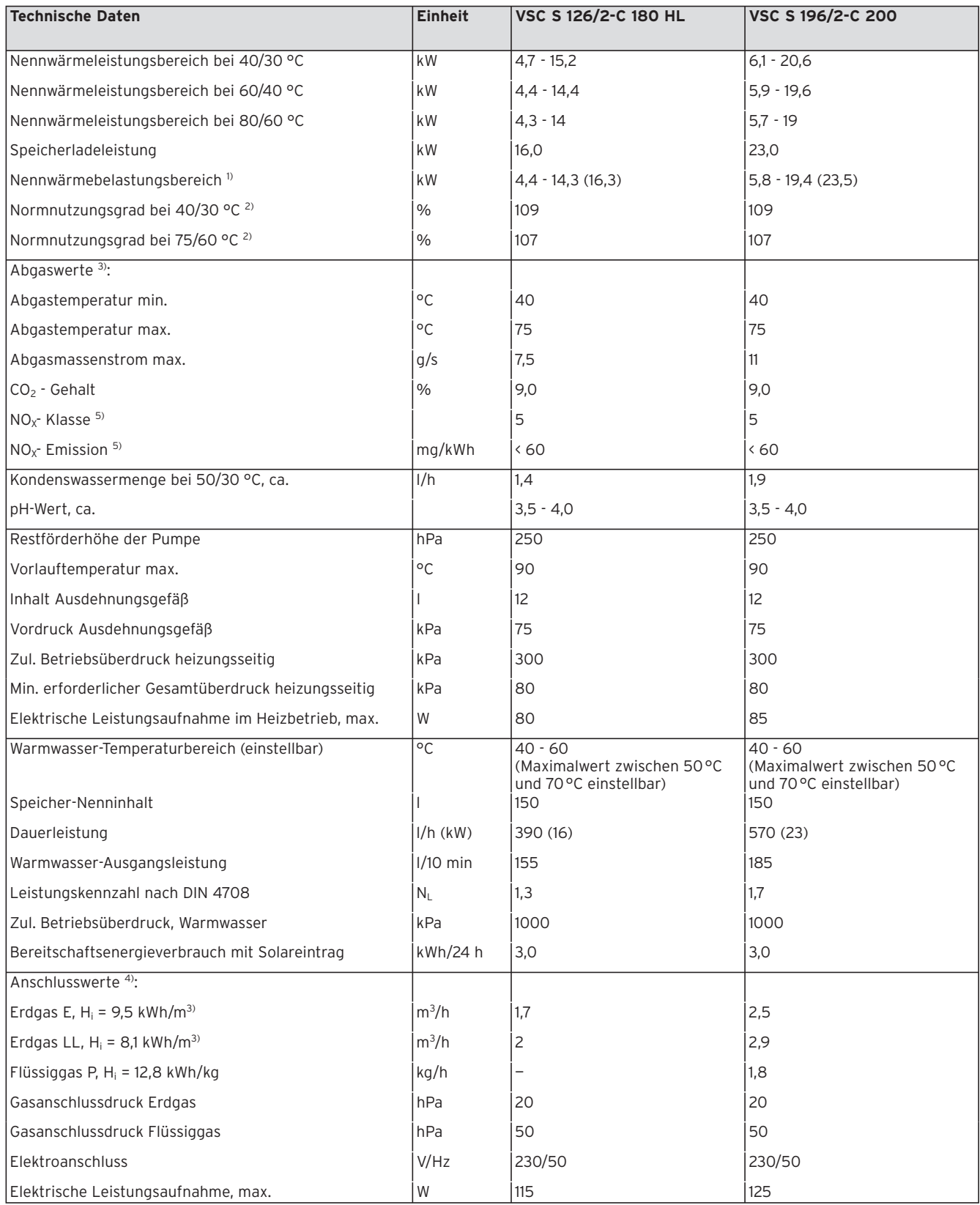

**Tab. 12.1 Tech nische Daten (Fortsetzung nächste Seite)**

## 12 Technische Daten

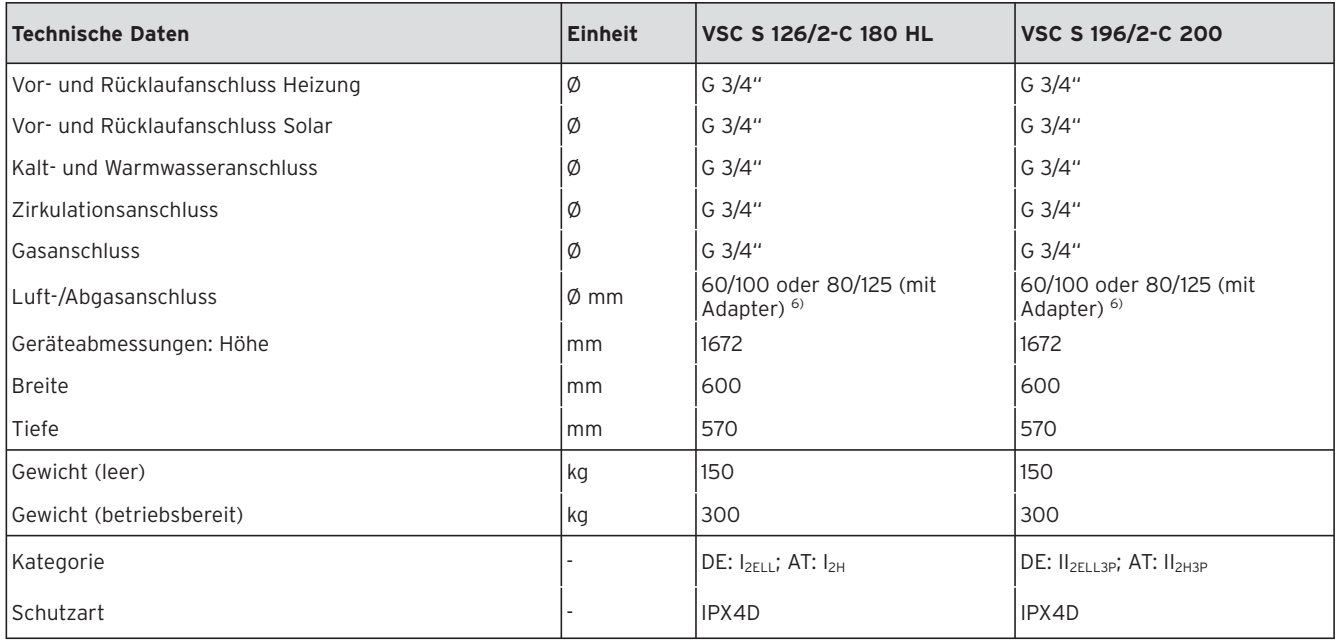

## **Tab. 12.1 Tech nische Daten (Fortsetzung)**

1) Bezogen auf den Heizwert  $H_i$ 

2) Ermittelt nach DIN 4702 Teil 8

3) Rechenwert zur Auslegung des Schornsteins nach DIN 4705

4) Bezogen auf 15 °C und 1013 hPa

5) Hamburger Fördermodell wird erfüllt 6) mit Geräteanschluss-Stück Best.-Nr. 303 907

74 Installations- und Wartungsanleitung auroCOMPACT

## Vaillant GmbH

Berghauser Str. 40 | 42859 Remscheid | Telefon 0 21 91/18-0 Telefax 0 21 91/18-28 10 | www.vaillant.de | info@vaillant.de

Vaillant Austria GmbH

Forchheimergasse 7 | A-1230 Wien | Telefon 05/7050-0 Telefax 05/7050-1199 | www.vaillant.at | info@vaillant.at